# **AD-A181**

# **OlIC FILE COPY G NAVAL POSTGRADUATE SCHOOL Monterey, California**

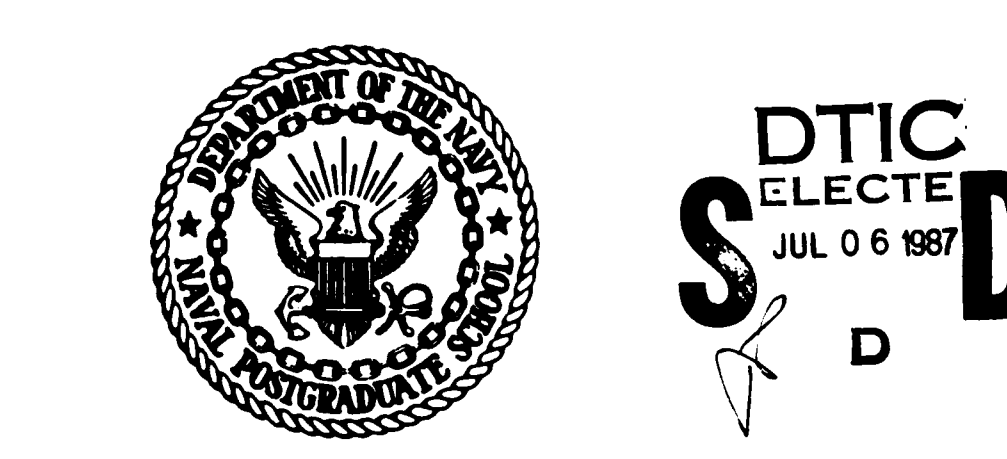

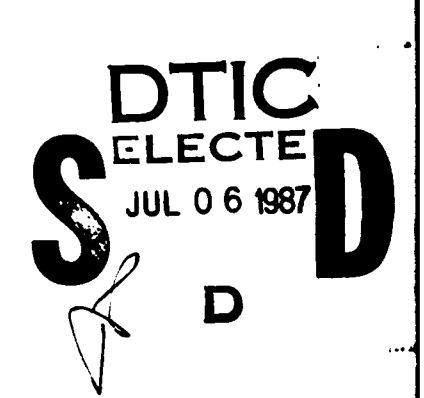

# **THESIS**

MICROCOMPUTER PROGRAM DESIGN CONSIDERATIONS FOR THE NOVICE USER

by

David **C.** Moore

March **1987**

Thesis Advisor: Norman Lyons

Approved for public release; distribution is unlimited.

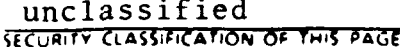

Г

**中国語 医中国学** 

 $\mathbf{r}$ 

Ľ,

**SANCE** 

※※● 33333● 33※

3341333

#### 4 p., F. E. 1-988

**BACE UTATIAN** 

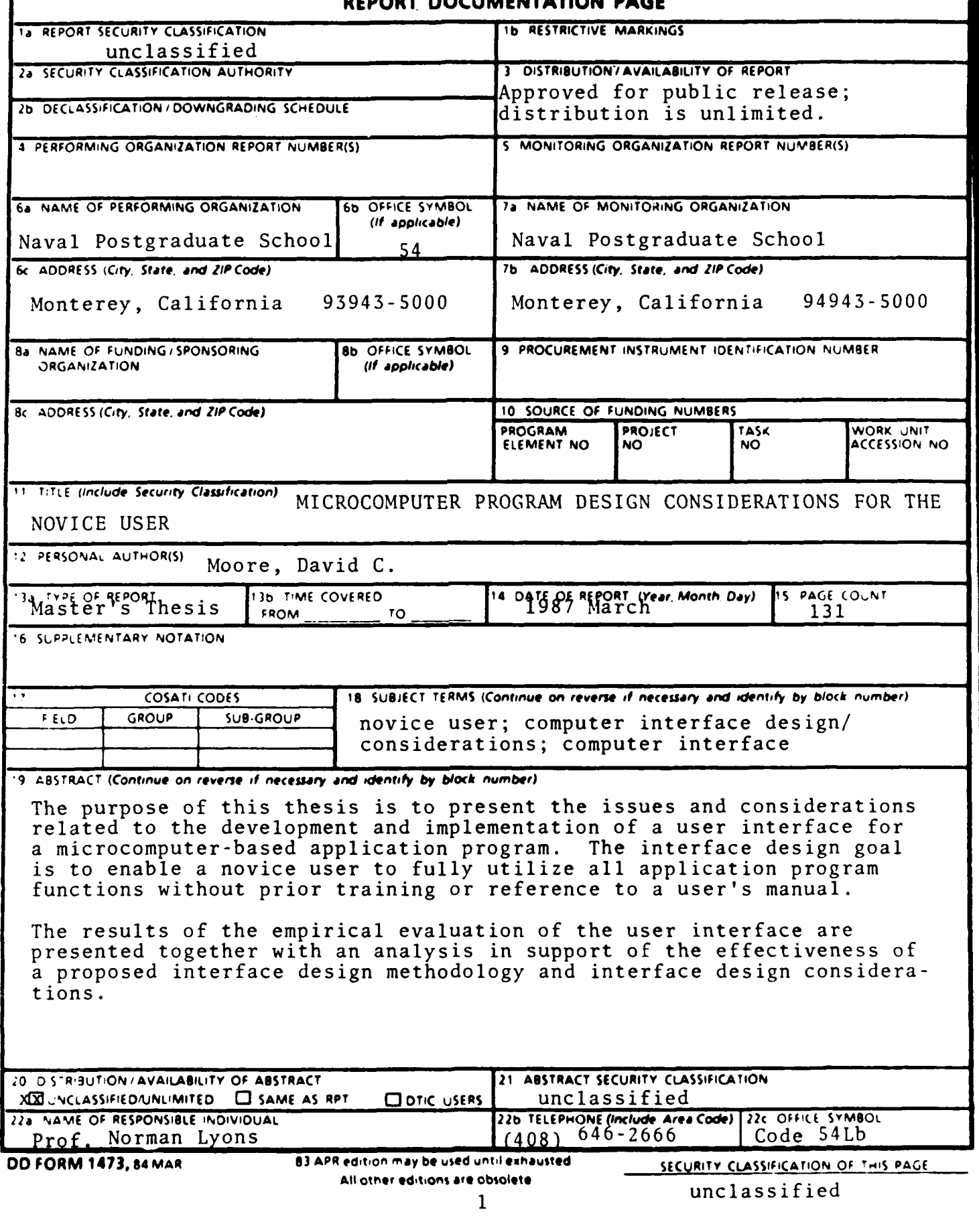

Approved for public release; distribution is unlimited

Microcomputer Program Design Considerations for the Novice User

by

David **C.** Moore Lieutenant Commander, United States Navy B.S., Ohio State University, 1976

Submitted in partial fulfillment of the requirements for the degree of

MASTER OF **SCIENCE** IN INFORMATION **SYSTEMS**

from the

**NAVAL POSTGRADUATE SCHOOL** March 1987

David C. Moore

Author:

Approved by:

Nommer R. Lyone<br>Norman R. Lyons, Theses Advisor

Tung X. Bul, Second Reader

Willis R. Greer, Jr., Chairman, Department of Administrative Sciences

Kneale T. Marshall, Dean **of** Information and Policy Sciences

**Makamatan Se** 

#### **ABSTRACT**

The purpose of this thesis is to present the issues and considerations related to the development and implementation of a user interface for a microcomputer-based application program. The interface design goal is to enable a novice user to fully utilize all application program functions without prior training or reference to a user's manual.

The results of the empirical evaluation of the user interface are presented together with an analysis in support of the effectiveness of a proposed interface design methodology and interface design considerations. The

 $\sigma_{\rm c} = 1.1$ 

 $\mathbf{z} = \mathbf{z} \times \mathbf{z}$ 

 $\mathcal{L}^{\mathcal{L}}(\mathcal{A})$  , we have  $\mathcal{L}^{\mathcal{L}}(\mathcal{A})$  $\mathcal{F}(\mathcal{A})$  and  $\mathcal{F}(\mathcal{A})$ 

> **Accesion For** Д NTIS CRA&I DTIC TAB  $\Box$  $\Box$ Unannounced Justification Dist ibution/ **Availability Codes** FAvuille direction  $Dir<sub>1</sub>$ **Special** A-1

 $\overline{a}$ 

 $\sim 10^{-10}$ 

**Contract Contract** 

# **TABLE** OF CONTENTS

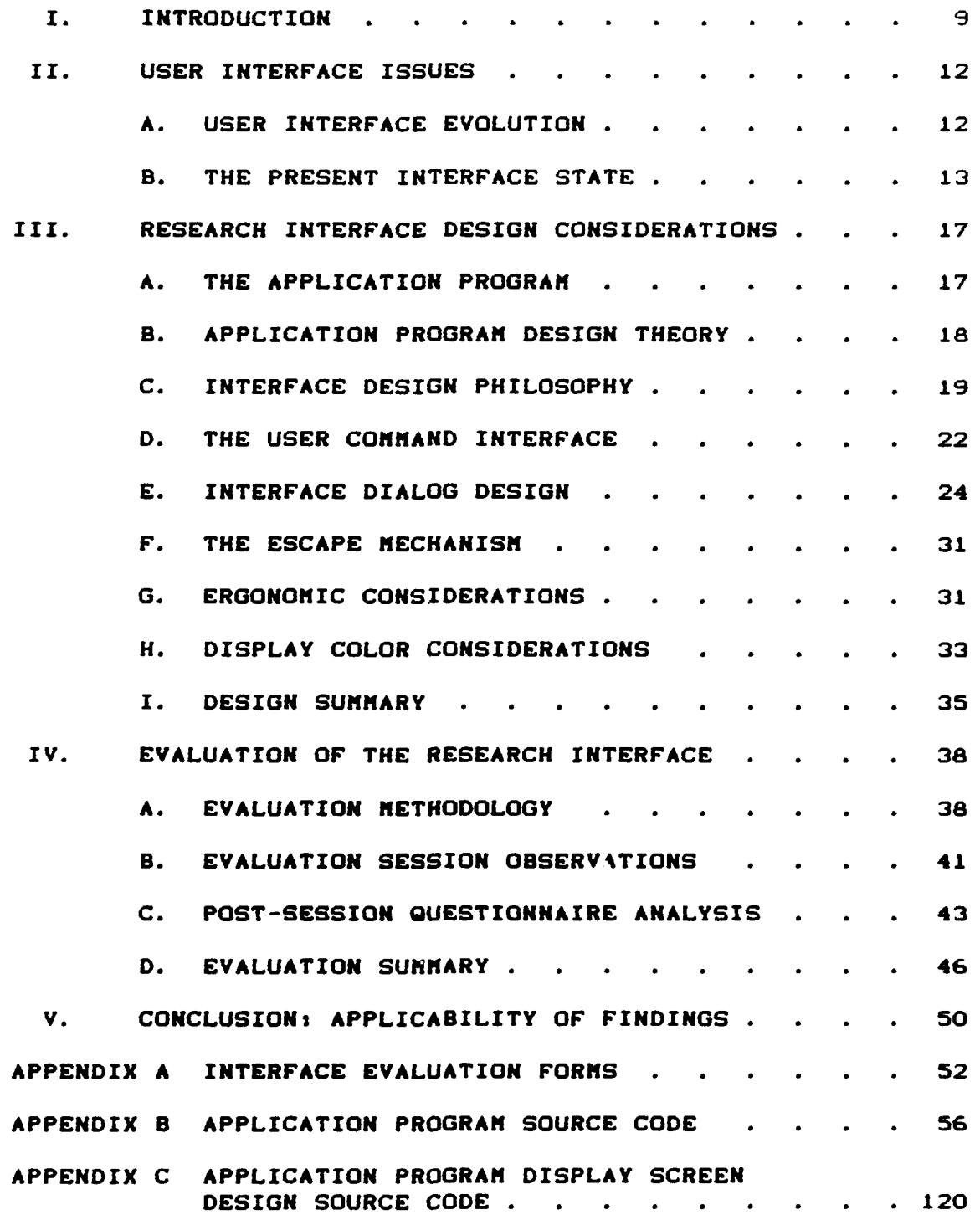

**A** 

**iQi** 

**BEAR ALAQANA (AND) ANY (AND) 20** 

**ANG DIA BAGADAY** 

**MARS AND ADMINISTRATION CONTINUES IN ACTION AND ACTION** 

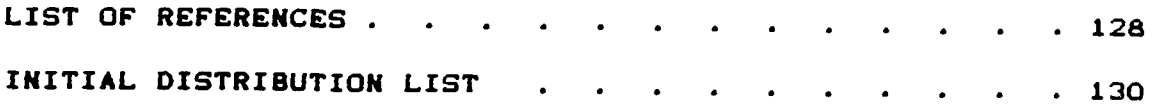

Kannangnansk

## LIST OF **TABLES**

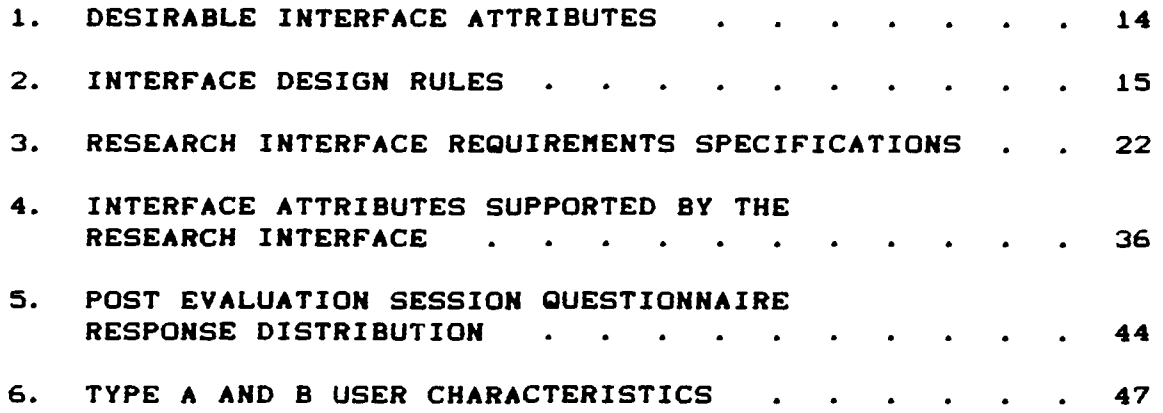

**RESERVE** 

人名英格兰人姓氏

<u>in Kabapa</u>

Ŧ т

**™™™™™™™™™™™™™™™™™™™**™™™™™™™™

# **LIST** OF FIGURES

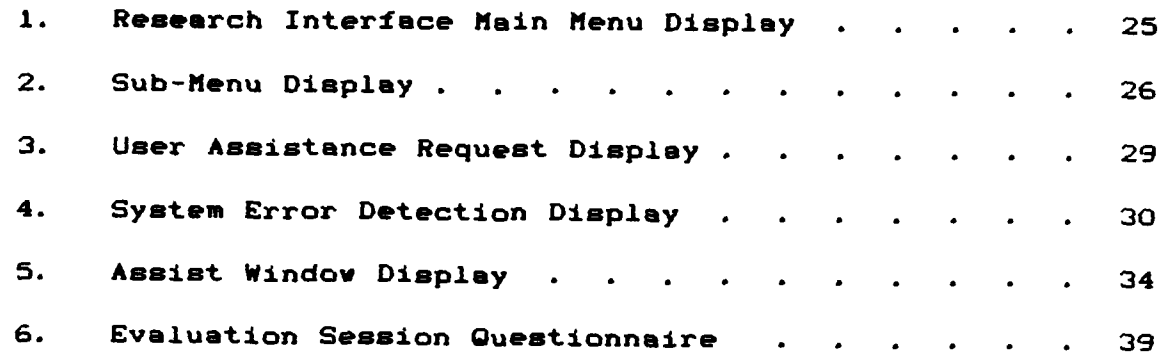

(在国际服务)

**「小学の場所」** 

tina s

**ASSOCIATE** 

## **ACKNOWLEDGEMENTS**

This author voulc like to express his appreciation to Professor Norman R. Lyons for the professional guidance and educational Insights he provided.

Additionally, this author wiahes to thank his wife, Betty, for the support provided during this educational experience.

医甲醛糖尿病

不可以再生

化学 医阿尔伯氏病

#### I. INTRODUCTION

The relatively recent, widespread proliferation of microcomputers into both the home and work place has resulted in a shifting of computer operation and, in some cases, programming tasks, from the traditional realm **of** trained, professional operators and programmers directly to the end user. Technological advances have reduced the skills necessary to energize and physically communicate with the hardware. However, the process **of** effectively interfacing with the hardware via the constructs of software of ever increasing complexity, often requires the new user to obtain a detailed working knowledge of **a** particular software system before the benefits of the system may be realized.

This requirement seems contrary to the conjecture expressed by Coombs and Alty [Ref. 1:p. 3] that the majority of users do not wish to be extensively trained in computing and employers certainly wish to minimize user training costs.

The purpose of this thesis is to develop and evaluate the effectiveness of interface techniques designed to eliminate any user, applicatlon-specific training prior to **up**plication program use. In order to provide an appreciation for the nature of interface design issues, **Chapter 2**

9

**11114,**

presents a review and analysis of interface evolution **and** the state of current thinking relating to interface design. Chapter 3 details the rationale and anticipated benefits of specific interface design decisions and techniques employed in the development of the research interface. In Chapter 4, the interface evaluation methodology and evaluation results are presented, discussed and analyzed. Finally, Chapter 5 suggests that the concept of including an interface requirements specification into the system design and development process is essential to the production of viable applications for novice users.

The scope of this research was intentionally limited to one application program's interface in order to more fully evaluate the effect of tha employed interface. **By** this action, the empirical evaluation results and ensuing conclusions would not be general in nature and thus avoid a recapitulation of the generalized findings and recommendations currently presented in available literature.

Additional limitations imposed upon the design of the specific interface were based on the fact that the target microcomputer system's hardware consisted of 512 kilobytes of main memory, two 360 kilobyte diskette drives, a monitor, keyboard and printer. Admittedly, this particular hardware configuration precludes evaluation of such technically feasible interfacing approaches as the use of light pens, pressure sensitive screens or voice command. However, the

10

**. , . .,. ,. ' .- "- ,. - ...., -,: ,, ,,,.,.. ........\_ ....... . ......**

target system's configuration seems consistent with the assumption that the majority  $\circ f$ general purpose microcomputer systems in use share the same general configuration and/or limitations.

#### II. USER INTERFACE ISSUES

As a result of technological advances in the computer field, a relatively new and immature field of study has arisen to explore principles and methods for better adapting computer systems to meet human needs. This fledgling field has, as yet, no simple title nor well established repertoire of concepts and techniques. The field is frequently referred to as "interface design" and "dialog engineering" [Ref. 2:p. 3].

# A. USER INTERFACE EVOLUTION

**PARTIES REPORTS:** 

**REAGAN COMPANY** 

Prior to the widespread use of time sharing systems, the vast majority of computers were operated in batch mode. As a result of batch processing, end users only indirectly interacted with the computer via operations personnel. Consequently, there was no reason for "user friendly" interfaces since the operators were trained professionals, knowledgeable of the requisite interface procedures.

Although the introduction **of** time sharing systems, enabling direct user interaction, generated an acknowledged need for "user friendly" interfaces, the pursuit of user interface design attributes was relegated to academia. This relegation was due to the fact that time sharing systems were achieved through the layering of complex and costly

software onto existing, batch oriented minicomputers and mainframes, and hardware and software providers did not find it economically feasible to reconstruct new, coordinated systems for existing machines **(Ref.** 3:pp. 338-339.

The advent of the microprocessor **has had a** profound impact on the computer industry. One of the most significant impacts was the dissolution of the long adhered to premise that computers were expensive **and** should **be** built with the minimum number **of** circuits, thus assuring efficiency (Ref. **4:pp. 110-123].** Consequently, it now became both technologically and financially **feasible** to consider the **user's** needs in the hardware and software design process.

#### B. THE PRESENT INTERFACE **STATE**

With the realization that it **was** now technically feasible to incorporate interface considerations into the design of **a** microcomputer system, such diverse professions as educationalists, psychologists and ergonomic specialists began contributing to the **area of** interface design. However, their findings and recommendations **have** not produced significant advances in interface design since theme non-computer oriented professionals **are** rarely invited to participate in the design effort. On those occasions when they **have** become involved in the system design process, their contributions **have been** somewhat diminished **due** to **a**

lack of knowledge and appreciation of the machine's capabilities to make things easier for the user (Ref. 3:p. 339].

Since the mid-1970s there have been many studies and much written with respect to guidelines for the development of effective user interfaces. Unfortunately there is no well defined standard or authority and a fair amount of inconsistency from source to source (Ref. 5:pp. 25-25].

Although there may be inconsistencies between any two given studies, analysis of the various studies in aggregate **has** allowed later researchers to develop more comprehensive guidelines based upon previous, incomplete studies and the resolution of individual Inconsistencies. Table I presents a highly generalized summary of desirable, interface attributes identified **by** Shneiderman (Ref. **6%pp.** 216-244]. Gaines and Shaw (Ref **<sup>5</sup> :pp.** 30-44] have taken the process one step farther and proposed more specific, interface design rules. These rules, together with the general interface attributes which they support, are presented in Table 2.

**TABLE 1.** DESIRABLE INTERFACE ATTRIBUTES

DESIRABLE INTERFACE ATTRIBUTES 1. Easy to learn. 2. Easy to use. **3.** Easy to remember. **4.** Prompt **response** times. 5. **Reliable. 6.** Courteous. **7.** Helpful.

#### TABLE 2. INTERFACE DESIGN RULES

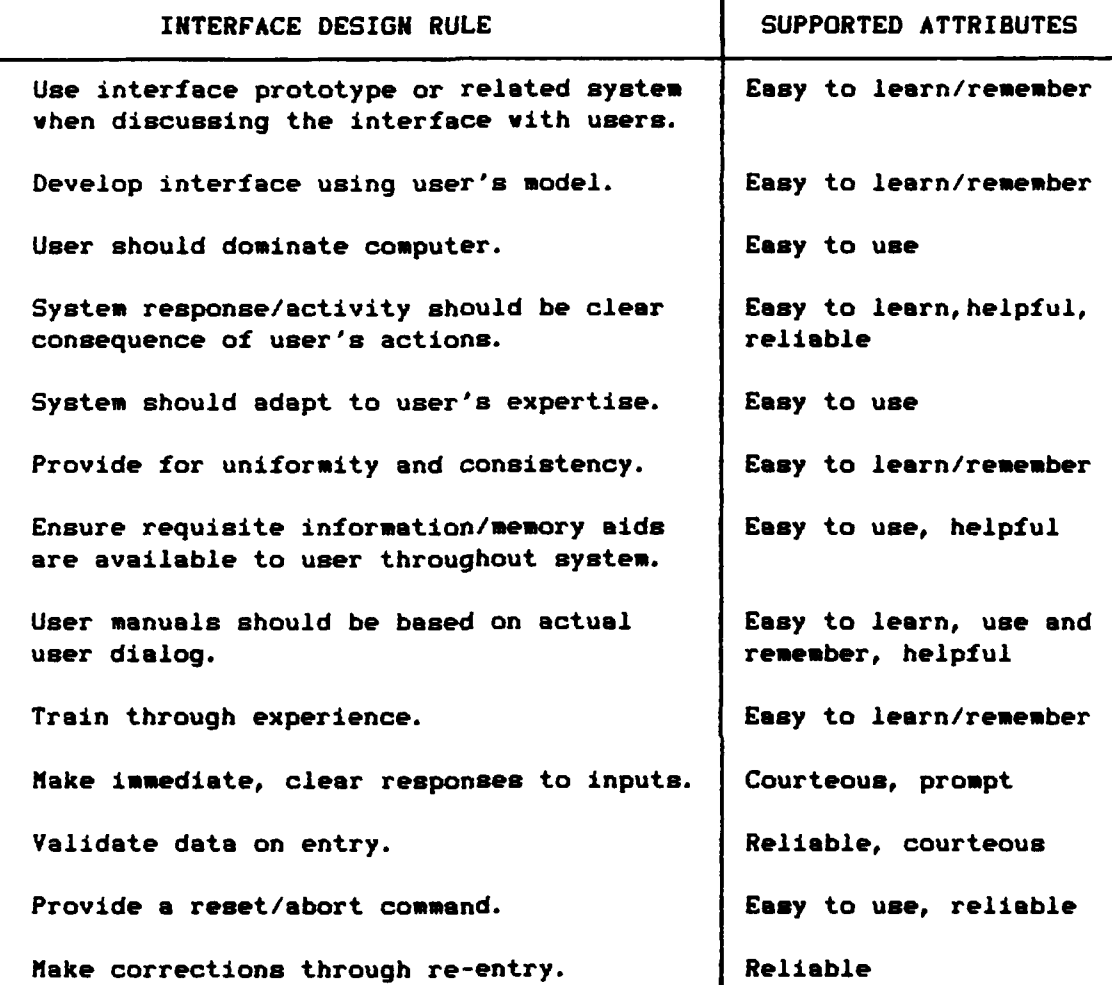

Although Shneiderman's interface attributes and Gaines' and Shaw's rules provide general direction for interface design, there remains much leeway for system design and programming personnel as to the actual implementation and interpretation of these attributes and rules. Peterson's and Silberschatz's observation seems to concisely sum up

the current state of user interface design;

"我们的情况"

 $\frac{1}{2}$ 

**Users** desire certain obvious properties in **a** system. The mystem should **be** convenient to use, easy to learn, **easy** to use, reliable, safe, and fast. Of course, these specifications are not very useful in the system design, since there is no general agreement on how to achieve **thoee** goals. (Ref. 8:p. 441)

#### III. RESEARCH INTERFACE DESIGN CONSIDERATIONS

Due to the myriad of possible, interactive computer applications, the specific application program and user group will often dictate the manner and degree of implementation of the generalized guidelines found in literature concerned with interface design.

#### A. THE APPLICATION PROGRAM

Although this research project is concerned with the user interface, it was **deemed** necessary to develop an appllcation program with which to interface **and** to provide direction to the interface development.

The actual methods employed by the application program to satisfy the user's functional requirements are not germane to this research effort. Therefore only a brief description of **the** program's overall function is provided to establish a frame of reference.

The application program **was** developed specifically for the accountant of the Army Emergency Relief organization (AER) at Fort Ord, California. AER's function is to provide no interest loans to military personnel (primarily army) who satisfactorily demonstrate a valid need for financial assistance. The accountant's primary function is to record disbursement of the loan, post loan repayments to applicable

loan accounts and general ledger, and advise higher authority of any financial deviations or problems with respect to individual **loan** accounts. A secondary function requires the AER accountant to provide statistics of varying natures to higher authority upon request. Since **a** service member may have multiple, concurrent loans, the nominal size of AER's data base is on the order of 1900 to 2100 members and 2900 to 3200 loans. The AER application program basically provides for maintenance of individual loan accounts, general ledger and statistical information.

# B. APPLICATION PROGRAM **DESIGN** THEORY

Much has **been,** and continues to be, written regarding computer program **design** and development. While various design and development methodologies are advocated in the literature, all have the expressed goal of producing good, working programs. Unfortunately, it **seems** as if the majority of **methodologies stress** design and development of the functional elements of a program with the user interface being of **secondary** concern. In other words, once the functional **aspects of** a program **have been** defined and designed, the interface **is designed** to fit the functional design structure.

**The theory** underlying **the methodology used** in the design and **development of this** research **project is** essentially a reversal **of** current design **and development methodologies.**

The theory proposes definition and design of the interface prior to, or **at** least concurrent with, functional design. This development approach is intended to place the interface issue at the forefront. Thus, functional design is driven not only by requirements specifications, but by interface considerations as well. While this approach may increase the difficulty and complexity of functional element design, the actual, internal methods employed are usually of little concern to the user. Assuming the system **meets** the user's functional specifications, the interface becomes the primary user issue. As noted by Eason and Damodaran with respect to users' perceptions of a computer systems

It is **of** little interest to him [the user] that the **sys**tem is **a** technical masterpiece, or that it **serves** another user very well; if it serves his task needs poorly, it stands condemned **as a** poor **system.** [Ref. **7%p. 1163**

Since the goal of this research is to develop a system requiring no user training prior to **use of** the application program, interface **issues are of** paramount concern. In the following sections **of** this chapter, the **issues** pertaining to the design and implementation **of** the research interface are **presented and discussed.**

#### **C.** INTERFACE **DESIGN** PHILOSOPHY

Traditionally, the design of a "core" program to satisfy **the user's** functional requirements would **be** relatively straight forward. The **goal is veil defined;** design the \*core\* program to perform the specified requirements. Since the actual workings of this portion of the program are invisible to the user, one need only consider the technical aspects of the task; the user is of secondary concern.

However, the approach taken in the design **of** the research program requires that "core" related design decisions be made with respect to both the requirements specifications and interface considerations. Since a project's requirement specifications serve as the benchmark against which a program's functionality is assessed, the same approach was used with respect to interface design.

Unlike the requirement specification, which may be stated in such measurable metrics as response times and throughput rates, the interface specification is much more nebulous. The exact meanings of terms such as "easy to use\* and 'friendly\* are highly individualistic and ambiguous. As a result, it is left to the designer or programmer to produce their interpretation of these ambiguous terms.

In order to develop an interface requirements specification, the attributes of a novice computer user were analyzed.

The term "novice user\* is assumed to apply to an individual who is not, nor desires to become, an expert in, or familiar with, computer technology, but uses a computer to assist in the performance of assigned tasks. A generally accepted attribute of the novice user is the overall perception of the computer as a tool to assist in the performance

**CONTROL** 

of **a** task. If the user deems the tool inappropriate for the task at hand or the effort to use the tool exceeds the return, the tool will experience little to no use.

Based on the attributes of a novice user, several assumptions were generated which formed the basis for the formulation of user interface specifications. First, the novice user's interests and aspirations lay outside the computer field and only limited time and effort could be expected to be devoted to mastering the application system. Second, the user would view the resulting system as a means to an end and not an end in itself, thus desiring to minimize time and effort devoted to system operation and output interpretation. Finally, the user would desire immediate answers to questions about the system without lengthy and time consuming reference to user and technical manuals.

**As** a result of the analysis and assumptions, an interface requirements specification was developed in the form of a questionnaire, against which candidate interface designs were evaluated prior to implementation. The contents **of** this questionnaire are presented as Table **3.**

Only after an interface design idea met the requirements of the interface specification were the technical implementation issues addressed. Bas±cally, the design philosophy was to adapt the program to the needs of the user versus forcing the user to adapt to the needs of the program.

21

 $\sim 10$ 

#### TABLE **3.** RESEARCH INTERFACE REQUIREMENTS SPECIFICATION

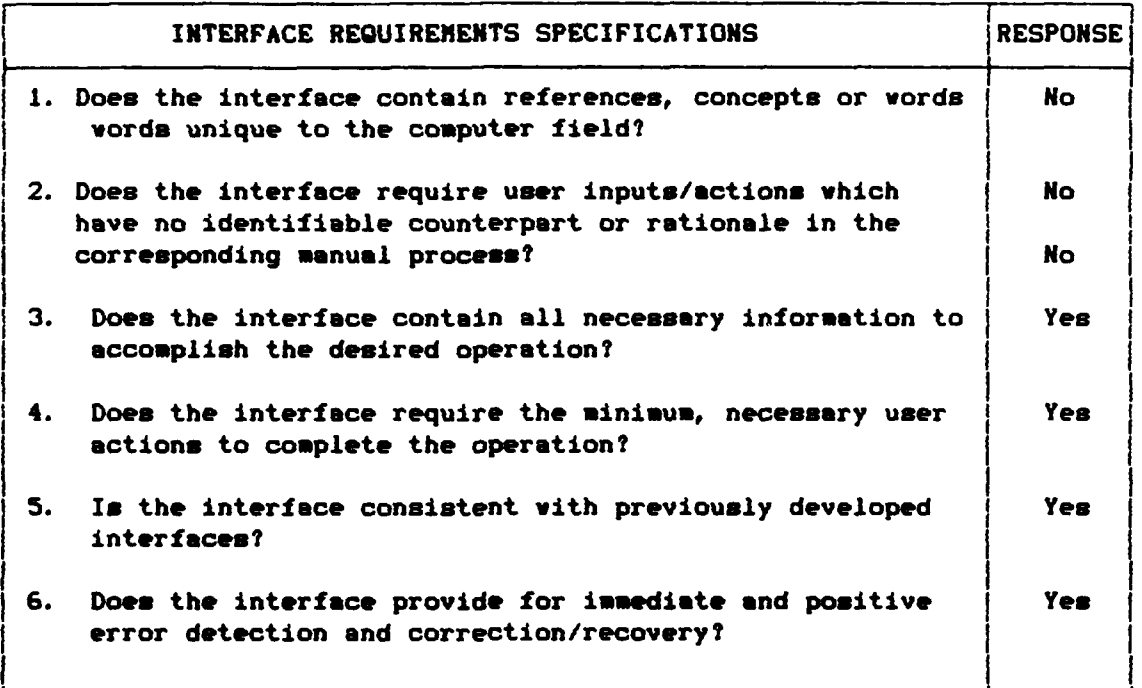

# **D.** THE **USER COMMAND** INTERFACE

Since the target computer system's primary input device was the keyboard, there appeared only three viable command entry modest a menu system, a command language or a combination of the two. The selection of a menu system for the research interface reflects the observation of Reid that:

**Menus have been recommended** for occasional and novice users **as** they reduce the amount of information the user **needs** to **remember. (Ref. 9:p. 11l**

**As** with many concepts, there **are** some disadvantages associated with a menu driven system, which, if not handled effectively, can negate **the** concept's overall usefulness.

The mere fact that the display screen of a computer system encompasses a finite area limits the number of options which may be displayed on a given screen.

If a system offers more options than can be displayed on one screen, it may be tempting to reduce the space occupied by each option description. However, if the option descriptions become too cryptic, the primary advantage of a menu system is lost as the user now must acquire and remember the meaning of each option.

Another alternative would be a system of layered menus, where the selection **of** an option from the primary or main menu would produce another menu and so on until the menu containing the desired operation was encountered. The main problem associated with this approach is one **of** navigation. As one progresses through successive menu layers, it becomes difficult to determine one's location in the system relative to a known point of reference, in this case the main menu [Ref. 9:p. 111]. Loss of **a** frame **of** reference can disorient and confuse the user, as humans are accustomed to using the space and objects around them for organization and establishment of frames of reference [Ref. **1O:pp. 1-3].**

The research program has 47 different options. Since all 47 could not be displayed on a single screen without becoming too cryptic, a system was required that preserved the advantages of a menu driven system and avoided the potential disadvantages. The resulting main menu consists

of the **10** general operations depicted in Figure **1,** through which all 47 options are accessible. Limiting the main menu to 10 operations provided enough room for non-cryptic operation identification. However, this action necessitated a layering of subordinate menus. To avoid the navigation problem, these subordinate menus are presented as windows or panels on top of the main menu. The intent of this approach is to create the illusion that the user is still in the main menu section of the program, thus preserving the user's frame of reference. Figure 2 shows an example of operation three's subordinate menu. Since many of the available operations use the same input/output displays, there are only six display screens, including the main menu, in the system. Depending upon which option is selected the user will see one of five input/output screens. The only place the user can go from an input/output screen is back to the main menu. Thus there is no navigation problem for the user to contend with; the user is either viewing the main menu or an input/output screen.

#### **E.** INTERFACE DIALOG DESIGN

For **the purposes** of designing the research interface, the term **dialog was defined as** two-way communication. Stoner notes that two-way communication **is** a complex process where a receiver provides feedback to **the** sender **of** a **message (Ref. l11p.** 496-499]. In the **case** of the research,

Research Interface Main Menu Display Figure 1.

Please Enter the Desired Operation Number (press ESC to QUIT)

1

REMEMBER: Pressing ESC at any time will return you to this display.<br>Press F1 – F10 for more information about each operation.

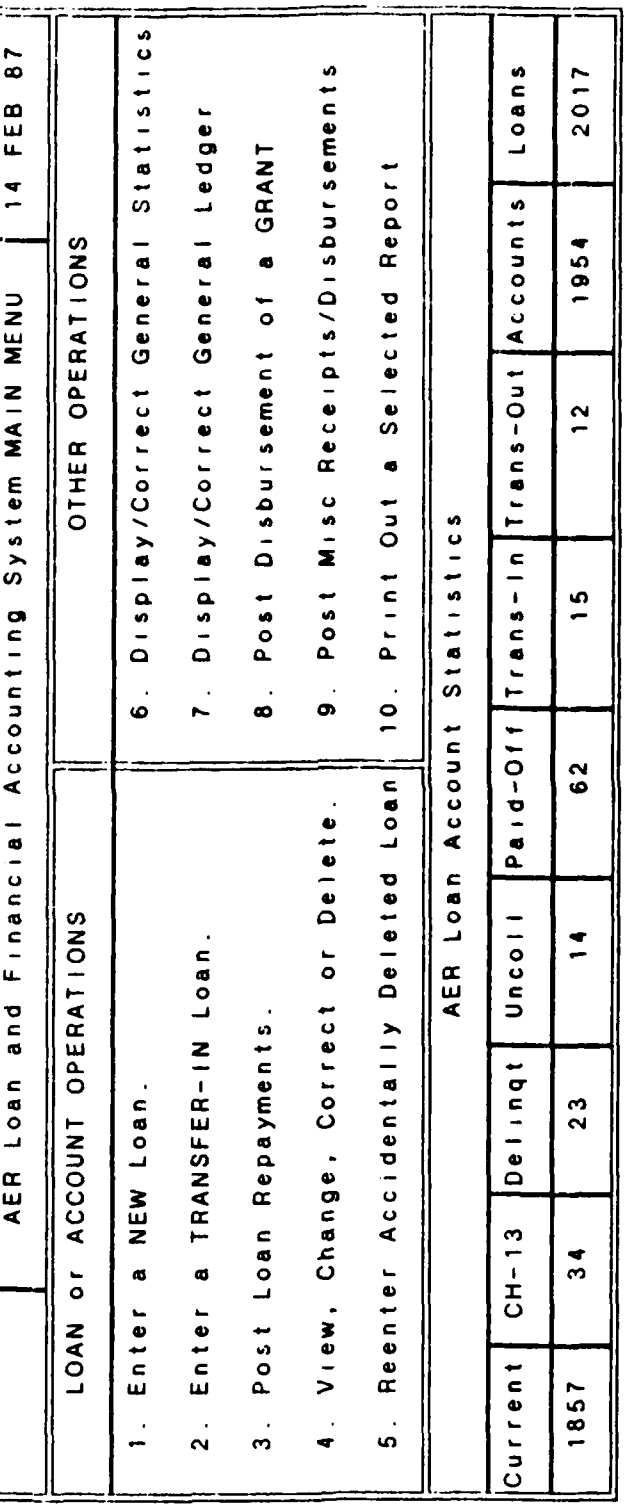

Ë

ŀ,

**WOOD** 

25

Ľ

UNX.

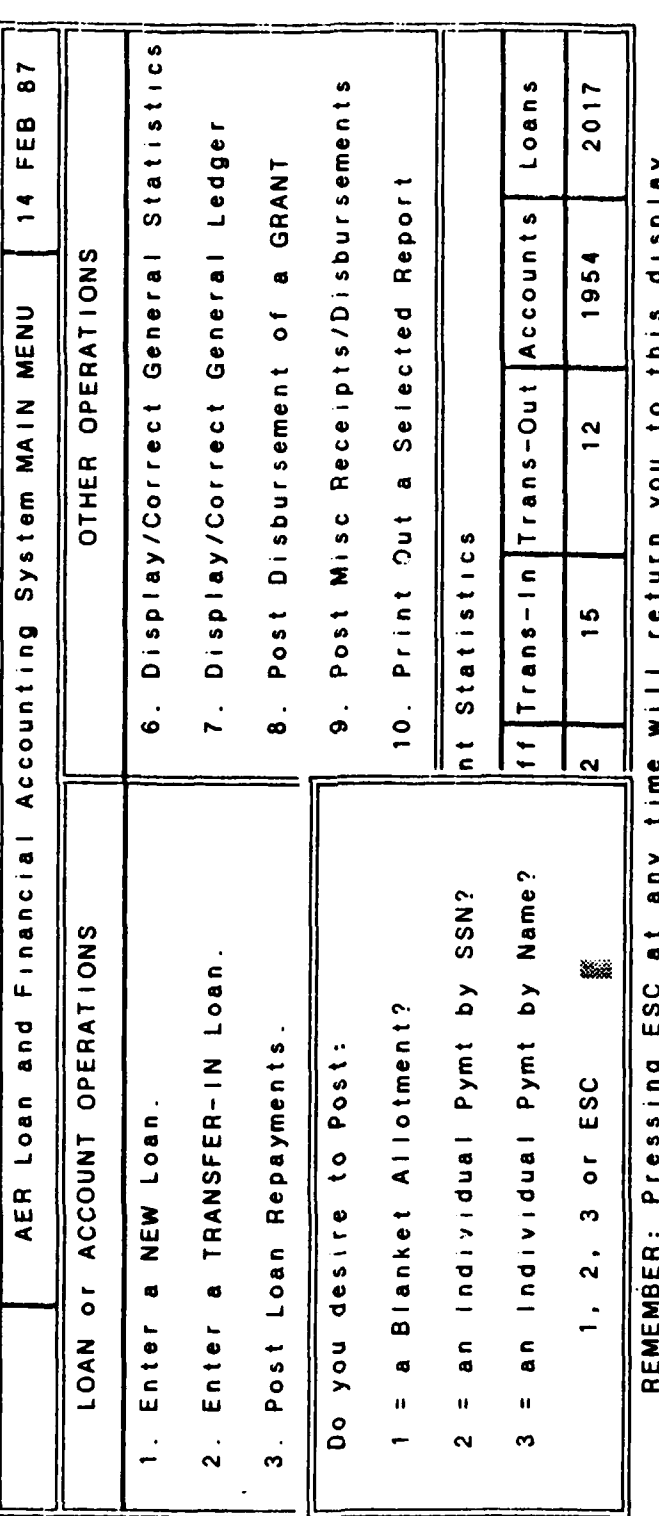

高峰

 $\frac{1}{2}$ ユのこ imipent ricesing coverany time will return you to this di<br>Press F1 – F10 for more information about each operation.

Which Operation Number do you desire? (press ESC to QUIT)

Sub-Menu Display

Figure 2.

26

WИ

**STATE OF A STATE OF A** 

application program, the user is considered the sender and the program the receiver providing feedback.

When humans receive feedback, there is more involved than simply content. The message is evaluated with respect to the source, read between the lines for hidden meanings, and words interpreted with respect to our understanding of the word. [Ref. 12 :pp. 238-246]

Since feedback can convey more then physical message content, a detailed analysis and design of the feedback mechanism, with emphasis on human perceptions and attributes, was seen as **a** means to convey the image of a "friendly" system to the user.

The primary perception the interface was designed to convey was system servility. By so doing, it **was** envisioned that the novice user would view the system as **a** capable and willing servant and not a system requiring user submission.

The resulting system prompts for user actions were simply displayed as requests versus commands. Instead **of** displaying a message such as: Enter the desired option, the message was displayed **as:** Please enter the desired operation number. The innocuous inclusion of the word 'please\* changes the perception of the message from **a** command to a request, and may even convey the impression of a personable, polite computer.

The other type of system message analyzed was the error message. To maintain the perception of system servility,

error messages of an informative nature were designed to be almost apologetic as opposed to cryptic chastisements. An example of an informational error message is the case where the user requests display of information not held in the system. The system responds with: \*I'm sorry, I can't seem to locate the desired account'.

Error or abnormal situation messages requiring user action, are presented as a system plea for user assistance. The intended user perception of these messages is that the user is in complete control of a personified system. Figure **3** is depicts the abnormal situation message displayed when the system cannot determine to which loan the payment is to be applied. Figure 4 is the window displayed when a printer fault is detected.

The final type of error response coded into the system consists of a short, audio "beep" when illegal keyboard entry is detected. Whenever a key is depressed, the system immediately analyzes the input to determine compatibility with the type **of** input field. **If** it is a valid entry, the character is displayed, otherwise the "beep" sound is produced. The user receives instantaneous feedback and does not waste time and effort entering an entire data string only to be informed after entry that it is an invalid input.

Although the audio signal alone does not identify the exact error, the accompanying field windows are designed to contain all requisite information to enable the user to

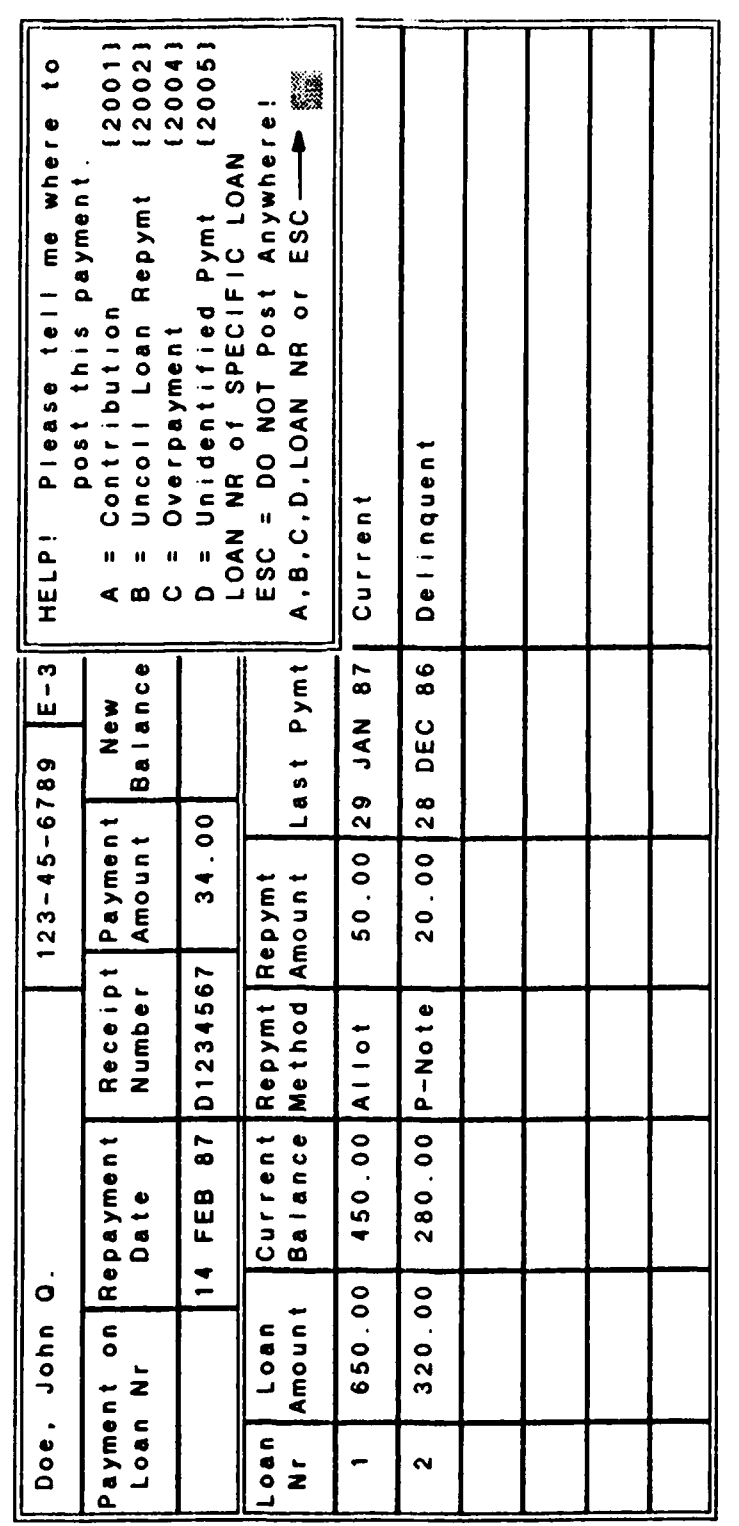

 $\mathbf{r}^{\mathsf{T}}$ 

r,

魔汉

ł,

**OVOLKA K**O

User Assistance Request Display Figure 3.

29

 $\mathcal{N}_{\mathcal{N}}$ 

٩r,

 $1 - \frac{1}{2}$  ,  $1 - \frac{1}{2}$ 

**SERIKA (KA** 

78, العراق

Đņ

Ņ.

**ANDARA** 

5,

Ŧ. W Ø.

paga

W.

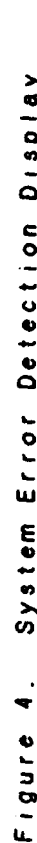

Which Operation Number do you desire? (press ESC to QUIT)

A KARA MARA BARA DA BARA DA BARA DA MARA

REMEMBER: Pressing ESC at any time will return you to this display.<br>Press F1 – F10 for more information about each operation.

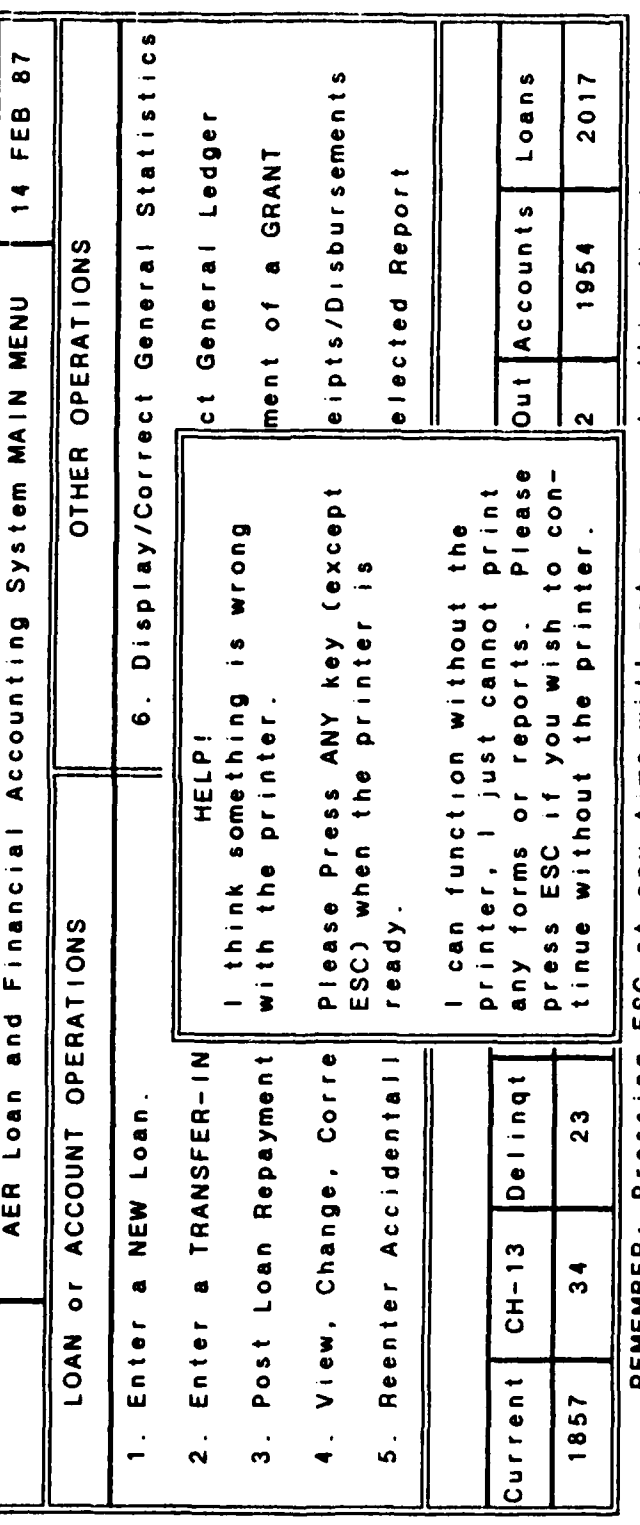

AER Loan and Financial Accounting System MAIN MENU

۵V M) 30

LONG CHEMICAL CHEMICAL CHEMICAL

determine the necessary input. The audio signal is designed primarily as a courtesy to inform the user of accidentally depressed keys while protecting the system from input type mismatches.

#### F. THE **ESCAPE MECHANISM**

Assuming a novice user will probably probe **the** system during the familiarization process, it was decided to install a mechanism which would immediately halt whatever process the user was doing and return to **the** main menu. As recommended by Gaines and Shaw:

Provide a reset command that cleanly aborts **the** current activity back to a convenient checkpoint. The user should be able at any stage in **a** transaction to abort it cleanly with a system command that takes him back to a well defined checkpoint **as** if **the** transaction **had never been** initiated. [Ref. 5:p. 42]

The system command selected for the research program was the Esc key. In order to preserve simplicity and limit the amount of system related knowledge required of the user, the Esc key is **the** only \*special function' key the user must remember. To **aid** the user's retention, many of the system prompts contain reference to **the** Esc **key.**

### **G.** ERGONOMIC **CONSIDERATIONS**

a ma

The primary **issue** in **this area was** to develop the physical actions necessary for communicating with the system which would not **be** ambiguous or meaningless to **the** novice **user** while not frustrating or impeding **the** user **as** more

experience was gained. Analysis of this issue revealed **two** primary areas warranting in-depth design consideration.

The first area considered was direction of the system. The selection of a menu driven system with its enumerated options seemed a viable method of direction for both the novice and expert. Since the menu identifies the available options, the novice user has all the requisite information available to initiate the desired process. For the user who has gained familiarity with the system, the process of option selection is fast, requiring only those keystrokes necessary to select the option. There are no special keys, complex keystroke sequences, or English-like commands to confuse the novice or slow down the expert. To further ease the selection process, the numeric keypad was placed in the numeric entry mode by the program. While the horizontally arranged, numeric keys across the top of the keyboard remain functional, the numeric keypad allows all necessary operation selection and numeric data entry to be performed from one keyboard location with a minimum of physical movement.

The decision to use numeric option selection codes was influenced **by** the ability of humans to cognitively process numbers faster (27-39 msec/number) than letters or icons (40-93 msec/item) (Ref. 13:p. 43]. If the user is not an accomplished typist, numeric entry should be easier and quicker than having to search the standard \*QWERTY" keyboard for the desired letter.

The other area considered involved the implementation of an on-line assistance facility. In order to provide maximum assistance to the novice user and not impede the expert, help panels or windows describing the purpose or required input field contents are displayed by default. By so doing, the novice user requires no knowledge **of** a special mechanism to invoke on-line assistance. Since there is no invoking mechanism, there is no change of program mode from the current process, to the assistance mode, then back to the process. Thus the expert user may ignore the assistance display and continue as if the display **was** not present. An example of an assistance window is presented in Figure 5.

Since the target system's keyboard has a numeric keypad, the system allows numeric entry from the numeric keypad for purely ergonomic reasons **of** speed and physical ease of data entry. The numeric keys across the top of the keyboard may also be used, however, the physical arrangement **of** the numeric keypad reduces then time and movement necessary to enter a desired numeric input.

#### H. DISPLAY COLOR CONSIDERATIONS

Colors in themselves were not seen as an information transmittal medium. Color combinations were selected when necessary to draw user attention. Light, complementary colors were used overall to provide a soothing display. The background is a very light blue, lines are in light yellow

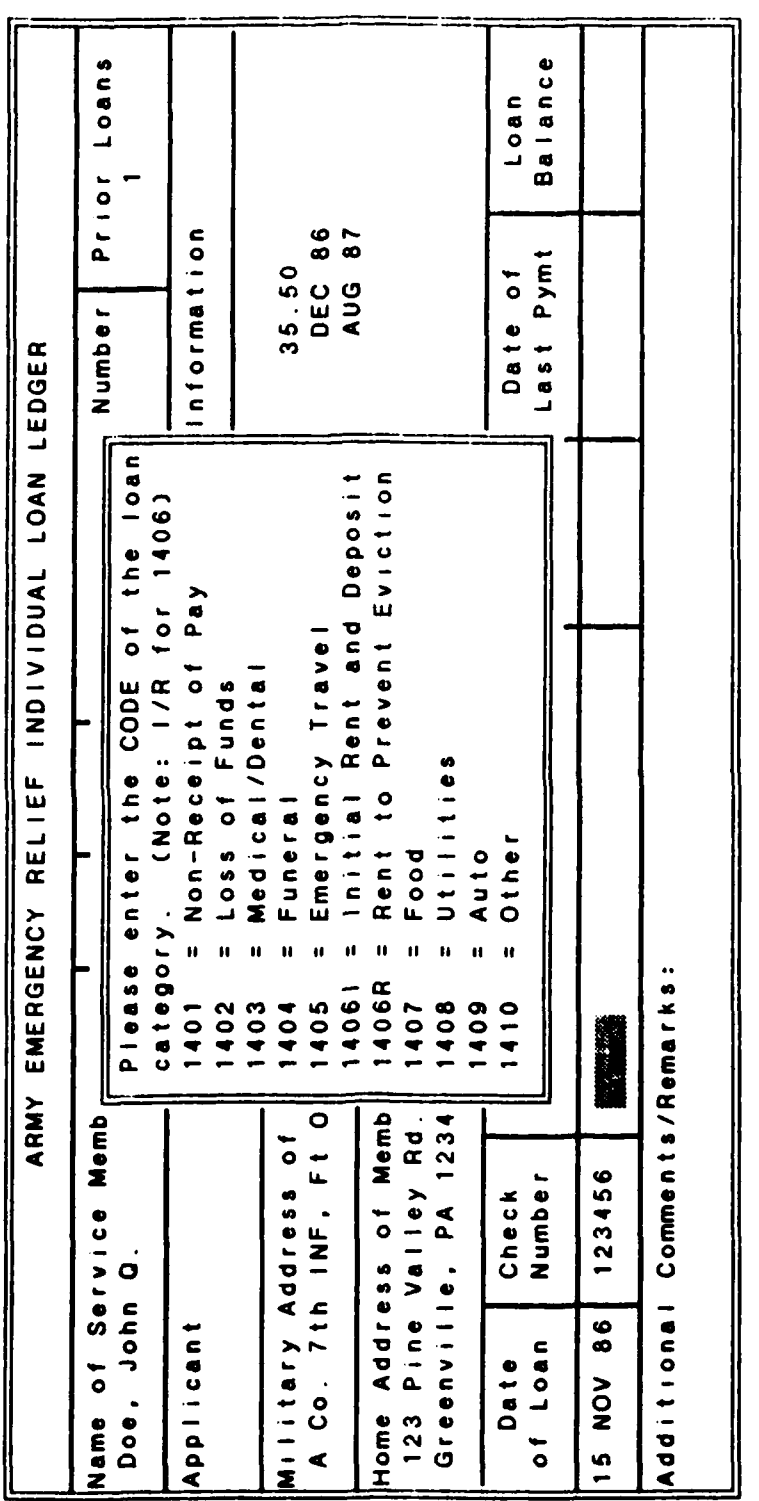

533

Ŋ

**REAGER** 

(一) 计数据数据

<u>isyakanan ngadado</u>

Assist Window Display Figure 5.

**CHOICH AND AND** 

**MAGAZINE** 

**18.5 P.M. POWER** 

**MADAM** 

<u>Maagsabanaagagnanaksikan</u>

and column headings are in white. The assistance windows consist of a red background with white and/or black foreground characters. The choice of red for assistance window backgrounds is not meant to imply an emergency situation, but merely to contrast with the overall blue background and thus draw attention to the window.

#### I. DESIGN SUMMARY

The purpose of this chapter is not to provide specific interface implementations, as it is realized that the specific application will largely determine the interface structure. Rather, the intent is to propose some basic philosophies that may be useful when designing an interface. A summary of the research interface constructs and Table **1** attributes supported is presented as Table 4.

As previously noted, the primary philosophy behind the majority of the research, interface, design decisions was to adapt the system to the user and not require the user to adapt to arbitrarily defined constructs **of** the system. It is realized that there are unavoidable constructs to which a user must adapt, such as using the keyboard for communication. However, adherence to this primary philosophy by system designers and programmers should reduce or eliminate the number of arbitrary constructs introduced into the system.
# TABLE 4. INTERFACE ATTRIBUTES SUPPORTED BY THE RESEARCH INTERFACE

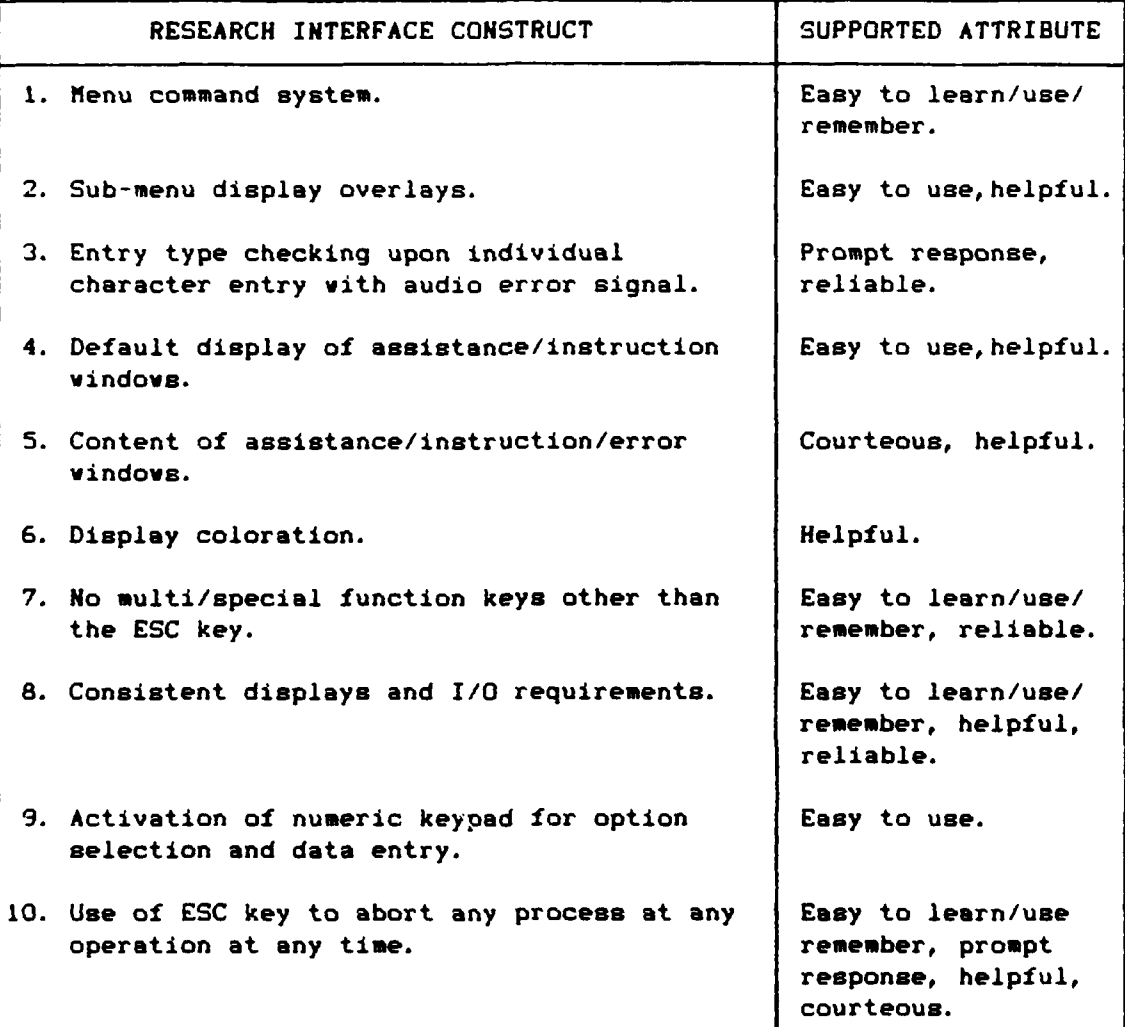

**CONTRACTOR** 

**Contract Contract Contract Contract Contract Contract Contract Contract Contract Contract Contract Contract Contract Contract Contract Contract Contract Contract Contract Contract Contract Contract Contract Contract Contr** 

**CONTRACTOR** 

一次的名词复数 "一个人都是我的

A supporting philosophy or concept suggests a realization by design and programming personnel that the user of the resulting system probably does not have an interest in the computer field and views the system simply as a means or tool to assist in the performance of a task or function. The implication of this concept is that interface

**CARRION NONDRIN** 

constructs which are meaningful to development personnel, due to their level of computer expertise, may be quite meaningless or confusing to the end user. It is therefore proposed that interface design decisions should be made under the assumption that the user has no knowledge **of** the computer field and with respect to user perceptions and expectations.

# IV. EVALUATION OF THE RESEARCH INTERFACE

In order to assess the validity of the assumptions and theories underlying development of the research interface and the results of their aggregation, it was deemed appropriate to evaluate the resulting interface on novice users. The purpose of this chapter is to present the evaluation methodology and results of the evaluation.

## A. EVALUATION METHODOLOGY

The basic methodology required a novice user to attempt ten predefined operations with the application system. Although the application system provides for 47 different operations, many are minor variations of a general operations. The ten operations selected for evaluation were representative of ten general areas. The user was first given a written description of the evaluation procedure and a brief background scenario to establish the interaction environment. The user's performance was then observed, noting actions taken or not taken and problems encountered. Upon completion of the ten operations, the user was given the questionnaire reproduced as Figure 6 to record his impressions and feelings about the evaluation session. The background scenario and performance tasks used for the evaluation process are presented as Appendix A.

### EXPERIMENT QUESTIONNAIRE

Please answer the following questions by circling the response which best describes your opinion. I. I found the color schemes displayed on the computer screen: A. Distracting B. Had no real affect **C.** Helpful D. Vey, Helpful 2. I found the 'Beep\* sound when I made a typing error: A. Distracting B. Had no real affect C. Helpful **D.** Very Helpful 3. The overall appearance and layout of the computer screens was: A. Distracting B. Had no real affect C. Helpful D. Very Helpful 4. The appearance of the assist windows or panels was: A. Distracting B. Had no real affect C. Helpful D. Very Helpful 5. The information contained in the assist windows or panels: A. Distracting B. Had no real affect **C.** Helpful D. Very Helpful **6.** The ability to return to the main menu at any time **by** pressing ESC is: A. A bad concept **B.** Okay in some situations,not all C. **No** opinion D. Reassuring E. Highly reassuring 7. In general, I felt: A. The program was very difficult to work with. B. The program neither helped or hindered **my** accomplishment **of** the various operations. **C.** The program helped in **my** accomplishment of all the operations. D. The program greatly helped in my accomplishment of all the operations. **8.** Assuming you are an experienced AER accountant and were given a computer and this program, do you feel you: A. Would desire extensive training before using this program? **B.** Would desire **some** training before using this program? C. Would require no training to use this program? 9. **I** would summarize my feelings about this computer session as: A. Frustrating B. Challenging C. No opinion D. Satisfying E. Very Satisfying **10.** The zollowing is optional, however, any comments or recommendations regarding your session with the program would be greatly appreciated.

Figure 6. Evaluation Session Questionnaire

As previously noted, the development objective of allowing a novice user to use the system without prior training is based on the assumption that the user is familiar with the processes and procedures required for manual accomplishment of the various tasks. In order to maintain the validity of this assumption, evaluation session users were selected from personnel assigned to the installation activity. The intention of limiting the scope of prospective evaluation session users was to increase the probability that the participants would posses enough knowledge of the target user's job functions to allow for a meaningful evaluation of the system interface. The only other user selection criteria was the requirement that participants have no prior experience with a microcomputer based system.

Due to the small size of the installation activity and the restrictions placed on the selection of evaluation session participants, a total of six participated in the interface evaluation. While it may appear that six evaluations are not statistically significant, the extremely high data correlation of the individual results implies further evaluations probably would not have generated significantly different results.

40

IN.-JIM LAN LAN LAN LAN BERGERAKAN DI SEBELAH SER

B. EVALUATION SESSION OBSERVATIONS

Aggregate analysis of the observations recorded during the interaction sessions revealed two distinct behavior patterns which resulted in the classification of the users as type A and B.

Although **all** participants **were** informed that any actions, short of physical violence, would not **damage the** computer or the program and **were encouraged** to experiment, this seemed to have **had** little impact on their initial actions. Each participant appeared to approach the first task with extreme trepidation. Having correctly determined the option number required for the operation, users **were** observed to make **several false** starts before **physically** selecting the option. Following each aborted **keystroke the** participant would return to **an** examination **of** the main menu. Once the selection **was** finally **made and** the input/output screen appeared on the display **screen,** each participant was observed to display one of two reactions. **Users** later categorized as type A would immediately begin intense examination of the new display. **Type** B **users** would invariably allow themselves **an** audio and/or physical expression of **self** satisfaction before turning their attention to the new display.

Having correctly invoked the input screen for the first operation, both user types successfully completed the required input actions and returned to the main menu upon

completion. However, type **A** users were observed to proceed with the data entry process at a slower pace than type B users. When the audio, error signal was produced, signifying illegal data entry, type B users recovered faster than type A users, and were quicker to correct their mistake and proceed. Type A users responded to the error signal by returning to an intense examination of the display.

All participants exhibited a positive learning curve as inferred by steady increases in task performance speed as the session progressed. Although the sessions were not timed, type B users tended to spend progressively less time evaluating and reacting to each new display screen. Type A **users** continued methodical examination of each display, with an observable increase in data entry and option selection **speeds.**

Analysis of the **observations** seems to suggest **defini**tive characteristics of the two user types. The two type A **users** appeared uncomfortable with the trial and error approach of operation accomplishment. Much time was spent analyzing **the displays am** if searching for information which would reduce the risk of the next keystroke. Type A users seemed highly task **oriented,** resenting anything perceived as barring task accomplishment. If these users experienced any **self** satisfaction of increased confidence in their abilities to interact with the system, it **was** not observable.

Type B users seemed to display an entirely different approach to the tasks. They were more prone to experimentation and displayed obvious satisfaction upon successful completion of seemingly trivial tasks. Type B users appeared to develop a familiarity with system constructs and characteristics more rapidly than type A users. While type A users seemed to view each new operation as disjoint from previous operations, type B users tended to recognize and transfer the lessons learned from previous operations. Type B user sessions tended to evolve into a friendly competition between man and machine with the users frequently issuing friendly, verbal challenges to the computer.

## **C.** POST-SESSION **QUESTIONNAIRE ANALYSIS**

1222252

**CONTRACTOR** 

32232331 3323342

The tabulated responses to the post-session questionnaire (Figure 6) are presented in Table 4. As may be noted, responses to the first six categories relating to interface design constructs were awarded the highest ratings. This positive feedback, coupled with the fact that all participants successfully completed **all** operations tends to suggest that the interfaces associated with each operation were sufficient to permit accomplishment. The responses to question seven, dealing with overall ease of use, supports the previous six responses in aggregate.

Responses to question eight, concerning prior training desirability, were, initially, the most disturbing, as the

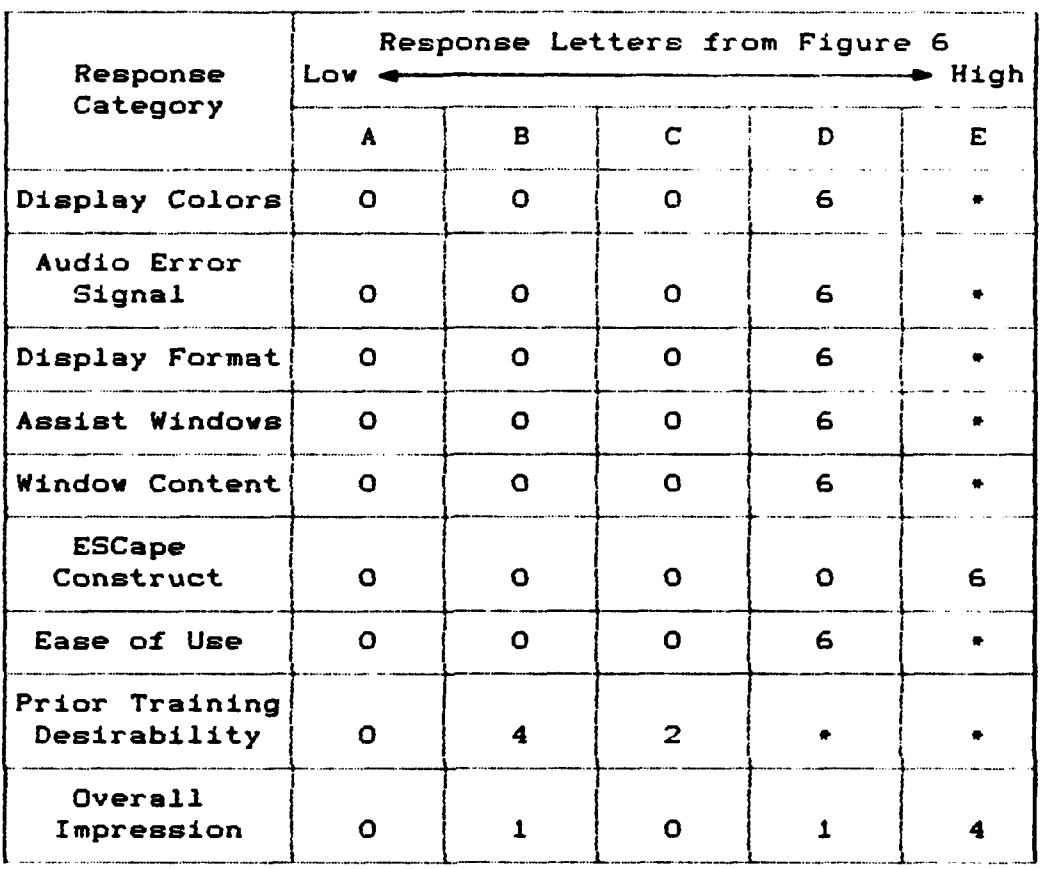

# TABLE **5. POST** EVALUATION **SESSION** QUESTIONNAIRE **RESPONSE** DISTRIBUTION

# \* signifies no question provided

main objective of this research was the development of an application program requiring no formal user training. The validity of the four responses indicating **a** desire for training prior to system use was questioned due to the fact that all participants successfully completed all evaluatory operations without prior training. To resolve this apparent dichotomy, the participants were interviewed as to the reasons for their responses.

The interviews disclosed two basic reasons for the responses. First, there was an assumption by the participants that the program had more capabilities than those to which they had been exposed. Thus, prior training would be necessary to enable effective realization of those unknown capabilities. The other reason had to do with the application for which the program was designed. The application program was designed for the organization's accountant. As recommended by Gaines and Shaw [Ref. 5:p. **303,** the system was developed to emulate the user's model of the programed functions. As a result many of the interfaces employ accounting terminology and procedures. Though five of the participants had a general knowledge of the account's duties, none were well versed in the specifics of the accounting field. As a result, one underlying reason for the given response was an identified deficiency in the area of accounting. This revelation diminished the usefulness of the overall response for interface evaluation purposes, as one of the assumptions upon which the interface design is based is user knowledge of the functional aspects of the application.

**Of** the responses to question nine, which requested a subjective judgement of the evaluation session in general, four participants, classified as type B users, considered it very satisfying. **Of** the two type A users, one judged the session as satisfying and the other as challenging. It was

计分析 计数据

noted that the individual evaluating the session a challenging, had a particularly difficult time understanding the accounting terminology, requiring frequent explanations by analogy throughout the session. The reasons given as to why a rating of very satisfying was indicated by the type B users, centered around self satisfaction at being able to correctly perform the requested operations. Many remarked upon termination of the evaluation session that once they got started it was easy. For the type B users, the perception of a computer as a complex, hands **off** machine, to be used only by trained professionals appeared dissolved.

Considering these responses, it seems reasonable to assume the aggregation of the various interface constructs employed, produced an environment conducive for user, task accomplishment and successfully established a masterservant relationship between man and machine respectively.

## D. EVALUATION SUMMARY

Due to individual differences, it is extremely difficult, if not impossible, to derive clear-cut classifications which characterize all users, in all circumstances, at all times. Consequently, the categories of type A and B users should be viewed as opposite ends of a continuum. The characteristics and attributes of these extremes are presented in Table 6.

## TABLE **6.** TYPE A AND B USER CHARACTERISTICS

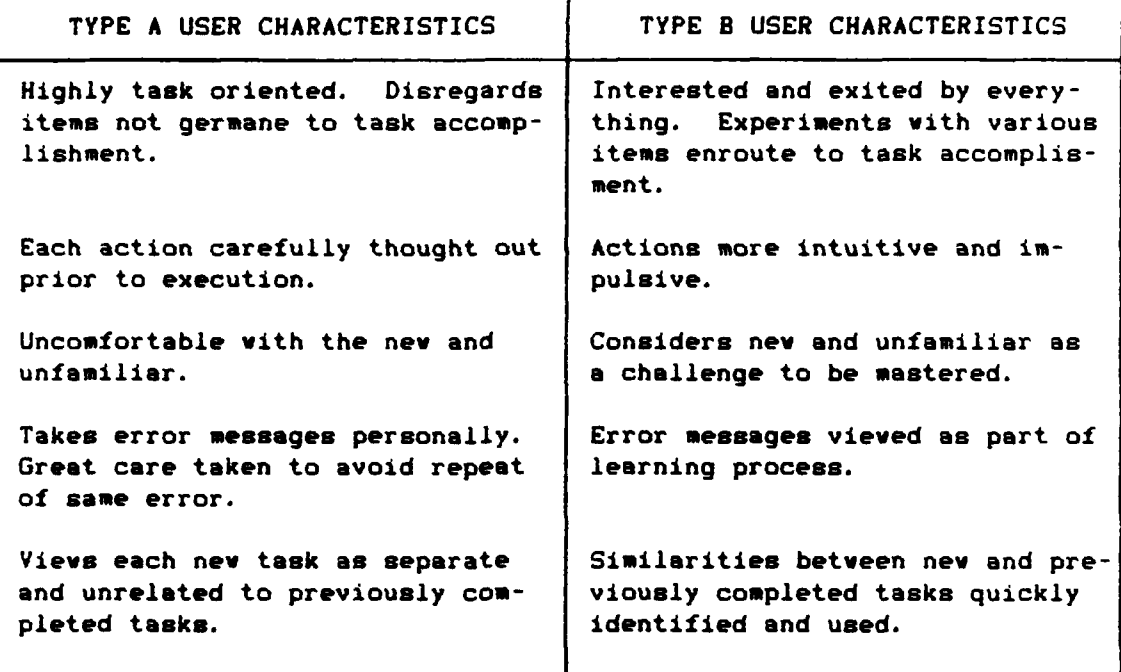

The results of the evaluation process are viewed as overall supportive of the assumptions and theories underlying the interface design. User perceptions regarding the program seem consistent with design intent. However, several revelations became apparent during the evaluation process which preclude concluding that the application program, in its present form, can effectively support novice user interaction without some prior training.

In retrospect, it appears the primary, interface development assumption of user familiarity with the requirements of the job, is not the only operative assumption. The fact that the design goal was the development **of** a system

一个小小小小小

计对话通过 网络

requiring no user manual or prior training, inherently aesumes a user willing to accept the Montessori approach of experience and learning through experimentation and discovery. Task oriented type A users and/or prospective users with neither the time nor inclination for experimentation will essentially render the system useless.

A seemingly minor but serious interface design error lays in the assumption that a user's knowledge of a standard typewriter keyboard could be transferred to the computer's keyboard. It became immediately obvious at the start of the evaluation sessions that the interface contained no provision to inform the user of the requirement to press the return or enter key upon completion of data entry. Although this omission may be easily rectified with additional screen documentation, it serves to illustrate the observation **by** Oaxnes and Shaw in that:

... it highlights a major pitfall into which we all occasionally fall since the phenomenon of assuming that what we personally know and have experienced is obvious is a common one for all human behaviour. [Ref. 5:p. **30)**

Thus it seems imperative that when designing systems for little to no formal user training, extreme and methodical care must be exercised when assessing the validity of assumptions regarding user capabilities.

Although the formal evaluation sessions were completed, visits to AER to perform minor maintenance on the production version of the program provided some additional, unexpected observations. The users classified as type B continued to

show great interest in the application program. They were observed probing the various system capabilities and literally, generating pretenses to interact with the program. Requests were made of the accountant, who was to be the primary user, for meaningful data to input. The system was in constant use. This sudden activity was viewed as significant, considering the computer had been present in the organization for over a year as well as several standard, general application software packages. Further investigation revealed that none of the type A users have used or shown any interest in the computer since the evaluation sessions.

The results of the evaluation sessions coupled with the post-evaluation period observations, seem to support the overall success of the research project and the underlying methodology and assumptions presented in Chapter 3.

### V. **CONCLUSION:** APPLICABILITY OF FINDINGS

The overall success of the research interface is attributed, primarily, to the successful incorporation of theories and ideas relevant to human behavior obtained from sources external to the traditional realm of computer science. The development and use of the interface requirements specification then aided in the consistency of application of the theories and ideas. Additionally, by placing the interface requirements specifications on equal footing with the requirements specifications, a system of potentially complex interfaces was reduced to one which invites and encourages the novice user.

It is realized each application program has its own, unique interface requirements, and the applicability of this particular interface requirements specification to other application programs may be questionable. However, the concept of an interface requirements specifications during the design and development process seems a viable process to produce a system that not only satisfies the user's functional requirements, but meets the unstated, psychological and ergonomic needs of its users.

Since computers have moved from the laboratory into the mainstream of human existence, it not only seems logical but

necessary for design and development personnel to augment their computer related knowledge with more in-depth knowledge of the disciplines concerned with the study of human characteristics and attributes of the user.

## APPENDIX A

### INTERFACE EVALUATION FORMS

The purpose of this experiment is to evaluate a new computer program. You will be asked to perform a series of operations. Your ability to perform the various operations will be observed and noted.

#### **\*...** IMPORTANT *\*\*\**

Please understand, your ability or inability to perform the requested operations IS NOT a reflection on reflection on you, but an indication of the effectiveness or ineffectiveness of the program. Remember, it is the program which is being evaluated, NOT you.

Please try and complete each operation without asking for assistance. However, should you find it impossible to proceed without an answer to your question, do not hesitate to ask. Feel free to experiment or when in doubt, try something you think appropriate. Feel free to voice any comments, positive or negative, during the session. This is NOT a timed experiment. You may proceed at your pace. Take all the time you need to comprehend what is presented on the computer's screen. Finally, NOTHING you may do, short of physical violence, will break, blow-up, or otherwise damage either the computer or the program.

#### BACKGROUND

This program was developed for the Army Emergency Relief (AER) organization's accountant. For the purpose of this experiment, imagine you are that accountant.

The overall function of AER is to provide no-interest loans to military personnel, primarily army, who have a bonafide need for financial assistance. As the accountant, you are not directly involved in the process of loan application or approval. Your duties commence upon approval of the loan.

Once the loan is approved, **you** establish an Army Emergency Relief Individaal Loan Ledger (DA Form 1108). The DA Form 1108 contains information about the individual and is used to record loan repayments and the outstanding loan balance. In addition to keeping the DA Form 1108's up to date, you are responsible for accurately keeping track of all funds associated with your particular AER organization. You keep track of these funds by means of the AER General Ledger. The General Ledger is composed of various accounts, each with its own account code.

Another of your functions as the accountant is to .provide information, upon request, about individual loan accounts, loan accounts in general and the General Ledger to other AER personnel as required for the performance of their duties.

Please let me know when you are ready to begin the computer session. If you have any questions about anything please ask.

# COMPUTER PROGRAM OPERATIONS

1. **SGT** Harris has just given you an approved loan package for you to establish a loan account. The package's content are **as** follows:

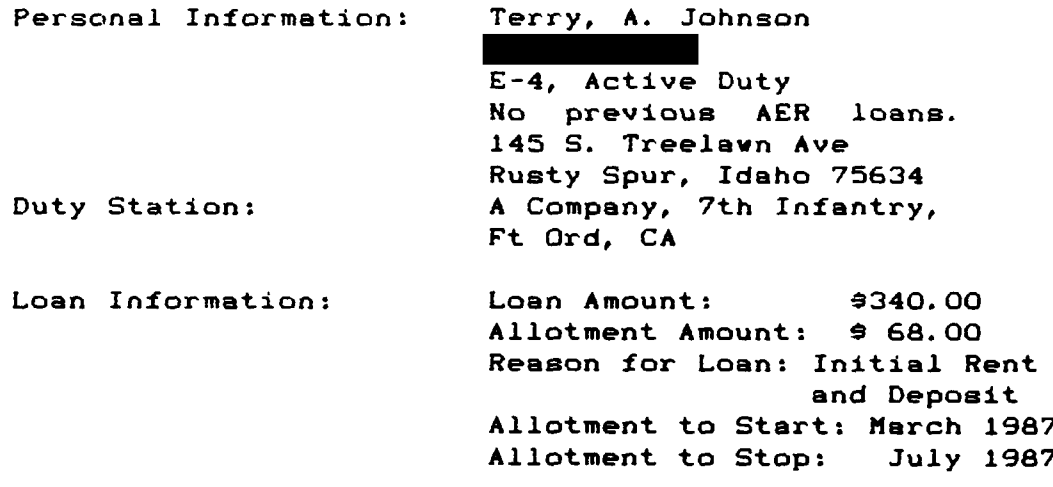

Seeing that all is in order, you sign check number 634152 and give it to **SGT** Harris for delivery to Johnson.

Please establish the loan account.

2. **SGT** Jones is in the process of taking a loan application and asks you to verify that William Q. Tell, SSN: , has only had one previous AER loan.

What is your response?

**3.** The AER officer is on the intercom in a panic, as **Col** Evans is on the outside line, wanting to know how many personnel assigned to Ft Ord received loans last month.

What is your response?

4. Going through the mail, you come across **a** check for \$54.23 from the Chapter **13** Bankruptcy Court Trustee for **payment on the** loan account **of** Ohso Broke.

Please **apply the** repayment.

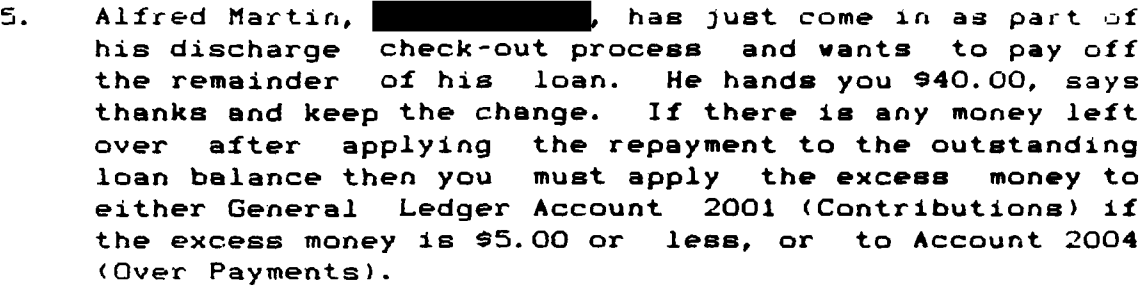

Please process this transaction.

6. Another letter contains a check for \$100.00 with a note from an individual who was helped by AER several years ago and now, out of financial difficulty, wants to contribute this \$100.00 so others may continue to receive the services of AER.

Please post this contribution to the General Ledger.

7. Beverly Anderson just stopped in to inform you that she just got married and would like her account to reflect her married name of Pruitte.

Please make the change.

8. **You** have just been informed that Daniel Washington, was involved in a fatal automobile accident over the weekend. Under these circumstances, AER regulations require you to declare **all** outstanding loan balances of the deceased uncollectible.

Please update Washington's account.

9. Looking over the last computer print out of the General Ledger, you notice that there is a mistake in the totals. You have traced this mistake to account code 2006 for FEB 87. Instead of entering -23.67 you entered 23.67.

**Please** correct this error.

**10.** How many **loans** were given out in **DEC 86** and what was their total amount?

#### APPENDIX B

### APPLICATION PROGRAM SOURCE CODE

The following, undocumented, application program source code is written in Borland International, Inc., Turbo Pascal'", version 3.0.

Since the application program was not the object of research, but merely a necessary, temporary tool for the researcher, no documentation was deemed necessary.

The reader is cautioned that computer programs developed in this research may not have been exercised for all cases of interest. While every effort has been made, within the time available, to ensure that the programs are free of computational and logic errors, they cannot be considered validated. Any application of these programs without additional verification is at the risk of the user.

a'

 $\ddot{\phantom{a}}$ 

**SERVER** 

**\* -a.** 7\* **I d la%**

```
File Name: AER.PAS
($I GLOBAL. AERI
($I REGISTER.CPUI
($I CONVERT. PASI
(91 FILEOPS.PASI
(91 SCREENIO.PASI
($I LEDGER. PASI
i9I HARDCOPY. PASI
($I AERPROCS.PASI
(sr OVERLAYS.OVR)
begin ( Main Program
  PortW[S03D83 $09; CSet video blink mode off I
  ClrScr; Esc := False;
  KBSB := BSB or $20; CActivate Num-Lock I
  Load_Display_Screens_into_Memory;
  UpDate_Loans; if ESC then Exit;
   ESC :=True;
   View_Change_or_Delete; ( Load overlay procedure )
  ESC := False;repeat
      Fill_Field(3, 2, CSDate);
      for I := 0 to 6 do Fill_Field(3, I+3, String_Int(Loan_Totals(II, 4));
      Fill_Field(3, 10, String_Int(Index_Stats.Next_Name_Ptr, 4));
      Fill_Field(3, 11, StringInt(Loan_Stats.Prev\_Record, 4));KBSB := KBSB or $20; (Activate Num_Lock )
     repeat
         PFKey := True;
         Screen_Input(3, 13, 13);
         if ESC then ( terminate program )
            begin
               KBSB := KBSB and $DF; ( set Num_Lock OFF )
               Close-Files; Exit
            end;
         if Not(PF_Key) then
            begin
               Selection := Integer Value(Field Contents(3,13));
               if Not(Solection in 11-.101) then Buzzer
            end
         else
            begin
               Display_Window(3, Selection + 14);
               I := Key_Depressed;
               Display_Screen := Prepared_Screen;
               if I <> 13 then Selection :=0;
               ESC :zFalse
            end
     until Selection in \{1..101\}
```

```
File Name: AER.PAS (cont)
      if Selection = 1 then Loan Entry(1)
      else if Selection =2 then Loan-Entry(2)
      else if Selection =3 then
         begin
            repeat
               Screen_Input(3,14,14);
               I := Integer_value(Field_Contents(3, 14));if Not ((I in (1- 3]) or (ESC)) then Buzzer
            until (I in 1.-3]) or (ESC);
            if Not ESC then Record_Payments(I)
         end
      else if Selection = 4 then View_Change_or_Delete
      else if Selection = 5 then Loan_Entry(4)
      else if selection = 6 then Display_General_Stats
      else if Selection = 7 then Display_Financials(1)
      else if Selection = 8 then Loan Entry(3)
      else if Selection =9 then DisplayFinancials(2)
      else if (Selection =10) and (Printer OK = 0) then
         begin
            repeat
               Screen_Input(3, 12, 12);
               I := Integer_Value(Field_Contents(3,12));
               if Not ((I in f11-10]) or (ESC)) then buzzer
            until (I in 11-103) or (ESC);
            if Not ESC then Seek Records(I)
         end;
      Prepare_Screen(3);
      Display_Screen := Prepared_Screen;
      Correcting := False;
      ESC :=False
   until Selection = 13
end. ( Main Program )
```
SKOJIJ ZA PODOBIJI STATUTA

```
File Name: GLOBAL.AER
const.
  Hi_Lite = $40; ( Input field color = black on red }
  Display_Memory = $B800; ( $8000 for monochrome monitors )
  Index AER = lIndex.AER';
  Accounts-AER ='Accounts. AER';
   Loans_AER = 'Loans.AER';GrdStats_AER = 'GrdStats.AER';
  LEDGER FRM = 'Ledger.FRM';
  Valid-Month 'JAN FEB MAR APR MAY JUN JUL AUG SEP OCT NOV DEC';
type
   Identification-Record = record
     Hash Case Nr Ptr : integer; (2 bytes)
      Hash_Name_Ptr : integer; (2 bytes)
      Next-CaseMr-Ptr :integer; ( 2 bytes)
      Previous_Case_Nr_Ptr: integer; f 2 bytes)
     Next_Name_Ptr: integer; (2 bytes)<br>Previous_Name_Ptr: integer; (2 bytes)
     Previous Name Ptr: integer;
     SSEN real; ( 6 bytes)
     Name : string(25); <br>
Grade_and_Status : byte; <br>
Accounts_Ptr : integer; (2 bytes)
     Grade_and_Status : byte;
     Accounts_Ptr : integer;
  end; ( Identification_Record ) (47 bytes)
  Accounting Record = recordAcct_Status : byte; (1 byte )
     Loan-Nr : byte; (1 byte )
     Repay_Method : byte; C 1 byte )
     Allot-Info real; ( 6 bytes)
     Loan_Info : real; (6 bytes)<br>
Balance_Info : real; (6 bytes)<br>
Next_Record : integer; (2 bytes)<br>
Prev_Record : integer; (2 bytes)
     Balance_Info : real;
      Next Record % integer; ( 2 bytes)
      Prey Record :integer; ( 2 bytes)
  end; { Accounting_Record } (25 bytes)
  Total-Account =record
     Rec_Loc : integer; (2 bytes)<br>Loan_Data : Accounting_Record; (25 bytes)
     Loan Data : Accounting Record;
  end; (Total-Account)
  Entire_Account = array(1..15) of Total_Account;
   QtyAmount a record
     Oty :integer; C 2 bytes)
     Amt : real; (6 bytes)
  end; ( Oty_Amount ) ( 8 bytes)
```
医心理病毒病毒 化二乙烯酸丙烯 人名德

#### File Name: GLOBAL. AER (cont)

```
AER Accounts = record
     Entry_Year : byte; (Last digit of applicable year) (01 bytes)
     AXOOO :arrayfl. .63 of real; (Account Totals) (36 bytes)
     A2000 :arrmy(l. .10] of Real; (Receipts) (60 bytes)
     A3000 :array(9. .16] of Real; (Disbursements) (48 bytes)
     A6000 :array(17. .21] of real; (Loan Balance Summary) (30 bytes)
     A2QTY :arrayfl. .5] of integer; (Quantity Totals) (10 bytes)
     A2QTY :array 10. .13] of integer; (Quantity Totals) (08 bytes)
     A6QTY : array[17..19] of integer; (Quantity Totals)
  end; (AER Accounts ) (199 bytes)
  General_Stats = record
     Year : byte; (001 byte)
     Grade_Stats : array(1..2,1..9) of Qty_Amount; (144 bytes)
     Loan_Cats : array[1..11] of Qty_Amount; (088 bytes)
     Duty-Station : arrayfl. .2] of OtyAmount; (024 bytes)
  end; ( General Stats 1 (256 bytes)
  scrnline = array[1..160] of byte;
  Scrnarray = array(1.. 251 of scrnline;
  Screen Data = recordScreen_Image : Scrnarray;
     Field_Posits : ScrnLine;
     Window Info : ScrnLine
  end; (record Screen_Data)
  String3 = string[3];
  String5 = string[5];String9 = string[9];
  String11 = string[11];String25 = string(25);String4O = string[40];
  String80 = string[80];
var
  Index, Index_Stats : Identification_Record;
  Loan, Loan_Stats : Accounting_Record;
  Index<sub>-</sub>File : file of Identification_Record;
  Loan_File : file of Accounting_Record;
  Stats_File : file of General_Stats;
  Accounts_File : file of AER Accounts;
  Selection, CurHon, CurDate, Code, I, J : integer;
  Screen : arrayfl. .6] of Screen..Data absolute $6000:0000;
  Display_Screen : scrnarray absolute Display_Memory: $0000;
  Prepared_Screen : ScrnArray;
  Roc Porn : arrayt!. .151 sf integer;
  Stats_Code : array<sup>{0</sup>..6} of byte;
```
# File Name: GLOBAL. AER (cont)

```
Loan-Totals : arrayCO..10] of integer;
PF_Key, Print_On, Correcting, ESC : boolean;
KBSB : byte absolute $0000:$0417;
Grade : String3;
Scan-Code : byte;
Status : char;
Date, CSDate : String9;
Windov_Contents : array(1..6,1..130) of String80 absolute $5000:0000;
```
### File Name: REGISTER.CPU

# type CPU\_Registers = record AX, BX, CX, DX, BP, SI, DI, DS, ES, Flags : integer end;

## var

```
Regs : CPU_Registers;
```
Function KeyDepressed **:** byte;

#### begin

```
if ESC then Exit;
   Regs.AX := 0;intr($16,Regs); Key_Depressed := lo(Regs.AX);
   if lo(Regs.AX) =27 then ESC := True else ESC := False;
   if hi(Regs.AX) = 78 then Key\_Depressed := 13end; (Function Key_Depressed )
```

```
Pile Name% CONVERT.PAS
Function Integer_Value(Str_Val : String4O) : integer;
var
   TempInt-Val : integer;
begin
  val(Str_Val, Temp_Int_Val, Code);
   if Code = 0 then Integer_Value := Temp_Int_Val
   else Integer_Value := 0
end; (Function Integer_Value }
Function SSN_Str(Real_SSN : real) : String11;
var
  Temp_Str : String11;
  Si : integer;
begin
  Str(Real_SSM:9:0, Temp_Str);for Si 1= to 9 do
      if Temp_Str[S1] = ' ' then Temp_Str[S1] := '0';
   insert('-'',Temp_Str,4); insert('-'',Temp_Str,7);SSN_Str := Temp_Str
end; { Function SSN_Str }
Procedure Split_Date_and_Money(Date_Money : real;
                               var Date_Out : String9;
                               var Money_Amt : real);
var
  Day, Mon, Year, Int_Date : integer;
  Day_Str, Year_Str : string(21;
begin
   Int_Date := trunc(Date_Money);
  Money_Amt := frac(Date_Money) * 10000;
  Year := Int_Date div 512;Str(80 \rightarrow Year:2, Year_Str);
  Mon (Int Date -512 a Year) div 32;
  Day := Int_Date - Year * 512 - Mon * 32;
  if Day = 0 then Day\_Str := 'else Str(Day: 2, Day_Str);
  Date_Out := Day_Str+' '*copy(Valid_Month, 4*Mon-2, 3)+' '*Year_Str
end; (Procedure Split_Date_and_Money )
```
**Barbara** 

一、 计数据 计数据

```
File Name: CONVERT.PAS (cont)
Function Merge_Date_and_Money(Str_Date:String9; Money_Amt:real) : real;
var
   Mon, Day, Year : integer;
begin
   while length(Str_Date) < 9 do insert('0', Str_Date, 1);
   Day := Integer_Value(copy(Str_Date, 1, 2));
   Mon :~((pos(copy(StrDate,4,3),Valid-Month) * 2) div 4) # 32;
   year :=(IntegerVailue(copy(StrDate,8,2)) - 80) v 512;
   MergeDate andjloney := Year '* Mon + Day .* MoneyAmt/10000.0
end; ( Function Merge-Date-andjloney )
Procedure Extract_Date_Data( In_Date: String9;
                            var Mon_Nr, Int_Date:integer);
var
   Mon : string[3];
begin
   while length(In_Date) < 9 do insert(' ', In_Date, 1);
   Mon := copy(In_Date, length(In_Date)-5, length(In_Date)-3);
   Mon_Nr := (pos(Mon,Valid\_Month) + 2) div 4;
   Int Date := round(Merge_Date_and_Money(In_Date, 0.0))
end; ( Procedure Extract-Date Data )
Function Encode_Grade_and_Status(Grd : String3; Stat : char) : byte;
var
   Temp_Code : byte;
begin
   Temp Code := ord(Grd(3])-48;
   if Grd(1) = 'E' then Temp_Code := $20 or Temp_Code
   else if Grd[1] = 'W' then Temp_Code := $40 or Temp_Code
   else Temp_Code := $80 or Temp_Code;
   if Stat = 'R' then TempCode := $10 or TempCode;
   EncodeGradeand-Status : = Temp_.Code
end; (Function Encode Grade and Status )
Procedure Decode Grade and Status(Code-VaI % byte; var Grd : String3;
                                  var Stat : char);
begin
   if Code Val and 920 = 920 then Grd := 'E-'else if Code Val and $80 = $80 then Grd %='0-' else Ord %=
   if Code_Val and $10 \times $10 then Stat : 7R'else Stat :z 'A';
   if (Code-Val and $OF) = 0 then Ord :'UNK'
   else Ord G= rd # chr((Code Val and $OF) * 48)
end; ( Procedure Decode_Grade_and_Status }
```

```
File Name: CONVERT. PAS (cont)
Procedure Hash(Raw Value : String25; var Hash Value : integer;
               var SSN Hash : boolean);
type
   Ordering-Set z set of char;
var
   Sub_Total, H1, H2, H3 : integer;
   Soc_Sec_Nr : real;
begin
   while pos(' ',Raw-Value) <> 0 do
      delete(Rav_Value, pos(' ', Rav_Value), 1);
   vhile pos('-', Rav_Value) <> 0 do
delete(Raw_Value, pos('-', Raw_Value), 1);
   Val(Raw_Value, Soc_Sec_Nr, Code);
   if Code = 0 then
      begin
         Hash-Value := (round(frac(Soc Sec Nr/10000)'I0000) mod 5000)*1;
         SSN Hash :=True; Exit
      end
   else
      begin
         Sub Total %= 0;
         if length(Raw_Value) > 7 then H2 := 7else H2 := length(Raw_Value);
         H3 := 102;
         for Hl := I to H2 do
            beg in
               Sub_Total:=Sub_Total+H3*(Ord(upcase(Raw_Value(H1]))-65);
               H43 14 3 div 2
            end;
         Hash-Value %= abs(Sub Total); SSN Hash := False
      end
end; ( Procedure Hash)
Function Real_Value(Str_Val : String4O) : real;
var
   Temp_Real_Val : real;
begin
   if (Str_Val[4] = '-') and (Str_Val[7] = '-') then
      begin
         delete(Str_Val, 4, 1); delete(Str_Val, 6, 1)
      end;
   val(Str_Val, Temp_Real_Val, Code);
   Real-Value := Temp-Reel-Val
end; (Function Real_Value)
```
ラスメディー

```
File Name: CONVERT.PAS (cont)
Function String Real(Real<sub>1</sub>In : real; String Size : integer): String11;
var
   TempResult : Stringil;
beg in
   Str(Real_In:11:2, Temp_Result);
   if length(Temp_Result) > String_Size then
      repeat
         delete(Temp_Result, 1, 1)
      until length(Temp_Result) = String_Size;
   String_Real := Temp_Result
end; ( Function String_Real )
Function String_Int(Integer_In, String_Size : integer) : String5;
var
   TempResult : String5;
begin
   Str(Integer_In:5, Temp_Result);
   if length(Temp_Result) > String_Size then
      repeat
         delete(Temp_Result, 1, 1)
      until length(Temp_Result) = String_Size;
   String_Int := Temp_Result
end; ( Function String_Int )
Function Date_Difference(Date1,Date2 : String9) : integer;
var
   Date_Code1, Date_Code2, Mon1, Mon2, Year_Correct : integer;
begin
   Extract_Date_Data(Date1, Mon1, Date_Code1);
   Extract_Date_Data(Date2, Mon2, Date_Code2);
   Year-Correct %= abs( (Date Codel div 512) - (Date Code2 div 512))*128;
   Date-Difference := (Date Codel - DateCode2 -Year-Correct) div 32
end; { Function Date_Difference }
```
sana mara manan na m

```
File Name: CONVERT. PAS (cont)
Function New Status(Act : Char; Loan Rec : Accounting Record) : byte;
var
   ADiff, PDiff, Inc : integer; ADate, PDate : string(9);
   T_Real1, T_Real2 : real;
begin
   if Act ='D' then Inc :=-1 else Inc := 1;
   New Status %= Loan Rec. Acct Status;
   with Loan_Rec do
      if Acct Status in 11, 3,5,6] then
         Loan Totals(Acct Statua] := Loan Totals(Acct Status] + Inc
      else
         begin
            Split_Date_and_Money(Allot_Info, ADate, T_Reall);
            Split Date and Money (Balance Info, PDate, T_Real2);
            ADiff := Date_Difference(CSDate, ADate);
            PDiff := Date_Difference(CSDate, PDate);
            if ADiff > 4 then ADiff := 4; if PDiff > 4 then PDiff := 4;
            if (Acct_Status = 4) and (PDiff > 0) then New_Status := 9FF
            else if Acct_Status = 4 then
               Loan Totals(4] := Loan Totals(4] \div Inc
            else if (Acct-Status0O) and (Adiff > 0) and (PDiff > 0) then
               begin
                  New Status %= 2;
                  Loan_Totals[2] := Loan_Totals[2] \div Inc;
                  Loan_Totals[7] := Loan_Totals[7] \cdot Inc
               end
            else if Acct Status =0 then
               Loan Totals[0] := Loan Totals[0] + Inc
            else
               begin
                  if (Pdiff <1) or (ADiff < 1) then
                     begin
                        New Status := 0;
                        Loan_Totals[0] := Loan_Totals[0] + Inc
                     end
                  else
                     begin
                        Loan Totals(2) := Loan Totals(2) \cdot Inc;
                        if PDiff > Adiff then
                           Loan Totals[6+Adiff] := Loan Totals[6+Adiff]
                                                                     + Inc
                        else
                           Loan Totals(6+Pdiff] := Loan Totals(6+Pdiff)
                                                                     Inc
                     end
               end
         end
end; (Function Now-Status
```

```
66
```

```
File Name: FILEOPS.PAS
Function Strings Equal(Input String, Record String : String25) : boolean;
var
  SI, StrLen : integer;
   Strl, Str2 : string[25];
begin
   Str1 := '';Str2 := '';
   if length(Input_String) > length(Record String) then
      StrLen := length(Record_String)
   else StrLen := length(Input String);
   for SI %=I to StrLen do
      begin
         if Input ,String(Sl] <> chr(32) then
            Stri := Stri + upcase(Input_String[Sil);
         if Record.String(S1] <> chr(32) then
            Str2 := Str2 + upcase(Record_String(S11))
      end;
   if Stri = Str2 then StringsEqual := True
   else StringsEqual := False
end; ( Function Strings_Equal )
Procedure Get_Index_Record(Hash_Object:String25; Var Rec_Ptr:integer);
var
   Hash-Val % integer;
   Case_is_the_Key, Record_Located, No_Record : boolean;
begin
   Hash(Hash_Object, Hash_Val, Case_is_the_Key);
   seek(Index_File, Hash_Val);read(Index_File, Index);
   if Case_is_the_Key then
      seek( Index File, Index.HIash ComeNr Ptr)
   else if Index. Hash_Name_Ptr = 0 then
      begin
         Rec-Ptr := 0; Exit
      end
      elso seek(Index File, Index. Hash Name Ptr);
   No-Record := false; RecordLocated := False;
   repeat
      read(Index\_File, Index);
      if Case is the-Key then
         beg in
            if SSN_Str(Index.SSN) = Hash_Object then
               Record-Located :- True
            else if Indox.NxtCaaeNr-Ptr =0 then
               NoRecord :=True
            else seek(Index-File, Index. Next Case Nr Ptr)
         end
```

```
File Name: FILEOPS.PAS (cont)
      else
         begin
            if Strings_Equal(Hash_Object, Index. Name) then
               Record-Located := True
            else if Index. Next Name Ptr = 0 then No-Record :=True
            else seek( Index File, Index. Next Name Ptr)
         end
   until (No-Record) or (Record_Located);
   if Record_Located then Rec_Ptr := FilePos(Index_File) - 1
   else Rec-Ptr := 0;
end; ( Procedure Get Index Record )
Procedure Write Index Record;
var
   TempIndex : Identification-Record;
   Temp_Loan : Accounting_Record;
   Record_Posit, Case_Hash_Val, Name_Hash_Val : integer;
   SSN_String : String11;
   Dummy :boolean;
begin
   SSN_String := SSN_Str(Index.SSN); Temp_Index := Index;
   Get_Index_Record(SSN_String, Record_Posit); (check if record exists)
   if Record-Posit <> 0 then
      begin
         Index. Grade_and_Status := Temp_Index. Grade_and_Status;
         seek(Index File, RecordPosit); vrite( Index File, Index);
         seek(Loan_File, Index.Accounts_Ptr);
         read (LoanFile, TempLoen);
         if TempLoan.Next Record <> 0 then
            repeat
               seek(Loan_File, Temp_Loan. Next_Record);
               read(LoanFile, TempLoan)
            * until TempLoan.Next.Record z 0;
         Loan.Prev Record :=Fii&Pos(Loan File) - 1;
         Temp_Loan. Next_record := Loan_Stats. Next_Record;
         seek (Loan_File, Loan. Prev_Record);
         vrite( Loan File, TempLoan)
      end
   else (record does not exist)
      begin
         Index := Temp_Index; Hash(SSN_String,Case_Hash_Val,Dummy);
         seek(Index File, Case Hash_Val); read(Index_File, Temp Index);
         Index. Previous Case Nr Ptr := Case Hash Val;
         Index. Next\_Case_Nr_Ptr : x  Themp Index. Hesh\_Case_Nr_Ptr;Temp_1ndex. Hash_Case_Nr_Ptr := Index_Stats. Accounts_Ptr;
         Beek(Index-Filo.Come-Hash-Val); vritv(IndvxFile, TempIndex);
         if Index. Next_Case_Nr_Ptr <> 0 then
```
Resistance

**Matatara Angeles** 

### File **Name:** FILEOPS.PAS (cont)

```
begin
                seek(Index_File, Index. Next_Case Mr Ptr);
               read(Index_File, Temp_Index);
               Temp_Index. Previous_Case_Nr_Ptr :=
                                                  Index_Stats. Accounts_Ptr;
                seek(Index File, Index. Next Case Mr Ptr);
                vrite(Index_File, Temp_Index)
            end;
         Index. Accounts Ptr : * Loan Stats. Next Record;
         Kmsh( Index. Name, Name Hashal, Dummy);
         seek(Index_File, Name_Hash_Val); read(Index_File, Temp_Index);
         Index. Prewiaas Name -Ptr :a Name NaeshVal;
         Index. Next_Name_Ptr := Temp_Index. Hash_Name_Ptr;
         Temp_Index.Hash_Name_Ptr := Index_Stats.Accounts_Ptr;
         seek(Index_File, Mame_Hash_Val); vrite(Index_File, Temp_Index);
         if Index. Next Neme Ptr <> 0 then
            begin
                seek(Index File. Index. Next Name Ptr);
               reed(Index File, Temp Index);
               Temp Index. Previous Mame Ptr : - Index Stats. Accounts Ptr;
               seek(Index File, Index. Next Name Ptr);
               vrite(Index_File.Temp_Index)
            end,
         meek( Index_File, Index_Stats. Accounts Ptr);
         reod( Index-File. Temp Index);
         Index. Hash_Case Nr Ptr := Temp Index. Wesh Case Nr Ptr;
         Index. Wash Name Ptr := Temp Index. Name Name Ptr;
         seek(Index File, Index Stats. Accounts Ptr);
         write' Index Ftle. Index';
         seek(Loen_File, Loen_Stats. Next_Record);
         reed(Loan File, Teap Loan);
         Loon.Prow_Record :* - Index_Stats.Accounts_Ptr;
         Index Stsa. Accounts Ptr '* Temp-Index. Accounts Pt,;
         Index Stats. PrewiosCaeeNrPtr :* Index Stats. Accounts Ptr;
         Index State. Next Nome Ptr : * Index State. Next Nome Ptr * 1
      end;
   seek(Loen_File, Loen_Stats. Next_Record);
   read(Loon_File, Temp_Loon);
   aeek(Loan_File, Loan_Stats. Nest _Record);
   Loon. Next<sub>-</sub>Record : * 0;
   write(Loon_File, Loon);
   Loan State. Next Record : Temp Loan. Next Record;
   Loan Stats.Prov Record : Loan Stats.Prov Record · 1;
   seek(Loan File, O); write(Loan File, Loan Stats);
   seek(Index_File.0); write(Index_File.Index Stats:;
   Flush'Indox Filej; FlusA'Loon File'
end; I Procedure Write Index Record (
```
المحمد المتحد

alahata *talahata kalen*ta tahu

يكمك

```
File Name: FILEOPS.PAS (cant)
Procedure Delete_Loan(Loan_Record_Ptr : integer;
                         var Next_Loan_Record : integer);
var
   Temp_Loan : Accounting_Record;
begin
   seek(Loan_File, Loan_Record Ptr);
   red LoanFile. Loan);
   Loan. Acct_Status := New_Status('D', Loan);
   Next Loan Record :- Loan. Next Record;
   if Loan. Next Record tx' 0 then
       beg in
          seek(Loan_File,Loan. Next Record);
          read(Loon File. Temp-Loan);
          TempLoon. Prey Record :- Loon. Prev Record;
          seek(Loan_File, Loan. Next _Record);
          vrite(Loan File, Temp Loan)
       end;
   i f Loan. Pr ev Record c 0 then
       beg in
          seek(Index_File, abs(Loan. Prev_Record)); read(Index_File, Index);
          Index.Accounts_Ptr := Loan.Next_Record;
          seek(Index_File,abs(Loan.Prev_Record)); vrite(Index_File,Index)
      end
   e Ie
      beg in
          aeek (Loan File, Loan. Prev Record);
          r ed Loan File, Teap-Loss);
          Temp_Loan. Next_Record : * Loan. Next_Record;
          seek'Loon File. Loan. Prev _Record);
          v \cdot t \cdot Loen_File, Temp_Loan)
      end;
   FillChar(Loan, 25.0);
   Loon.acct<sub>.</sub>Status := OFF;
   Loen. Next_Record : . Loen Stats. Next Record;
   Loan Stats. Prey Record : * Loan Stats. Prey Record 1 ;
   Loan Stats. Next Record : Loan Record Ptr;
   sook (Loan<sub>g</sub> File, Loang Record Ptr);
   erite(Loss File. Loss);
   seek'Losn_File.0); write(Loan_File.Loan_Stats);
Ord. Piush (Loon<sub>i</sub>file)<br>Procedure Delete Loon )
```
#### File **Name: FILEOPS.PAS** (cant)

```
Procedure Delete_Account(Index_Entry_Ptr : integer);
```
var

```
Temp_Index : Identification_Record; Temp_Loan : Accounting_Record;
Next Ptr, Record Ptr, Case_Hash_Val, Name_Hash_Val : integer;
SSN-String : String25; Dummy % boolean;
```
begin

(外)<br>(1)

```
Str(Index.SSN:9:0,SSN String); Hamh(SSN String, Case Hash Val, Dummy);
   Hash (Index. Name, Name_Hash_Val, Dummy);
   Noxt Ptr := Indox.Accounts-Ptr;
   repeat Delete_Loan(Next_Ptr,Next_Ptr) until Next_Ptr = 0;
   TempIndex :- Index; TempIndox.Name :a 'EMPTY';
   Temp_Index. Accounts_Ptr := Index_Stats. Accounts_Ptr;
   Index_Stats. Accounts_Ptr := Index_Entry_Ptr;
   Index Stats.Next Nae Ptr :z Index Stats.Next Name Ptr - 1;
   seek(Index_File, Index_Entry_Ptr); write(Index_File, Temp_Index);
   seek(Index_File, Index. Previous_Case_Mr_Ptr);
   read(Index_File, Temp_Index);
   if Index. Previous_Case_Mr_Ptr = Case_Hash_Val then
      Temp_Index. Hash_Case_Nr_Ptr := Index. Next_Case_Nr_Ptr
   else Temp_Index.Next_Case_Nr_Ptr := Index.Next_Case_Nr_Ptr;
   seek(Index_File, Index. Previous_Case_Mr_Ptr);
   vrite(Index_File, Temp_Index);
   if Index.NxtCaseNr-Ptr <) 0 then
      begin
         seek(Index_File, Index. Next_Case_Nr_Ptr);
         read(Index_File, Temp_Index);
         Temp_Index. Previous_Case_Nr_Ptr := Index. Previous_Case_Nr_Ptr;
         seek(Index_File,Index.Next_Case_Nr_Ptr);
         write(Index_File, Temp_Index)
      end;
   seek (Index_File, Index. Previous_Name_Ptr);
   read (Index_File, Temp_Index);
   if Index.Previous Naaw Ptr z Name Hash Val then
      Temp_Index. Hash_Name_Ptr := Index. Next_Name_Ptr
   else Temp_Index. Next_Name_Ptr := Index. Next_Name_Ptr;
   seek (Index_File, Index. Previous_Name_Ptr);
   vrite(Index_File,Temp_Index);
   if Indem.Next Name Pltr <) 0 then
      begin
         meek(Index_File, Index. Next_Name_Ptr);
         read(Index_File,Temp_Index);
         Temp_Index. Previous_Name_Ptr := Index. Previous_Name_Ptr;
         seek(Index_File, Index. Next_Name_Ptr);
         vrite(Index_File, Temp_Index)
      end;
   seek(Index_File, 0); write(Index_File, Index_Stats);
   Flush( Index File)
end; (procedure Delete_Account )
```
```
File Name: SCREENIO.PAS
                    ( Produces audio error signal )
Procedure Buzzer;
begin
   sound(800); delay(100); nosound
end; ( Procedure Buzzer )
Procedure Display_Window(Screen_Nr : integer; Window_Nr : byte);
var
   X, Y, Z, Offset, Window_Ptr : integer;
   Window_Lines : byte;
   DisplayString : String80;
begin
   Window_Ptr := Window_Wr*4 - 3;
   with Screen[Screen_Nr] do
      begin
         Window_Lines := 0;
         2: * Window_Info(Window_Ptr + 31;
         X := Window_Info[Window_Ptr]; Y := Window_Info[Window_Ptr + 1];
         while Window_Lines < Window_Info(Window_Ptr + 2) do
            begin
               DisplayString := Window_Contents(Screen_Nr, Z);
               Offset := (Y - 1)*160 + 2*(X - 1);inline(
                  $50/$51/$57/$56/$06/$9C/
                                             (PUSH AX, CX, DI, SI, ES, Flags)
                  $2E/$B8/Display_Memory/
                                             (CS:MOV AX, (Display_Memory))
                  $50/(PUSH AX)
                  $07/(POP ES)
                  $8B/$BE/Offmet/
                                             (MOV DI, [BP+Offset])
                  $8D/$B6/DisplayString/
                                             (LEA SI, [BP+DisplayString])
                  931/9C9/
                                             (XOR CX, CX$36/$8A/$0C/
                                             (SS: MOV CL, (SI))
                  $46/(INC SI)
                  $FC/(CLD)(L1: SS:MOVSB)936/9A4/
                  9E2/9FC/
                                             (LOOP L1)
                  $9D/$07/$5E/$5F/$59/$58); (POP Flags, ES, SI, DI, CX, AX)
               2 : Z \times 1; Y := Y + 1; Window_Lines := Window_Lines + 1
            end
      end
end;
       ( Procedure Display_Window )
```
# <u>මෙරටෙන් අවස්තරයෙන් පවසරයෙන් අවසරයෙන් මෙල්ටල් දෙවින් පෙරේ දේශපාල විද්යාලය ද්රත්වාද දේශපාලිකයින් අවසරයෙන් අවසරය</u>

```
File Name: SCREENIQ. PAS (cont)
Procedure Prepare_Screen(Screen_Number : integer);
varPI, PJ : integer;
begin
   Prepared_Screen := Screen(Screen_Number), Screen_Image;
   PJ := 1:with Screen(Screen_Number) do
   repeat
      for PI : = 0 to (97F and Field_Posits(PJ+2]) - 1 do
      if not odd(PI) then
      Prepared Screen(Field Posits(PJ+1), Field Posits(PJ) + PI) := 9FF;
      PJ :: PJ \cdot 3until Field_Posits(PJ) = 0
end; ( Procedure Prepare Screen )
Procedure Display Input Field(Screen Num, Fld Num : integer;
                               var End_Of_Field : integer);
varD1, D2, Ypos, Field End : integer;
begin
   Fid Num := Fid Num=3 - 2;
   with Screen(Screen Numl do
      begin
         D2 : * -3;gotoXY((Field_Posits(Fld_Num)+1) shr 1,
                                                 Field Posits[Fld Num+1]);
         repeat
            D2 : P2 \rightarrow 3; Ypos: F1eld_Postus(D2*F1d_Num+1);End_Of_Field := Field_Posits(D2+Fid_Num) +
                                (#7F and Field_Posits(D2+Fld_Num+2l) - 1;
            for Di := Field_Posits(D2+Fld_Numl to End_Of_Field do
               if Odd(D1) then
                  beain
                      if Screen_Image(Ypos, D1) in (32,45) then
                         Display Screen(Ypos, Di) := Screen Image(Ypos, Di)
                     _{\bullet}lse
                         beain
                            Display_Screen(YPGs, D11 := @FF;
                            Display Screen(YPos, Di+1) := Hi Lite
                         end
                  end
         until Field Posits(D2+Fid Num+2) < 127
      end
end; ( Procedure Display Input Field )
```
<u>u tanahan hababan ng hababayo ng m</u>

ÔФ

لمضمانة

```
File Name: SCREENIO.PAS (cont)
Procedure Screen_Input(Display_Nr:byte; Start_Field, End_Field:integer);
ver
   OrigX, OrigY, X_Disp, Y_Disp, Field_Nr, Field_End, Dec_Pt : integer;
   InType : byte;
   Ron : string(4];
function InputError : boolean;
ver
   InCher : byte;
begin
   InputError %- True; InChar :s lo(Rego.AX);
   if (InType in (65..901) and (Inchar = 13) and (X_Disp < Field_End+2)
      then Exit;
   if (XDisp a FieldEnd # 2) and (InChar <) 13) then Exit;
   if (InType a 36) and (X_Diap a OrIgX) and (InChar a 13) then Exit;
   if (InType a 36) and (Not(Inchar in (13,45,46,48..57])) then Exit
   else if (InType in (78,1103) and (Not(lnChar in (13,48..571)) then
      Exit
   else if (InType m 99) then
      begin
         if (DiaplayScreen(YDimp,XDisp-2] a 54) and
                                     (Not(InCher in (73,821)) then Exit
         else if (Dieplay Screen(Y_Dlp,X Disp-21 c) 54) and
                                               (InChar <b 13) then Exit
      end
   eloe if (InType a 85) and (Not(InChar in (13,48..57,65..901)) then
      Exit
   else if (InType a 89) and (Not(InCher In (13,56,571)) then Exit
   else if (InType • 68) and
       (Not(InChar in (44..57,65..71.74,76,77..80,82..86,861)) then Exit
   else if (InType - 77) and
       (Not(InCher in (65..71,74,76,77..80,82..86,89))) then Exit
   else If (InType a 71) and (Not(lnCher in (69,79,87])) then Exit
   else if (InType - 03) and (Not(InChar in (65,821 )) then Exit
   else if \{InType = 90\} and \{Not(InCher in (69, 79, 82, 871)\} then Exit
   else If (InType * 62) and (Not(InChar in (65,801)) then Exit
   elae If not(Incher in (13,32..1261) then Exit;
   if (InType in 68,77) and (Not(XnChar In (48..57))) and
                      (Pos(Hon + chr(InChar), Valid_Honth) = 0) then Exit
  else Input-Error :a Falme;
end; ( internal function Input-Error 1
```
والمالمة والمالية المالية المتحامل ونماز المستمران

```
File Name: SCREENIO.PAS (cont)
procedure Rub_Out;
begin
   if X-Disp = OrigX then Buzzer
   else with Screen(Display_Nr] do
      begin
         XDimp :a XDiap - 2;
         if Screen Image(Y_Disp, X_Disp] in (32,45] then
            XDisp %= XDiap - 2;
         if Displey Screen(Y Disp, X Disp] = 46 then Dec Pt := 0;
         if Screen Image(YDisp,XDisp] a 77 then
            delete(Mon, length(Mon), 1);
         Dimplay_Screen(Y_Dimp, X_Dimp] := $FF;
         gotoXY((X-Diap'i) div 2,Y.Disp)
      end
end; ( internal procedure Rub_Out )
procedure DisplayInput(InCher : integer);
beg in
   if (X Dimp -' Field End *2) or ((X Dimp *OrIgX) and
                                                      (InChar = 13)) then
      beg in
         Buzzer; Exit
      end;
  with Screen(Display Nr) do
      beg in
         if InTypo - 36 then
            beg in
               if ((InCher a45) and (X-Disp t), OrigX)) or
                  (tInChar a 46) and (Dec Pt, 0)) or
                  ((X_Disp * Dec_Pt * 6) and (Dec_Pt <> 0)) then
                     beg in
                        Buzzer; Exit
                     end
               else
                  if InChar = 46 then Dec_Pt := X_Dimp
               else
                  if (XDiep Field End -6) end (Doc-Pt z 0) then
                     beg in
                        Dec Pt %' X_Diap *2;
                        Display Screen(Y_Disp, X_Displ := InChar;
                        Display_Screen(Y_Disp, X_Disp+2) := 46;
                        XDImp :- XDisp *4;
                        gotoXY((X Disp+1) div 2, Y_Disp); Exit
                     and
            end
```

```
File Name: SCREENIO. PAS (cont)
         else if InType = 68 then
            begin
               if not (InChar in (48..57)) then
                   begin
                      if X_Disp = OrigX then
                         beain
                            Display Screen(Y Disp, OrigX] := 920;
                            Display Screen(Y Disp. OrigX+21 := $20
                         end
                      else if X Disp = OrigX + 2 then
                         begin
                            Display Screen(Y Disp, X Disp) :=
                                             Display_Screen(Y_Disp, OrigX);
                            Display Screen(Y_Disp, OrigX) := $30
                         end:
                      X<sup>Disp</sup> := Oright \times 6and
               else if ((Display_Screen(Y_Disp, OrigX) = 51) and
                      (Not(Inchar in (48,49)))) or
                      (Display_Screen(Y_Disp, OrigX) in (52..57)) then
                   begin
                      Buzzer: Exit
                  end
            end:
         if Screen_Image(Y_Disp, X_Disp) = 77 then
            Mon : Mon + chr(InChar);
         Display_Screen(Y_Disp, X_Disp) := InChar; X_Disp := X_Disp + 2;
         if Screen_Image(Y_Disp, X_Displ in (32,45) then
            X Disp := X Disp + 2;
         if X_Disp < Field_End + 2 then gotoXY((X_Disp+1) div 2, Y_Disp)
   end
end; ( internal procedure Display Input )
procedure Clear_Hi_Lite;
ver
   C1, C2, C3: integer;
beain
   if (X Disp = OrigX) and
         (Screen[Display_Nr].Field_Posits[3=Field_Nr] > 127) then
      beain
         repeat
            Field_Nr := Field_Nr + 1
         until Screen(Display_Nr). Field_Posits(3=Field_Nr) < 128;
         Exit
      end:
```
<u>୲ຨຨຨຨຨຨຨຨຨຨຆຒຎຎຎຒຒຒຒຒຒຒຘຘຘຘຆຒຒຎຎ຺ຨຩ</u>

```
File Name: SCREENIO.PAS (cont)
   if Screen(Display_Nr].Screen_Image(OrigY, OrigX) = 36 then
      with Screen(Display_Nr] do
      begin
         if Dec_Pt = 0 then
            begin
               Display Screen(OrigY, X_Disp] := 46;
               Dec Pt := X Disp
            end;
         Cl := Dec Pt + 4;
         C2 := Field End;
         for C3 :z OrigX to Field -End do
            if Odd(C3) then Prepared_Screen(OrigY,C3] := $FF;
         for C3 %- Cl dovnto OrigX do
            if Odd(C3) then
               begin
                  if Display_Screen{OrigY, C3] in (45, 46, 48..57] then
                     Prepared_Screen(OrigY, C2] := Display_Screen(OrigY, C3]
                  else Prepared Screen[OrigY, C2] := 48;
                  C2 :a C2 - 2
               end
      end
   else
      begin
         for C2 := OrigX to Field-End do
            If Odd(C2) then
               Prepared-Screen[OrigY, C2] := Display Screen[OrigY, C2]
      and
end; (internal procedure Clear_Hi_Lite }
begin (procedure Screen Input )
   if ESC then Exit;
   Field Mr :a Start Field;
   repeat
      Prepared Screen x = Display_Screen;if Field-Mr > End Field then Exit;
      with Screen(Display_Nr) do
         if (Field-Posita(160J - 1) and (Window Info1Field Mr*4-3] c0)
             and (Field_Mr <= 40) and (Not(Correcting)) then
            Diaplay_Window(Diaplay_Nr, Field_Nr);
      with Screen(Display_Nrl do
         begin
            XDimp in Field-Positu(ffid-Mr93-2];
            OrigX := X Diap;
            YDIsp :a Field-PositufField-Mr93-i I;
            OrIgY to YDiap
         end;
      Dec Pt := 0; Non := '';
      Display_Input_Field(Display_Nr, Field_Nr, Field_End);
```

```
File Name: SCREENIO. PAS (cont)
      repeat
         Regs. AX:=S0000; intr(916, Regs);
         if (PF<sub>Key</sub>) and (hi(Regs.AX) in [59..68]) then
            begin
               Selection :=hi(Regs.AX) - 58;Exit
            end
         else PF Key := False:
         if (hi(Rega.AX) in (72,75,77,803) and (Correcting) then
            begin
               Scan-Code := hi(Rega.AX); Exit
            end;
         with Screen(Display_Nr] do
            InType: Sereen\_Image[Y_Disp,X_Disp];if hi(Regs.AX) = 78 then Regs.AX := 13;if InType in 168,71,77,a2,83,85,90,99,1173 then
            Regs.AX := ord(upcase(chr(lo(Regs.AX))));
         if lo(Regs.AX) = 27 then ESC := True
         else if lo(Rega.AX) = 8 then Rub-Out
         else if Input_Error then Buzzer
         else if lo(Regs.AX) <> 13 then Display_Input(lo(Regs.AX))
      until ((lo(Regs.AX) = 13) and (not (Input_Error))) or (ESC);
      if ESC then Exit;
      Clear_Hi_Lite;
      Display_Screen := Prepared_Screen;
      Field Hr :z Field Hr #1
   until Screen[Display_Nr].Field_Posits[Field_Nr*3-2] = 0;
end; ( Procedure Screen_Input )
Function Field_Contents(Screen_Number, Field_Nr : integer) : String80;
var
   R1, End_Of_Field, X_Disp, Y_Disp : Integer;
   Input_String : String80;
begin
  if ESC then Exit;
   Input String := '';
   with Screen(Screen_Number] do
      beg in
         X -Disp :Field -Posita(3*FioldNr - 21;
         Y Disp :*Field Posits(3wFiwldMr - 13;
         End_Of_Field :* X_Disp * (*7F and Field_Posits(3*Field_Nrl)-1;
         for Rl %m X-Diup to End-01Field do
            if (Odd(Rl)) and (Display_Screen(Y_Disp,Rl) <> 9FF) then
               Input_String:=Input_String+chr(Display_Screen(Y_Disp, R1])
      end;
   Field_Contents :* Input_String
```

```
and; (Function Field Contents I
```

```
File Name: SCREENIO. PAS (cont)
Procedure Fill_Field(Display_Nr, Field_Nr:byte; Display_String:String40);
var
  F1, X_Coord : integer;
begin
  if ESC then Exit;
  with Screen(Display_Nr) do
     begin
        F1 := Field Mr; X Coord := (Field_Posits(3+F1-2) + 1) shr 1;
        gotoXY(X_Coord, Field_Posits(3+f1 - 11); write(Display_String)
      end
end; ( Procedure Fill_Field )
File Name: LEDGER. PAS
Procedure Stats_Record_IO(Action : char; LMon : integer;
                                   var Work_Stats : General_Stats);
begin
   if LHon = 0 then
      begin
        seek(Stats_File, 12); read(Stats_File, Work_Stats); Exit
      end;
  Seek(Stats_File, LHon mod 12);
   if Action in ['R'] then
      begin
        read(Stats_File, Work_Stats);
        if (lo(CurDete div 512) > Work_Stats. Year) and
                                                   (LHon = Curmon) then
            begin
              if LHon = 1 then
                 begin
                    seek(Stats_File,12);
                    write(Stats_File, Work_Stats)
                 end;
              FillCher(Work State, 257, 0);
              Work_Stats.Year := CurDate div 512;
              Seek(State_File, LHon mod 12);
              write(Stats_File, Work_Stats);
            end
      end
   else
      begin
         Flush(Stata_File)
      end
end; ( Procedure Stats_Record_IO )
```

```
File Name: LEDGER. PAS (cont)
Procedure Record_General_Stats(Rec_Mon : integer);
varLoan_Amt : real;
   CatNDX, R1 : integer;
   LCat : string[5];
   Lgrd : strang(3);Dusta : string(34);
   Stats_Rec : General_Stats;
begin
   Stats_Record_IO('R', Rec_Mon, Stats_Rec);
   Loan_Amt := Real_Value(Field_Contents(1,20));
   LGrd := Field_Contents(1,2); DuSta := Field_Contents(1,8);
   for Ri := 1 to length(DuSta) do DuSta(R1) := upcame(DuSta(R1));
   R1 := Integer_Value(copy(Lgrd, 3, 1));
   with Stats_Rec do
      begin
         if Field_Contents(1,3) = 'R' then
            begin
                Grade_Stats(2,9).Oty := Grade_Stats(2,9).Oty +1;
                Grade_Stats(2,9).Amt := Grade_Stats(2,9).Amt · Loan_Amt
            end
         else if (Lgrd(1) = E') and (Ri \leftrightarrow 0) then
            begin
                Grade_Stats[1, R1]. Oty := Grade_Stats[1, R1]. Oty +1;
                Grade_Stats(1,R1).Amt := Grade_Stats(1,R1).Amt + Loan_Amt
            end
         else if (\text{Lgrd}(1) \times (\forall') and (\forall 1 \text{ in } (1..4)) then
            begin
               Grade_Stats(2,R1).Oty := Grade_Stats(2,R1).Oty + 1;
               Grade_Stats(2, Ril.Amt := Grade_Stats(2, Ril.Amt + Loan_Amt
            end
         else if R1 in [1..4] then
            beain
               Grade_Stats(2, R1+4). Oty := Grade_Stats(2, R1+4). Oty + 1;
               Grade_Stats(2,R1+4).Aut:=
                                          Grade_State(2,R1+4).Aut-Loan Aut
            end:
         if (pos('ORD', DuSta) <> 0) or (pos('FOCA', DuSta) <> 0) then
            R1 : -1else if (post'DLI', DuSta) <> 0) or (post'POW', DuSta) <> 0 -then
            R1 : 2elme R1 \div 3;
            Duty Station(R1). Oty :: Duty Station(R1) Oty + 1
            Duty_Station(R1).Amt := Duty_Station(R1).Amt + Loan_Amt.
         LCat := Field Contents(1,19);
         CatNDX := Integer Value(copy(LCat. 3, 2)).
```
t et essaies et el a de l'aller de l'aller de la constancia de la familie de la constancia de la constancia de

```
File Name: LEDGER. PAS (cont)
         if CatNDX in (1..10) then
            begin
               if (CatNDX in (7..101) or (LCat(5) = 'R') then
                  CatNDX := CatNDX +1;
               Loan_Cats(CatNDX). Qty := Loan_Cats(CatNDX). Qty + 1;
               Loan_Cats(CatNDX).Amt := Loan_Cats(CatNDX).Amt + Loan_Amt
            end
      end;
   Stats_Record_IO('W', Rec_Mon, Stats_Rec)
end; ( Procedure Record_General_Stats )
Procedure Ledger_Record_IO(Action : char; LMon : integer;
                                     var Work_Account : AER_Accounts);
var
   Prev_Month : AER_Accounts;
   NDX, R1, Ledger_Month : integer;
   Al. A6 : real;
begin
  MDX : = LMon;if LHon = 0 then
      begin
         seek(Accounts File, 12);
         read(Accounts_File, Vork_Account);
         Exit
      end:Seek(Accounts_File, LHon mod 12);
  if Action = 'R' then
      beain
         read(Accounts_File, Work_Account);
         if (lo(CurDate div 512) > Work_Account.Entry_Year) and
            (CurMon = LMon) then
               begin
                  if LMon = 1 then
                     begin
                        seek(Accounts_File, 12);
                        write(Accounts_File, Work_Account)
                     end:
                  FillChar(Work_Account, 199, 0);
                  Work_Account.Entry_Year := Curdate div 512;
                  seek (Accounts File, LHon mod 12);
                  write(Accounts_File, Work_Account)
               end
```
end

<u>un sing pada yang manalang kalendaryon yang kalendaryo</u>

**HART** 

فعفند

**BELLERS** 

للاهنا

**ANACHER STANDARD AND CARRIERS AND COMPANY** 

```
File Name: LEDGER. PAS (cont)
   else
      with Work Account do
         repeat
            AX000121 := 0;AX000131 := 0;A2000171 := 0;for R1 := 1 to 6 do A2000(7) := A2000(7) + A2000(R1);
            for R1 := 7 to 10 do AX000(2) := AX000(2) + A2000(R1);
            for R1 := 9 to 16 do AX000(31 := AX000(31 + A3000(R11;
            AX000[4]:= AX000[1] + AX000[2] - AX000[3];
            AX000[6] := A3000[10]+A6000[17]-A2000[3]-A6000[18]-
                                  A6000[19]+A6000[20]+A6000[21]+AX000[5];
            Seek(Accounts_File, NDX mod 12);
            write(Accounts_File, Work_Account);
            Flush(Accounts File):
            if NDX mod 12 <> Curmon mod 12 then
               beain
                  NDX := NDX + 1;
                  A1 := AX000(41; A6 := AX000(6):
                  seek(Accounts_File, NDX mod 12);
                  read(Accounts_File, Work_Account);
                  AX000[1] := A1; AX000[5] := A6
               end
            else NDX := -1until NDX = -1( Procedure Ledger Record IO )
end;Procedure Ledger(Cat, Item, LDate : integer; PAmt : real);
varPosting_Account : AER_Accounts;
begin
  Ledger_Record_IO('R', Ldate, Posting_Account);
   if (Cat = 6) and (Item = 15) thenbegin
         Cat := 3; Item := 10
      end
  else if (Cat = 6) and (Item = 17) then
      beain
         Cat : 2; Jiem : 3end
  wise if (Cat = 6) and (Iten = 16) then Item := 17;
  with Posting Account do
     if Cat = 2 then
         begin
            A2000(Item) := A2000(Item) + PAmt:
            if Item in (1..5) then A2QTY(Item) := A2QTY(Item) + 1
        end
```

```
File Name: LEDGER. PAS : cont
      wise if Cat = 3 then
          begin
             A3000(Item) := A3000(Item) - PAmt;
             if Item in (10..13) then ADOTY(Item) - ADOTY(Item) + 1
          end
                 (Cat + 6)else
         begin
             A6000[Item] := A6000[Item] \cdot PAmt;
             if Item in (17..19) then AGGTY(Item) \pm AGGTY(Item) + 1
         end;Ledger_Record_IO('W', LDate, Posting_Account)
end; ( Procedure Ledger)
File Name: HARDCOPY.PAS
Function Printer_OK : byte;
var
   PI : byte;begin
   Prepared_Screen := Display_Screen;
   repeat
      Regs. AX : = 90200;Regs. DX : = 0;Intr(917, Regs):if hi(Regs.AX) <> 144 then
         if Print_On then
            begin
               Display_Window(6,11);
               Pi := Key_Depressed
            end
   until (hi(Regs.AX) = 144) or (ESC) or (Not(Print_On));
   if hi(RegB. AX) = 144 then
      begin
         Printer_OK := 0;
         Print_On := True
      end
   else if (ESC) or (Not(Print_On)) then
      begin
         Printer_OK : 1;Print_On := False
      end;
   Display_Screen := Prepared_Screen
end; ( Function Printer_OK )
```

```
File Neme: HARDCOPY.PAS (cunt)
Function TabiSpaces : integer: : String25;
V = IT1
      Integer:
   Temp Space : String25;
begin
   Temp Space \mathbf{H} \in \mathcal{L}for Ti : * i to Spaces do Temp_Space : * Temp_Space + ' ';
   Tab := Temp_Space
end: I function Tab I
Procedure Form_1108;
const
   LCat : array(1..11) of string(25) = ('1401: N/R of Pay',
      '1402: Loss of Funds', '1403: Nedical/Dental', '1404: Funeral',
      '1405: Emergency Travel', '1406: Init Rent & Deposit',
      '1406: Rent to Stop Evict.', '1407: Food', '1408: Utilities',
      '1409: Auto', '1410: Other');
ver
   Fi, LCat_MDX : integer;
   AutL : real;
   Tb, Dbl_On, Dbl_Off, PStat : char;
   SetTab, CirTab, UL_On, UL_Off : string(3);
   P10, P15, LCat_Str : string(51;
   P12, P11: String(6);Loan_Amt : string[7];
   Pay Amt : string[10];
   Line, Line1 : String(88);
   OTH : string(211)Grph, Box, BoxX, Act, Ret : string(25);
   OTH1: string(27);Ruks, Ruksi : string[40];
begin
   LCat_Str := Field_Contents(1,19);
   LCat_NDX := Integer_Value(copy(Lcat_Str, 3, 2));
   if (LCst_Str(5) = 'R') or (LCst_NDX in (7..101) then
      LCat_MDX := LCat_MDX + 1;AmtL := Real_Value(Field_Contents(1,20)); Str(AmtL:7:2, Loan Amt);
   Pay Amt := Field Contents(1,12) + 'x' +
              String_Int(1+Date_Difference(Field_Contents(1,14),
                                                 Field Contents(1, 13)), 2);
   Oth := Field_Contents(1,15); Othi := Field_Contents(1,16);
   Rmks := Field_Contents(1,23); Rmks1 := Field_Contents(1,24);
   PiO := chr(18); P12 := chr(27) *chr(58); P15 := chr(15);
   SetTab :* chr(27)*chr(68); CirTab := chr(27)*chr(68)*chr(0);
   Tb := \text{chr}(9);
```
**TANK MARKET PARKING** 

<u>saosoanana suoasaasasassa sannungusuungusuun kuningusuungu ooksi (hohjoin) joka (hohjoin) joka (hohjoin) j</u>

## File Name: HARDCOPY.PAS (cont)

```
UL On := chr(27) *chr(45) *chr(1); UL Off := chr(27) *chr(45) *chr(0);
DbilOn :z chr(14); DbI Off :z chr(20);
Grph : z \text{ chr}(27) * chr(76) * chr(11) * chr(0);BoxX := chr(O)+chr(O)+chr(O)+chr(255)+chr(195)+chr(165)+chr(153)+
        chr(153) *chr(165) *chr(195) *chr(255);Box := chr(O) \cdotchr(O)\cdotchr(O)) \cdotchr(255)\cdotchr(129)\cdotchr(129)\cdotchr(129)\cdotchr(129).chr(129).chr(129).chr(255);
if Field Contonts(1,3) 2'A' then
   begin
      Act :- 'ACTIVE' *Grph * BoxX; Ret 2'RETIRED' *Grph *Box
   end
else
   beg in
      Act :a 'ACTIVE' # Grph * Box; Rot :'RETIRED' *Grph *BoxX
   end;
if length(0th) = 0 then 0th := '<br>---If length(Othl) = 0 then Othl := '_______
Line -a '";
for F1 I~ to 88 do Lino := Line *- chr(196);
Linel :~line;
\texttt{write}(\texttt{lst}, \texttt{P12}, \texttt{chr}(27) \cdot \texttt{chr}(88) \cdot \texttt{chr}(6) \cdot \texttt{chr}(96))vrite(lst,ClrTab,SetTsb,chr(37),chr(44),chr(60),chr(77),
      chr(95), chr(O));
vriteln(lat,P12,chr(218) # Line # chr(191));
vriteln(lat,chr(179),Pl0,Tab(14), 'ARMY EMERGENCY RELIEF INDIVIDUAL
        LOAN LEDGER',P12,Tb,Tb,chr(179));
insert(chr(194),Linel,31) ;insert(chr(194),Linel, 38);
insert(chr(194),Linel,54);insert(chr(194),Linel,71);
vrite(int, P12);
vriteln(lat,chr(195),Linel,chr(180));
vriteln(lat,chr(l79),P15,' NAME OF SERVICE HEMBER',Pl2,Tb,chr(179),
        P15, 'GRADE',P12, Tb, chr(179), ULOn,P15, Tab(7), 'STATUS', Tab(S),
        ULOff,P12, Tb, chr(179),Pl5, 'SOCIAL SECURITY NUMBER',P12, Tb,
        chr(179), P15, ' CASE NUMBER', P12, Tb, chr(179));
with Index do
   with Loan do
      begin
         vrite(lst,chr(179),P12,NAME,P12,Tb,chr(179),
                Field\_Contents(1,2),Tb,chr(179),P15,Act,'P12, Tb, chr(179), ' ', P10, SSN_Str(SSN), P12, Tb, chr(179),
                P10, Db1_0n, Copy(SSN_Str(SSN), 8, 4), '/');
         4if Lomn-Nr <10 then
             vriteln(lst, Loan_Nr:1, Dbl_Off, P12, Tb, chr(179))
         else writeln(lst, Loan Nr: 2, Dbl Off, P12, Tb, chr(179))
      end;
Linel i= Line;
insert(chr(197),Linel,31); insert(chr(197),Linel,38);
insert(chr(197), Linel,54); insert(chr(197), Linel,71);writeln(lst,chr(195),Linel,chr(180));
```

```
File Name: HARDCOPY.PAS (cont)
   vriteln(lst, chr(179), P15,
            PAPPLICANT (It other then Service Neuber)',P12,Tb,chr(179),
          P15, 'RELATION', P12, Tb, chr(179), P15, Tab(6), 'REPAYMENT', P12,
           Tb, chr 179), P15, Tsb(6), 'DELINQUENT', P12, Tb, chr(179), P15.
           Teb(6),'UNCOLLECTIBLE',P12,Tb,chr(179));
   Linel :- copy(Lino,l,5O);
   insert(chr(197),Line1,16); insert(chr(197),Line1,33);
   delete( linel, 50,2);
   vriteln(lst, chr(179)', Field_Contents(1, 6), Tb, chr(179), P15,
           Field\_Contents(1,7), P12, Tb, chr(195), Linel,chr(180));
   Line1 := copy(Line, 1, 36); insert(chr(193), Line1, 31);
   vriteln(lat,chr(195),Linel,chr(I8O),Pl5, 'MONTHLY ALLOTMENT:',P12, Tb,
           chr(179),PI5, 'DATE ',ULOn,Tob(16),ULOff,P12,Tb, chr(179),
           P15, 'AMOUNT ', P12, UL_On, Teb(12), UL_Off, Tb, chr(179));
   write(lst,ClrTab,SetTab,chr(44),chr(60),chr(77),chr(95),chr(O));
   writeln(lst,chr(179),P15,' MILITAnY ADDRESS OF SERVICE MEMBER',P12,
           Tb, chr(179), P15, 'AMOUNT', P12, Pay_Amt:10, Tb, chr(179), P15,
           'AMOUNT ',ULOn,Tab(14),ULOff,P12,Tb,chr(179),PI5, 'DA FORM
           1106"', P12,Tb,chr(179));
   vritein(lst,chr(179),Field_Contents(1,8),Tb,chr(179),P15,'START
           P12, Field Contents(1, 13),Tb, chr(179),P15, 'LETTERS TO
           BORROWER:',P2,Tb,chr(179),PI5, 'APPROVED ',P12,ULOn,Tab(IO),
           UL_Off, Tb, chr(179));
   Linel := copy(Line, 1, 37);
   vriteln(lst,chr(195),Linel,chr(180),P15,'STOP ',P12,
           Field Contents(l, 14),Tb,chr(179),Pl5, DATE ',ULOn, Tab(16),
           ULOff,P2,Tb,chr(179),P15, 'DA FORM 1105-3:',P12, Tb,
           chr( 179));
   vriteln(lst,chr(179),P15,' HOME ADDRESS OF SERVICE MEMBER', P12, Tb,
           chr(179), P15, 'OTHER ', OTH, P12, Tb, chr(179), P15, 'DATE ', UL_On,
           Tab(16),ULOff,P12,Tb,chr(179),PI5, 'POSTED ',PL2,ULGn,
           Tab(11), UL_Off, Tb, chr(179));
   vriteln(lst,chr(179),Field_Contents(1,9),Tb,chr(179),P15,OTH1,P12,Tb,
           chr(179), P15, 'DATE ', UL_On, Teb(16), UL_Off, P12, Tb, chr(179),
           UL_On, Tab(15), UL_Off, Tb, chr(179));
   vriteln(lst,chr(179),Field_Contents(1, 10), Tb,chr(179), Tb,chr(179), Tb,
           chr(179), Tb, chr(179));
   Linel :z Line;
   insert(chr(194), Linel,11); insert(chr(194), Linel,24);insert(char(193), Linel, 38); insert(chr(194), Linel, 52);insert(chr(193), Linel, 54); insert(chr(194), Linel, 64);insert(chr(193), Linel, 71); insert(chr(194), Linel, 76);vriteln(list, chr(195), Linel,chr(180));
   vrite(lst,ClrTab,SetTab,chr(17),chr(30),chr(58),chr(70),chr(82),
         chr( 95), chr( 0), chr( 13));
   vritpin(lst,chr(179), ' ',P15, 'DATE',Pl2,Tb,chr(179),P15, 'CHECK OR
          RECEIPT',P12,Tb,chr(179),Tab(11),P15, 'EXPLANATION', P12,Tb,
          chr(179),' ',P15,'AHOUNT OF LOAN',P12,Tb,chr(179),' ',P15,
          'AMOUNT OF LOAN',P12,Tb,chr(179),' ',P15, 'BALANCE',P12,Tb,
          chr(179));
```

```
File Name: HARDCOPY.PAS (cont)
   wrateln(lst,chr'179),Tb,chr(179',P15,' MURNIRP12, Tb, chr'1791,
            Tb, chr(179), Tb, chr(179), P15, ' REPAYMENTS', P12, Tb, chr(179),
            Tb. chr(179);
   Line! :a Line;
   insert(chr(197), Line1, 11); insert(chr(197), Line1, 24);
   insert(chr(197), Line1, 52); insert(chr(197), Line1, 64);
   t(chr(194), Line1,72); \frac{t}{t}nsert(chr(197), Line1,76);
   insert (chr (194), Linel, 85);
   vritein(lat.chr(195), Linel.chr(180));
   write(1st, CirTsb, SetTeb, chr(17), chr(30), chr(58), chr(70), chr(78),chr(82), chr (91), chr (95), chr (0), chr (13));
   vriteln(lst, chr(179), Field_Contents(1, 17),' ', chr(179), PIO,
            Field Contents(1,18), P12, Tb, chr(179), Lcst(LCst_NDX), Tb,
            chr(179), PIO. Field_Contents(1, 20):8, Pi2, Tb, chr(179), Tb,
            chr(179), Tb, chr(179), P10, copy(Loen_Aet, 1, 4):6, P12, Tb,
            chr(179), PiO, copy(Loen_Amt, 6, 2): 2, P12, Tb, chr(179));
   Linel ta Line;
   Inmert(chr(197),Linel,l1); insert(chr(197),LInvl,24;
   insert(chr(193), Line1, 52); insert(chr(197), Line1, 64,
   Inswrt(chr(197),LInel,72), Insert(chr(197),LIn&l,76);
   inert(char (197), Linel, 85);
   vriteln( 1st.chr( 195), Line!, chr(00))
   insert(chr(196), Linel,52); delete(Linel,53,1);
   write( 1st. CirTab, SetTab, chr( 17), chr(30), chr(70), chr(78), chr(8)
         chr (91), chr (95), chr (0), chr (13));
   it tUength(Waks) a 40) or leongth(Rusl) a 40) then Pit :2 P15
   &In* Pit :a P12;
   for Fl :z I to 19 do
      beg in
         if Fl in (1,21 then
             beg in
                vritein(lst, chr( 179), Tb,chr( 179), Tb,chr( 179), Pit, Raks,
                         P12, Tb, chr (179), Tb, chr (179), Tb, chr (179), Tb,
                         chr(179), Tb, chr(179));
                Rinks :x Rakel
             end
         &Is*
              vriteln(lst, chr(179), Tb, chr(179), Tb, chr(179), Tb, chr(179),
                       Tb,chr(179),Tb,chr(l79)',Tb,chr(179),Tb,chr(1791 ;
      \texttt{written}(\texttt{lat},\texttt{chr}(195),\texttt{Line1},\texttt{chr}(196),\texttt{chr}(180)) and;
   vriteln(lst,chr(179),Tb,chr(179),Tb,chr(179),Tb,chr(179), Tb,
             chr(179),Tb,chr(179)',Tb,chr(179),Tb,chr(179u);
   Linel :* Line;
   insert(chr(193),Linel,11); insert(chr(193),Linel,24);
   insert(chr(196), Line1.52);
   insert(chr(193), Linel,64); insert(chr(193),Linel,72);insert(chr(193),Line1,76); insert(chr(193),Line1,85);
   writeln(lst,chr(192),Linel,chr(217));
```
**RANGE RANGE** 

```
File Name: HARDCOPY.PAS (cont)
   writein(lst, P10, Dbl On, 'DA FORM 1108', Tab(21),
           copy (SSN_Str(Index.SSN), &, 11), Dbl_0ff, P12);
   for F1: I to 4 do writeln(lst)
end; ( Procedure Form 1106 )
Procedure Print_Header(Header_Ident : integer);
V = rHdr : string[80];
begin
   if Header_Ident in (1..6) then
      if Header Ident = 1 then
         Mar : =Chapter 13 Loans as of '
      else if Header_Ident = 2 then
         Hdr is '
                           All Delinquent Loans as of '
      else if Header Ident = 3 then
         Hdr :* ' Uncollectible Loans Avaiting Approval as of '
      else if Header_Ident = 4 then
         Mor : = 'Paid-Off Loans as of '
      else if Header_Ident = 5 then
         Hdr := 'Trensfer-In Loans Aveiting lat Repayment as of '
      else Hdr := ' Transfer-Out Loans Avaiting Approval as of ';
   write(list, chr(18), chr(13));
   if Header_Ident in (7..9) then
      uritein(ist, Tab(21), (Header Ident-6):2,
               Month Old Delinquent Loans as of ', CSDate)
   else if Header Ident = 10 then
      writeln(lst, Tab(17),
              'Delinquent Loans More than 3 Months Old as of ', CSDate)
   else writein(lst, Tab(16), Hdr, CSDate);
   vriteln(lat, chr(27), chr(68), chr(0), chr(27), chr(68), chr(11),100000, chr(011)writeln(lst, chr(9), chr(9), chr(9), chr(9), chr(9),
           'LOAN ACCOUNT
                              LIST':writein(lst, chr(9), 'NAME', chr(9), 'SSN', chr(9),
          'GRADE STATUS NR BALANCE PAYMENT');
   writeln(lst)
end; ( Procedure Print_Header )
Procedure Print_Report(Loan_Index : integer; Account : Entire_Account);
var
   Grade : string[3];
   S, Tb : char;
   BDate : string[9];
   Balance : real:
   Box: string[15];
```
<u>Mana na taong ang agamatan ang kalendar ng mga s</u>

```
File Name: HARDCOPY. PAS (cont)
begin
   Box :* chr(27)*chr(76)*chr(11)*chr(0)*chr(0)*chr(0)*chr(0)*chr(255)*
          chr(129)+chr(129)+chr(129)+chr(129)+chr(129)+chr(129)+
          chr(255);
    yr ite( 1st, chr (16), chr (27), chr (6S,8,chr (0 ,chr (27), chr (68). chr (3) ,
          chr(30), chr(43), chr(48), chr(57), chr(62), chr(71), chr(0),
          chr(13));
   Tb zx chr(9);
   with Index do
      with Account(Rec Pos(Loan Indexi].Loan Data do
         beg in
             vrite(lat, Box, Tb, Name, Tb, SSN_Str(SSN));
             Decode_Grade_and_Status(Grade_and_Status, Grade, S);
             if S a 'A' then
                write(lat, Tb, Grade, Tb, 'Active')
             else vrite(lst, Tb, Grade, Tb, 'Retired');
             Split_Date_and_Honey(Balance_Info, BDate, Balance);
             writeln(lat, Tb, Loan_Nr, Tb, Balance: 7:2, Tb, BDate)
         end
end; C Procedure Print_Report 1
Procedure Print_General_Ledger(Print_Record : AER_Accounts);
var<br>Tb : char;
   Pl. P2 : integer:
   Prt<sub>Str</sub> : String80;
   Lgr..Fmt : text;
begin
   Tb :a chr(9); P2 :* 1;
   vrite(lst,chr(18),chr(27), chr(6a), chr(O),chr(27), r(68),chr(5O),
        chr(60),chr(O),chr(13));
   writeln(lst,Tab(25),Field_Contents(5,1O));
   assign (Lgr_Fmt, LEDGER_FRM); reset(Lgr_Fmt);
   tar P1 :a I to 46 do with Print-Record do
      begin
         If P1 in 11,3,5,17,19,29,31,33,35,37,451 than vriteln(lst)
         else
            begin
                readln(Lgr_Fmt, Prt_Str);
                if P1 in (2, 6, 20, 341) then writeln(lst, Prt_Str)else, if P1 in (4,18,30,32,36,463 then
                   beg in
                      vriteln(lst, Prt_Str, Tb, Tb, AXOOO(P2]:10:2);
                      P2 : P2 \cdot 1end
                vla& if P1 in (7.-11] then
```
「大学のこと」 「大学のある」

#### File Name HARDCOPY.PAS (cont)

```
writeln(lst, Prt_Str, Tb, A2GTY(Pi-6J:4, Tb,
            A2000(P1-6Ji10:2)
*low if PI a 40 than
   vriteln(lst, Prt_Str, Tb, A2QTY(31:4, Tb, A2000(31:10:2)
else if P1 in (12.. 16J then
   writeln(lst, Prt_Str, Tb, Tb, A2000(P1-6]:10:2)
else if PI in (22.. 25] then
    writeln(lst, Prt Str, Tb, A3QTY(P1-12):4. Tb,
             A3000(PI-123 :10%2)
&Ise if P1 a 38 then
   vritelin(lat, Prt_Str, Tb, A3QTY(10):4, Tb, A3000(10):10:2)else if P1 in (21,26. .283 then
   writeln(lst, Prt_Str, Tb, Tb, A3000(P1-123:10:2)
viae if P1 in (41,42J then
    writeln(lst, Prt_Str, Tb, A6GTY(P1-231:4, Tb,
             A6000(P1-23J:10:2)
vew if P1 In (43,44J then
   vriteln(lst, Prt_Str, Tb, Tb, A6000(P1-23]:10:2)
else writein(lst, Prt_Str, Tb, A6QTY(17):4, Tb,
              A6000C17Jt10:2)
```
end

```
end;
   Close(Lgr_Fmt);
   for P1 :a 1 to 20 do writoin(lot)
end; ( Procedure Print_General_Ledger )
```

```
File Name: AERPROCS.PAS
Function Valid_Account_Code(Account_Code : String5) : boolean;
begin
   if (Integer_Value(copy(Account_Code,1,4)) - 2000 in (1..6,8..10)) or
      (Integer_Value(copy(Account_Code,1,4)) - 3008 in (1..8)) or
      (Integer_Value(copy(Account_Code,1,4)) - 6014 in (1..71) then
            Valid Account Code := True
   else
      begin
         Valid_Account_Code := False;
         Buzzer
      end
end; ( Function Valid_Account_Code )
```
**Markovoj dio Liberato** 

**MARIA MARIA LA CARA LA CARA CON CONSTITU** 

```
File Name: AERPROCS.PAS (cont)
Procedure Display_Account_Ident(Disp_Nr : integer);
begin
   with Index do
      beg in
         Decode Grade-and Statua(Grade and Status, Grade, Status);
         Fill_Field(Disp_Nr, 1, Name);
         Fill_Field(Disp_Nr, 2, SSN_Str(SSN));
         Fill_Field(Disp_Nr, 3, Grade);
         if Disp_N < 4 then
            if Status = 'A' then Fill_Field(Disp_Nr, 4, 'Active ')
            else Fill_Field(Disp_Nr, 4, 'Retired')
      end
end; ( Procedure Display_Account_Ident)
Procedure Display_Loans(Disp_Nr, Start_Field, Disp_Start : integer;
                         Account : Entire Account);
var
   LDate, BDate, ADate : String9;
   DI : integer;
   Loan_Amt, Balance, Allot_Amt : real;
   Loan_Status : array[0..6] of string[32];
begin
   D1 := Disp Start;
   Loan-Statua(2] := 'Delinquent
   Loan_Status[3] := 'Uncollectible (not yet approved)';
   Loan_Status(4) := 'Paid-Off. Holding for 30 Days. ';
   Loan-Status(53 :z 'Transfer-In. Awaiting 1st Pyat.';
   Loan-Status(6] := 'Transfer-Out. Awaiting MANCOR. '
   repeat
      with Account[Rec_Pos[D1]]. Loan Data do
         begin
            Loan Status[0] := 'Current
            Fill_Field(Disp_Nr, Start_Field, String_Int(Loan_Nr, 2));
            split_Date_and_Money(Loan_Info, LDate, Loan_Amt);
            Fill-Field(Dip.Nr, Start Field-1, String-Real(Loan-Aat, 7));
            Split_Date_and_Money(Balance_Info, BDate, Balance);
            Fill_Field(Disp_Nr, Start_Field+2, String_Real(Balance, 7));
            if Repay_Method and 97F <> 0 then
               Fill_Field(Disp_Nr, Start_Field+3,' CH-13')
            else if Repay..Nethod = 0 then
               Fill_Field(Disp_Nr, Start_Field+3, 'Allot')
            else Fill_Field(Disp_Nr, Start_Field+3, 'P-Note');
            Split_Date_and_Money(Allot_Info, ADate, Allot_Amt);
```

```
File Name: AERPROCS. PAS (cont)
             if Acct Status = 1 then
                   Fill_Field(Disp_Nr.Start_Field+4.'Various')
             else
                Fill_Field(Disp_Nr, Start_Field*4,
                                                String_Real(Allot_Amt, 7));
             if abs(Loan_Amt - Balance) < 0.001 then
                BDate := 'None Yet ';
             Fill_Field(Disp_Nr, Start_Field+5, BDate);
             if (Acct_Status = 0) and (abs(Loan_Amt - Balance) < 0.001)
                 and (trunc(Aliot_Info + 32.0) - CurDate > 0) then
                   Loan_Status(0) := 'Repayments to start '+
                                                            copy(ADate, 4, 9)
             else if Acct Status = 1 then
                Loan_Status(1) := 'CH-13 at '+String_Int(Repay_Method, 3)+
                                                   ' cents on the dollar';
             Fill_Field(Disp_Nr, Start_Field+6, Loan_Status(Acct_Status));
             Start_Field := Start_Field \cdot 7; D1 := D1 \cdot 1
         end:
      until (D1 = Diap_Sstart \cdot 5) or (Rec_Pos(D1) = 0)end; ( Procedure Display_Loans )
Procedure Get_Account(Key_Value : String25; var Nr_of_Loans : integer;
                        var Account : Entire_Account);
var
   Record_File_Position : integer;
begin
   Nr of Loans : 0;Get_Index_Record(Key_Value, Record_File_Position);
   if Record_File_Position <> 0 then
      begin
         FillCher(Account, 405, 0); FillCher(Rec_Pos, 30, 0);
         FillChar(Stats_Code, 7, 0);
         seek(Loan_File, Index. Accounts_Ptr);
         repeat
            read(Loan_File, Loan);
            Nr_of_Loans := Nr_of_Loans + 1;
            Account (Loen. Loen_Nr1. Loen_Data := Loen;
            Accountiloen.Loan_Nrl.Rec_Loc := FilePos(Loan_File) - 1;
            Stats_Code[Loan.Acct_Status] := Stats_Code[Loan.Acct_Status]
                                                                       +1:Rec_Pos(Nr_of_Loans) := Loan.Loan_Nr;
            seek(Loan_File, Loan. Next_Record)
         until Loan. Next_Record = 0
      end
end; ( Procedure Get_Account )
```
" 一个 "我不是 " "我不是 "

```
File Name: AERPROCS.PAS (cont)
Procedure Loan_Entry(Entry_Type : integer);
var
   Cat : String5;
   L1. L2. WHon. LCat. Hon_Diff : integer;
   ADate, LDate, BDate : String9;
   Account : Entire_Account;
beg i n
   repeat
      Prepare-Screen( I);
      Display_Screen : * Prepared_Screen;
      if EntryType a 3 then
         begin
            gotoXY(3,17);write('Date of');gotoXY(2,18);vrite(* Grant )
            gotoXY(50. 17) ;writo( 'Grant )
            Screen_Input(1,1.4);
            Screen_Input(1,8,8);Screen_Input(1,17,20); if ESC then Exit
         end
      else if EntryType in (1,23 than
         begin
            Screen_Input(1,1,4); if ESC then Exit;
            Get_Account(Field_Contents(1,4), L1, Account);
            repeat
               Screen Input(1,5,5);if ESC then Exit;
               L2 := Integer_Value(Field_Contents(1,5))
            until L2 In (O..141;
            if LI c> 0 then
               if L2 < Rec_Pos[L1] then
                  begin
                     L2 := Rec_Pos(L1);
                     Fill_Field(1, 5, String_Int(L2, 2))end;
            L2 := L2 + 1;Screen_Input(1,6,20); if ESC then Exit;
            if EntryType - 1 then
               begin
                  Fill Field(1, 21, 'None Yet ');
                  Fill_Field(1,22, Field\_Contents(1,20));Screen_Input(1, 23, 24)end
            else Screen_Input(1, 21, 24)
         end
     else
         begin
            gotoXY(66,4); write('Old Loan Nr ');
```
医皮炎

**CONTRACTOR** 

一、 "你们的话!"

化二甲基丙二

**ANDRE, PAR** 

**ANGEL** 

```
Screen_Input(1,1,4); if ESC then Exit;
       Get_Account(Field_Contents(1,4),LI,Account);
       repeat
          Screen_Input(1,25,25); if ESC then Exit;
          L2 := Integer_Value(Field Contents(1,25))
       until L2 in (1..15);
       11 L1 \Leftrightarrow 0 then
          repeat
             if Account(L2). Rec_Loc \Leftrightarrow 0 then L2 := L2 + 1
          until (Account(L2). Rec_Loc = 0) or (L2 = 15);
      Fill<sub>r</sub>Field(1, 25, String Int(L2, 1));
      Screen_Input(1,11,13); Screen_Input(1,17,17);
      Screen_Input(1, 20, 22)
   end:if ESC then Exit;
gotoXY(5,2);TextBackground(Red);TextColor(White);
write('Please VERIFY information.
                                     Press ',
      chr(17), \prime - if correct or ESC to stop entry. \prime);
TextBackground(Blue); TextColor(Black);
repeat
   if ESC then Exit
until Key\_Depressed = 13;FillChar(Index, 47, 0); FillChar(Loan, 25, 0);
with Index do
   begin
      Name := Field Contents(1.1);
      Grade := Field_Contents(1,2);
      Status := Field_Contents(1,3);
      Grade_and_Status := Encode_Grade_and_Status(Grade, Status);
      SSN := Real_Value(Field_Contents(1,4))
   end;
with Loan do
   beain
      Loan_Info := Real_Value(Field_Contents(1,20));
      LDate := Field Contents(1,17);
      Extract_Date_Data(LDate, WHon, Code);
      if Entry_Type = 1 then Ledger(3,10, WHon, Loan Info)
      else if Entry_Type = 3 then Ledger(3, 11, WHon, Loan Info);
      if Entry_Type <> 3 then
         beain
            \text{Lonn} Nr := L2;
            Loan_Info := Merge_Date_and_Money(LDate, Loan_Info);
            Allot_Info := keel_Value(Field_Contents(1,12));
            ADate := Field Contents(1,13);
            Balance_Info := Real_Value(Field_Contents(1,22));
            if Entry Type = 1 then BDate := LDate
            else BDate := Field_Contents(1,21);
```

```
File Name: AERPROCS. PAS (cont)
```

```
if Entry Type = 2 then
                     begin
                         Extract_Date_Data(BDate, WMon, Code);
                         Ledger (6, 16, WHon, Balance_Info)
                      end:
                  if Entry_Type = 2 then Acct_Status := 5else Acct Status := 0;
                  Balance_Info :=
                                Merge_Date_and_Money(BDate, Balance_Info);
                  if Field_Contents(1,11) = 'A' then Repay_Method := 0
                  else Repay_Method := $80;
                  Allot_Info := Merge_Date_and_Money(ADate,Allot_Info);
                  Acct_Status := New Status('A', Loan)
               end
                ( with Loan do )
         end;
        if Entry_Type in [1,2,4] then Write_Index_Record;
        if Entry_Type in [1,3] then Record_General_Stats(WHon);
        if (Entry_Type in [1, 2]) and (Printer_0K = 0) then Form_1108;
   Until lo(Regs. AX) = 27
     ( Procedure Loan_Entry )
end;
Procedure Record_Payments(Entry_Mode : integer);
var
   R1, LoanNr, Field, PMon, Nr_Loans : integer;
   Match Found : boolean;
   PDate : string[9];
   Rept_Nr : String[8];
   Allot_Amt, Payment : real;
   Account : Entire Account;
procedure Post(Loan_Num : integer; New_Balance : real);
begin
   if ESC then Exit;
   Display_Screen := Prepared_Screen;
   with Account[Loan_Num]. Loan_Data do
      begin
         Acct_Status := New_Status('D', Account(Loan_Num).Loan Data
         if New Balance = 0.0 then
            Acct_Status := 4else if Acct_Status <> 1 then Acct_Status :: 01.
         Balance_Info := Herge_Date_and_Honey(PDate,New Balance
         Acct_Status := New_Status('A', Accountiloan Nume . er ata
      end:
   seek(Loan_File, Account(Loan_Num).Rec_Loc+;
   write(Loan_File, Account(Loan Num).Loan Data
   Display Loans(4, 12, 1, Account)
end; ( internal procedure Apply to Loan +
```

```
File Name: AERPROCS.PAS (cant)
procedure Apply_Payment(Loan_Num : integer);
var
   LDate, BDate : string[9];
   V1 : integer;
   Balance, New_Balance, Ledger_Amt : real;
   Answer : string[2];
   Transaction_Complete : boolean;
begin
   if ESC then Exit;
   if Loan Mum <> 0 then
      beg in
         Prepared_Screen := Display_Screen;
         Fill_Field(4,4,String_Int(Loan_Num,2)); gotoXY(48,2);
         write('Press ', chr(17), '–' if Loan Nr ', Lo=n_Mum:2, ' is the');
         gotoXY(48, 3); write(' Correct Loan.');
         gotoXY(48,5); vrite('If incorrect, press any other');
         gotoXY(48,6); write(' key to select correct loan.');
         if Key_Depressed <> 13 then Loan_Num := 0;
         Display_Screen := Prepared_Screen;
         if ESC then exit
      end;
   if Loan Num = 0 then
     begin
         repeat
            Loan-Num := 0; Screenjlnput(4,10,l0); if ESC then Exit;
            Answer := Field_Contents(4,10);
            Ansver[1] := upcase(Anaver(I]);
            Fill Field(4, 10, ' '); Loan Num := Integer Value(Answer);
            if Loan Muu t> 0 then
               if Account[Loan_Num].Rec_Loc = 0 then Loan_Num := 0
         until (Answer[1] in ['A'..'C']) or (Loan_Num <> 0);
         if Answer = 'A' then Ledger(2, 1, PHon, Payment)
         else if Answer = 'B' then Ledger(2,2, PHon, Payment)
         else if Answer = 'C' then Ledger(2,4, PHon, Payment);
         if Anawer(13 in C'A'.. 'C'] then Exit
      end;
   repeat
      Fill_Field(4, 4, String_Int(Loan_Num, 2));
      TrmnsectionCoaplote := True;
      with Account[Loon Mum]. Loon-Data do
         begin
            Split_Date_and_Money(Balance_Info, Date, Balance);
            Nov-Balance :z Balance - Payment;
            if New_Balance <= 0.001 then Fill_Field(4,8,' 0.00')
            else Fill_Field(4,8,String_Real(New_Balance,7));
            Prepared Screen := Display_Screen;
```
**MARKARA ARABAN TAXABLE AT** 

```
File Name: AERPROCS.PAS (cont)
```

```
if New-Balance >= -0.001 then
   begin
      if New_Balance < 0.001 then New_Balance := 0.0;
      Post(Loan_Num, New_Balance);
      Ledger (2, 3, PMon, Payment)
   end
else
   begin
      gotoXY(48, 2);
      if Balance < 0.001 then
         begin
            write('Loan Paid Off. Should I apply');
            gotoXY(48, 3);
            write('the', Payment:7:2,' repayment to:');LedgerAmt := Payment; Payment := 0.0
         end
      elsBe
         begin
            Payment := Balance;
            write('Applying ', Payment: 7:2,
                  ' to Loan. Should');
            gotoXY(48, 3);
            write('I apply remaining '
                  Abs(New_Balance):7:2,' to:');
            Ledger_Amt := Abs(New_Balance)
         end-,
      repeat
         V1 := 0; Screen_Input(4,11,11); if ESC then Exit;
         Answer := Field-Contents(4, 11);
         V1 := Integer_Value(Answer);
         if VI <> 0 then
            if Account[V13.Rec Loc z 0 then VI := 0
      until (Answer[1] in ['A','B']) or (V1 <> 0);
      gotoXY(48, 2);
      vrite('
                                               \cdot ) :
      gotoXY(48, 3);
                                               \cdot ;
      write('
      Fill_Field(4, 11, ' '');
      Prepared_Screen := Display_Screen;
      Post (Loan_Num, 0.00);
      if Payment <> 0.0 then Ledger(2,3,PMon,Payment);
      if Answer{1] = 'A' then Ledger(2,1,PMon, Ledger_Amt)
      else if Anaveril 'B' then
         Ledger(2, 4, PMon, Ledger_Amt)
      else
         begin
            Traneaction..Couplete := False;
            Loan-Mum := V1;
         end
```
**CONTRACTOR** 

```
end ( if New Balance < 0.001 1
         end (with Account do)
   until Transaction-Complete
end; ( internal procedure Apply_Payment)
begin (Main Body Record Payments )
   PDate := '': Ropt Nr := '':repeat
      Prepare-Screen(4);
      Display Screen := Prepared_Screen;
      if Entry_Mode = 1 then
         begin
            Fill_Field(4, 5, PDate); Fill_Field(4, 6, Rcpt_Nr)
         end;
      if Entry..Mode in (1,2] then Field := 2
      else Field :=I;
      if Field Contents(4,5) = '' then Screen Input(4, 5, 6);
      if ESC then Exit;
      PDate := Field Contents(4,5); Rcpt Nr := Field Contents(4,6);
      Extract_Date_Data(PDate, PMon, R1);
      Screen Input(4,7,7); if ESC then Exit;
      Payment := Real_Value(Field_Contents(4,7));
      Screenjlnput(2,Field,Fieid); if ESC then Exit;
      Get_Account(Field_Contents(4, Field), Nr_Loans, Account);
      if Mr Lowns <> 0 then
         begin
            Display_Account_Ident(4); Display_Loans(4, 12, 1, Account);
            Match-Found %= False;
            RI := 0;
            repeat
               RI :=RI + 1;
               with AccountfRec_Pos[R1]]. Loan_Data do
                  begin
                     Split_Date_and_Money(Allot_Info, Date, Allot_Amt);
                     if abs(Allot-Aat -Payment) < 0.001 then
                        begin
                           Match Found := True; Apply Payment(Loan Nr)
                        end;
                     if ESC then exit
                  end
            until (Match_Found) or (R1 = Nr_Loans);
            if Not (Match Found) then Apply_Payment(0);
            if ESC then Exit
         end (if Nr_Loans <> 0 }
      else
         begin
            repeat
               Screen_Input(4,9,9); if ESC then Exit;
```
الدويدمين

**MARIA ARABAN ARABA** 

```
File Name: AERPROCS.PAS (cont)
               R1 := Integer_Value(Field_Contents(4, 9))
            until RI in 1I.-5];
            Fill Field(4,9,' ')
            Ledger(2, R1, PMon, Payment)
         end;
      gotoXY(48, 2) ;vrite( 'Press:');
      gototoXY(49,4); write(' ', chr(17),'-' to post another payment');
      gotoXY(51,6);vrite('ESC to return to main menu')
   until Key_Depressed = 27
end; ( Procedure Record_Payments )
Procedure Display_Financials(Mode : integer);
type
   String4 = string(4);Input\_Set = set of 1..4;var
   Disp_Acct : AER_Accounts;
   Valid_Input : Input_Set;
   VSDate, Test-Date % String9;
   Acct-Code % string(4];
   D1, THon, WHon, Acct_Cat, Acct_Item, Copt : integer;
procedure Total-Financials;
var
   TempFin % AER-Accounts;
   End_Month, T1, T2, T3 : integer;
   A2 : arrayll. .10] of real;
   A3 : arrayC9. .16] of real;
   A6 : array[l7. .21] of real;
   A29 : arrayll. .5] of integer;
   A39 : array(10. .13] of integer;
   A69 : array(17..19] of integer;
   AX % array(1..61 of real;
beg in
   if Curflon =I then
      begin
         T3 := 0; End_Month := 12;
      end
   else
      begin
         T3 := 1; End_Month := CurMon
      end;
   Ledger_Record_IO('R', T3, Disp_Acct);
```
**The Second State** 

**PARADERS** 

**BASE AND PERSONAL** 

**AMOUCHANDUR VOLUM** 

r LLL

```
File Name: AERPROCS.PAS (cont)
   for T1 := 2 to End Month do with Disp_Acct do
      begin
         for T2 121 to 10 do A2(T23 %= A2000IT23;
         for T2 :9 to 16 do A31T21 :z A3000(T21;
         for T2 17 to 21 do A6CT23 z: A6000CT21;
         for T2 :I to 5 do A2Q(T23 := A29TY(T23;
         for T2 :210 to 13 do A30IT23 A30TYCT2];
         for T2 :17 to 19 do A69CT2J : A6QTYET2];
         for T2 1 to 6 do AXCT21 := AX0OO(T21;
         Ledger_Record IO('R', T1, Disp_Acct);
         for T2 :=I to 10 do A2000[T2] : A2000(T21 A2[T23;
         for T2 := 9 to 16 do A30001T21 := A30001T21 + A31T21;
         for T2 := 17 to 21 do A6000(T2) := A6000(T2) + A6(T2);
         for T2 :z1 to 5 do A2QTYET2] := A2QTYIT21 + A20(T23;
         for T2 :z 10 to 13 do A3QTY[T21 := A3QTYCT21 - A3Q[T2J;
         for T2 :=17 to 19 do A6QTYCT2] :a A6QTY[T23 # A60CT21;
         for T2 :=I to 6 do AXOOOCT23 :a AXOOOIT21 * AXET23
      end (with Disp_Acct )
end; ( internal Procedure Total-Financials i
procedure Write-Accounts;
begin
  with Disp-Acct do
      begin
         gotoXY(30,4) ;vrite(AXOOOE1J 110:2);
         for I %= 1 to 10 do
            if I in C1..53 then
               begin
                  gotoXY(24,4.I); vrite(A29TYCI]:4);
                  gotoXY(30,4.I); vrite(A2000(I3:10%2)
               end
            else
               begin
                  gotoXY(30, 4+I); write(A2000[I]:10:2)
               end;
         gotoXY(30, 15) ;vrite(AXOOOC2J :10:2);
         gotoXY(30, 17) ;vrite(AXOOOC5] :10:2);
         gotoXY(24, 18) ;write(A3QTYC 103:4);
         gotoXY(30,18); write(A3000[10]:10:2);
         gotoXY(24, 19) ;vrite(A6QTYC17I :4);
         gotoXY(30, 19) ;vrite(A6000C 17] :10:2);
         gotoXY(24, 20) ;vrite(A2QTYC3J :4);
         gotoXY(30, 20) ;vrite(A2000(31 :10:2);
         gotoXY(24,21);vrite(A6QTYC1SI:4);
         gotoXY(30, 21) ;vrite(A6000C183:10:2);
         gotoXY(24, 22) ;vrite(A6QTY(19] :4);
         gotoXY(30, 22) ;write(A6000C 193 :10:2);
         gotoXY(30, 23); write(A6000[20]:10:2);
```
an a

```
qotoXY(30, 24); write(A6000[21]:10:2);
         gotoXY(30, 25) ;vrite(AX000C6] :10:2);
         for I :=9 to 16 do
            if I in (10..13] then
               begin
                  gotoXY(64,1-5); write(A39TY(I]:4);
                  gotoXY(70,I-5); vrite(A30001I]:10:2)
               end
            elsme
               beg in
                  gotoXY(70, I-5);vrite(A3000(I]:10:2)
               end;
         gotoXY(70, 12) ;vrite(AXOOO(33 :10:2);
         gotoXY(70, 13) ;vrite(AXOOOC4] :10:2);
         gotoXY (77, 24)
      end (with Nain-Accounts)
end; (internal procedure Write_Accounts)
begin
   WSDate := CSDate; Copt := 0; WMon := CurMon;
   if Node z 2 then ValidInput :a (1,2] else ValidInput :z (1.. 41;
   repeat
      if ((Copt <> 7) and (Node z 1)) or (Node 2) then
         begin
            Prepare_Screen(5); Display_Screen := Prepared_Screen;
            Fill Field(5, 10, 'GENERAL LEDGER FOR MONTH OF '
                                                      + copy (WSDate, 4, 6));
            Ledger_Record_IO('R', WHon, Disp_Acct);
            Write-Accounts;
            repeat
               Screen_Input(5,4-Hode,4-Hode); if ESC then Exit;
               Copt := Integer_Value(Field_Contents(5, 4-Node));
               if Not(Copt in Valid Input) then Buzzer
            until Copt in Valid Input;
         end;
      if (Copt = Mode) or (Copt = 7) then
         begin
            Copt :- Mode;
            Screen_Input(5,1,1); if ESC then Exit;
            Test Date :- ' - - Field..Contents(5,1);
            Extract Date Data(Test Date, Thon, D1);
            Code := Date_Difference(CSDate, Test_Date);
            if (Not(Code in (0. .11])) or (DI > CurDate) then
               begin
                  Display_Window(6,8);
                  if IKeyDepressed = 27 then Exit
                  else Display Screen := Prepared_Screen
               end
```
<u>。ააფოტილი გავიციანდება და მინიანდება და მინიანდება და მინიანდება და მინიანდება და მინიანდება და მინიანდება დ</u>

**The Sear** 

**Propriet** 

**BEARINGS** 

```
else
         begin
            WSDate := Test-Date;
            Wflor %= Than;
            Ledger_Record_IO('R', WHon, Disp_Acct)
         end
   end;
if ((Mode = 2) and (Copt = 1)) or ((Mode z 1) and (Capt 3 )) then
   begin
      repeat
         Screen_Input(5,6-Mode,6-Mode); if ESC then Exit;
         Acct Code := Field Contents(5, 6-Mode)
      until Valid_Account_Code(Acct_Code);
      Acct_Cat := Integer_Value(Acct_Code(1]);
      Acct_Item := Integer_Value(copy(Acct_Code, 3, 2));
      if Mode z 2 then
         begin
            Screen_1nput(5,B,8); if ESC then Exit;
            Ledger (Acct_Cat, Acct_Item, Whon,
                                  Real_Value(Field_Contents(5,8)));
            Ledger_Record_IO('R', WHon, Disp_Acct)
         end
      else
         begin
            if Acct Cat = 6 then
               begin
                  if Acct Item = 16 then Acct Item := 17
                  else if Acct_Item = 15 then
                     begin
                        Acct Cat := 3; Acct Item 10
                     end
                  else if Acct Ites = 17 then
                     begin
                        Acct Cat := 2; AcctItem ::3
                     end
               end;
            if ((Acct Cat a 2) and (Acct Itea in 1l.-53)) or
               ((Acct Cat = 3) and (Acct Item in (10.. 12])) or
               ((Acct Cat a 6) and (Acct Item in (17. .19])) then
               with Disp_Acct do
                  begin
                     Screen_Input(5,6,6);if Esc then Exit;
                     if Acct Cat =2 then
                        A2QTYCAcct Item] :z
                                 Integer Value(Field Contenta(5, 6))
                     else if Acct-Cat a 3 then
                        A39TYCAcctItem] is
                                 Integer-Value(Field-Cantents(5, 6))
```

```
else
                              A60TY[Acct Item]
                                      Integer_Value(Field_Contents(5,6))
                        end;
                  Screen_Input(5,7,7); if ESC then Exit;
                  with Disp_Acct do
                     if AcctCat =2 then
                        A2000CAcct Itea]
                                         Real Value(Field Contents(5, 7))
                     else if Acct_Cat = 3 then
                        A3000EAcctItem] %
                                         Real Value(Field Contents(5, 7))
                     else
                        A6000EAcctItem]
                                        Real Value(Fieid Contents(5, 7));
                  Ledger Record IO('W', WHon, Disp Acct);
                  Ledger_Record_IO('R', WHon, Disp_Acct)
               end
         end Cif Mode = 2)
      else if (Mode =1) and (Copt = 2) then
         beg in
            Display_Windov(5,3); gotoXY(45,1);
            if Curflon <> 1 then
               vrite('Ol JAN ',(80 + CurDate div 512)%2,' To ',CSDate)
            else
               vrite(Oi1 JAN ',(79 + CurDate div 512):2,' To 31 DEC '
                     (79 + CurDate div 512):2);
            Total-Financials; Write-Accounts;
            repeat
               Screen_Input(5, 9, 9); if ESC then Exit;
               Copt := Integer Value(Field Contents(5, 9));
               if Hot(Copt in E1,21) then Buzzer;
               if (Copt = 2) and (Printer_0K = 0) then
                  Print_General_Ledger(Disp_Acct)
            until Copt = 1;
            Copt := 7
         end
      else if (Mode = 1) and (Copt = 4) and (Printer_OK = 0) then
         Print General Ledger(Disp_Acct)
   until ESC
end; ( Procedure Display_Financials )
```
**103**

**MARINE REPORT OF A STATE** 

**ASSESSMENT PROPERTY** 

```
File Name: AERPROCS.PAS (cont)
Procedure Display_General_Stats;
var
   WSDate, Test-Date : String9;
  D1, Copt, TMon, WMon : integer;
   Disp_Stats : General_Stats;
procedure Write-Grade;
var
 W1, W2, Tot_Nr : integer;
 Tot_Amt : real;
begin
   Tot Mr 0; TotAnt,: 0.0;
  gotoxY(8, 5);
  for Wl := I to 2 do
      for W2 := 1 to 9 do with Disp_Stats.Grade_Stats[Wi,W2] do
         begin
            gotoXY(8,vhereY) ;vrite(Qty:4);
            gotoXY( 13, whereY) ;vriteln(Ant:10:2);
            Tot_N := Tot_Nr + Oty;
            Tot-Ant :=Tot Ant, Ant
         end;
  gotoXY(8,23); write(Tot_Hr:4);gotoXY(13,23); write(Tot_Amt:10:2)
end; (internal procedure Write_Grade )
procedure Write_Loan_Cats;
var
  W1, Tot_Nr : integer;
  Tot Ant :real;
begin
  Tot Mr := 0; TotAnt : 0.0;
  gotoXY(45, 5);
  for WI := 1 to 11 do
     vith Disp_Stats do
         begin
            gotoXY (45, whereY);
            vrite(Loan-Cats[WI].Qtyi4); gotoXY(50, whereY);
            vriteln(Loan Cata WI]. Ant:I0:2);
            Tot_Nr := Tot_Nr + Loan_Cats[W1].Qty;
            Tot Amt :=Tot-Ant + Loan Cats(WlJ.Ast;
            if WI 5 then
               begin
                  gotoXY(45, whereY);
                  write( (Loan_Cats[6].Qty + Loan_Cats[7].Qty); 4);
```
ommomwffw~

```
gotoXY(50, whereY);
                  written((LongCats[6], \text{Ant } + \text{ Loan_Cats[7]}, \text{Ant}):(10:2)end
         end;
   gotoXY(45,17); vrite(Tot-Mr:4);gotoXY(50,17); write(Tot-Amt:I0:2)
end; ( internal procedure Write_Loan_Cats }
procedure Write_Duty_Stations;
var
   W1, Tot_Nr : integer;
   Tot Amt : real;
begin
   Tot Hr 0; TotAnt := 0.0; gotoXY(45,21);
   for W1 := 1 to 3 do with Disp_Stats.Duty_Station(W1) do
      begin
         gotoXY(45, whereY);
         write(Oty:4); gotoXY(50,vhereY); vriteln(Amt:l0:2);
         Tot_Nr := Tot_Nr + Qty;Tot_Amt := Tot_Amt + Amt
      end;
   gotoXY(45,24); vrite(Tot-Mr:4); gotoXY(50,24); write(Tot-Amt:I0:2)
end; (internal procedure Write_Duty_Station)
procedure Apply_Change(Chg_Cat : integer; Chg_Ident : String3);
var
   A1, A2, Quantity : integer;
   Amount : real;
begin
   Screen Input(6,6,6); if ESC then Exit;
   Quantity := Integer-Value(Field-Contents(6,6));
   Screen Input(6,7,7); if ESC then Exit;
   Amount := Real_Value(Field_Contents(6,7));
   if ChgCat = 3 then
      begin
         Al := 2;A2 := Integer_Value(copy(Chg_Ident, 3,1));
         if Chg\_Ident[1] = 'E' then AI := Ielse if Chg\_Ident(1) = '0' then A2 := A2 + 4else if ChgjIdent(l] ='R' then A2 :=9;
         Disp_Stats.Grade_Stats[A1, A2].Qty := Quantity;
         Disp_Stats.Grade_Stats(A1, A2]. Amt := Amount
      end
```

```
File Name: AERPROCS. PAS (cont)
   else if Chg_Cat = 4 then
      begin
         Al := Integer_Value(copy(Chg_Ident, 1, 2));
         if (Chg_Ident[3] = 'R') or (A1 \text{ in } (7..10]) then A1 := A1 + 1;Disp_Stats. Loan Cats[Al]. Qty := Quantity;
         Disp_Stats. Loan Cats(All.Amt := Amount
      end
   elsBe
      begin
         Al := Integer Value(Chg_Ident(1]);
         Disp_Stats. Duty_Station(Al]. Qty := Quantity;
         Disp_Stats.Duty_Station(A1].Amt := Amount
      end;
   Stats_Record_IO('W', WMon, Disp_Stats)
end; ( internal procedure Apply_Change }
procedure Total_Stats;
var
   T1, T2, End-M~on : integer;
   Temp : General_Stats;
begin
   if CurMon = I then
      begin
         Stats\_Record\_IO('R', 0, Disp\_Stats); End Mon := 12
      end
   else
      begin
         Stats_Record_IO('R', 1, Disp_Stats); End_Mon := CurMon
      end;
   for T1 := 2 to End_Mon do
      begin
         Stats_Record_IO('R', T1, Temp);
         for T2 := 1 to 9 do with Disp_Stats.Grade_Stats(1,T2) do
            begin
               Qty := Qty + Temp. Grade_Stats[1,T2].Qty;
               Amt := Amt + Temp. Grade_Stats[1,T2]. Amt
            end;
         for T2 := 1 to 9 do with DiapStats.Grade-Stats(2,T23 do
            begin
               Gty Qty + Temp.Grade-Stata(2,T2].Qty;
               Ant := Ant + Temp.Grade_Stats[2,T2].Amt
            end;
         for T2 := 1 to 11 do with Disp_Stats.Loan_Cats[T2] do
            begin
               Qty := Qty + Temp. Loan_Cats(T2). Qty;
               Amt := Amt + Temp. Loan_Cata[T2]. Amt
            end;
```

```
File Name: AERPROCS.PAS (cont)
         for T2 := 1 to 3 do with Disp_Stats.Duty_Station[T2] do
            begin
               Qty := Qty + Temp. Duty_Station(T2].Qty;
               Amt := Amt * Temp. Duty_Station[T2]. Amt
            end
      end
end; ( internal Procedure Total_Stats }
procedure Print_Stats;
var
   P1 : integer;
begin
   If Printer OK = 0 then
      begin
         Prepared_Screen := Display_Screen;
         Display Window(6,10);
         Regs.AX := $0500; intr(905, Regs);for P1 := 1 to 40 do writeln(lst)<br>end
end; ( internal procedure Print_Stats )
begin
   WSDate := CSDate; WHon := Curflon; Copt := 0;
   Prepare_Screen(6);
   repeat
      if Copt <> 7 then
         begin
            Prepare_Screen(6); Display_Screen := Prepared_Screen;
            gotoXY(45,1);clrEol; vrite('NONTH OF ',copy(WSDate,4,9));
            Prepared_Screen := Display_Screen;
            Stats_Record_IO('R', WHon, Disp_Stats);
            Write_Grade; Write_Loan_Cats; Write_Duty_Stations;
            repeat
               Screen_Input(6,1,1); if ESC then Exit;
               Copt := Integer_Value(Field_Contents(6,1));
               if Not(Copt in (1. .6]) then Buzzer
            until Copt in 11-.63
         end;
      if Copt in (1,71 then
         begin
            Copt := 1;
            Screen_Input(5,1,1); if ESC then Exit;
            Test_Date := ' ' * Field_Contents(5,1);
            ExtracLDate\_Data(Test\_Date, Thom, D1);Code := Date_Difference(CSDate, Test_Date);
```
**TANK AND AND AND AND A** 

大人 いんかん

**MARKET BASEAS TOOLS ASS** 

**BELLERATE**
```
File Name: AERPROCS.PAS (cont)
            if (Not(Code in (0.-113)) or (DI > CurDate) then
               begin
                  Display_Window(6,8);
                  if KeyDepressed =27 then Exit
                  else Display_Screen := Prepared Screen
               end
            else
               begin
                  WSDate :=Test-Date; Wifon := Than
               end
         end
     else if Capt = 2 then
        begin
            gatoXY(45, 1);
            if Curflon > I then
               vrite('01 JAN ',((Curdate div 512) + 80):2,' to ',CSDate)
            else
               vrite('01 JAN D ((Curdate div 512) * 79):2,' to '
                     '31 DEC ',((Curdate div 512) + 79):2);
           Total-Stats ;
           Write_Grade; Write_Loan_Cats; Write_Duty_Stations;
           repeat
               Screen_Input(6,9,9); if ESC then Exit;
               Copt := Integer_Value(Field_Contents(6,9));
               if Mot(Copt in (1,23) then Buzzer;
              if Copt =2 then Print-Stats
           until Copt = 1;
           Capt := 7
        end
     else if Capt = 3 then
        begin
           Screen_Input(6, 3, 3);ApplyChange(3, FieldContents(6, 3)) ;It ESC then Exit;
           Wr ite-Grade
        end
     else if Capt = 4 then
        begin
           Screen_Input(6, 2, 2);Apply_Change(4, Field_Contents(6, 2)); if Esc then Exit;
           Write Loan Cats
        end
     else if Capt = 5 then
        begin
           Screen_Input(6, 4, 4);
           Apply_Change(5, Field_Contents(6, 4)); if ESC then Exit;
           Write_Duty_Stations
        end
     else if Copt = 6 then Print_Stats
  until Copt = 8
```

```
end; ( Procedure Display_General_Stats )
```

```
108
```

```
File Name: AERPROCS. PAS (cont)
Procedure Seek_Records(Mode_Control : integer);
var
   S1, S2, Line, Current_Ptr, Nr_Loans, Total_Tgts, Diff : integer;
   PDiff, ADiff : integer;
   Stat_Acct : byte;
   ADate, BDate : string[9];
   Amt : real;
   Account : Entire_Account;
begin
   if Loan_Totals(Mode_Control] = 0 then exit;
   Current_Ptr := 1; Total_Tgts := 0; Line := 1;if Node_Control in (7..10) then Stat_Acct := 2
   else Stat_Acct := Hode_Control;
   repeat
      Seek(Index_File,Current_Ptr);        read(Index_File, Index);
      if Index. Name <> 'EMPTY' then
         begin
            Get_Account(SSN_Str(Index.SSN), Nr_Loans, Account);
            if Stats_Code(Stat_Acct) <> 0 then
                for S1 := 1 to Nr_Loans do
                   with Account(Rec_Pos(S1)). Loan_Data do
                      begin
                         if Mode_Control in [7..10] then
                            begin
                               Split_Date_and_Money(Balance_Info,
                                                                 BDate, Amt);
                               Split_Date_and_Money(Allot_Info,
                                                                Adate, Amt);
                               PDiff := Date_Difference(CSDate, BDate);
                               ADiff := Date_Difference(CSDate, ADate);
                               if PDiff > ADiff then Diff := ADiff
                               else Diff : = PDiff;if Diff > 4 then Diff :: 4end
                         else Diff : = 0;if ((Stat_Acct = Acct_Status) and (Diff = 0)) or
                            ((\texttt{Acct}_\texttt{Status} = 2) \texttt{and} (\texttt{Diff in } [1..4])) then
                            begin
                               Total_Tgts := Total_Tgts + 1;
                               if Line = 1 then
                                  begin
                                      Print_Header(Mode_Control);
                                      Line := 6end;
                               Print_Report(S1, Account);
                               Line := Line +1;
```
**The Second Second Second** 

```
File Name: AERPROCS.PAS (cont)
```

```
if Line =60 then
                                 begin
                                     for S2 := 1 to 7 do
                                        writeln(lat);
                                    Line := 1end
                           end
                     end (with AccountISI] do)
         end; (if Index.Name <> 'EMPTY')
      Current Ptr := Current Ptr * 1
   until (Total_Tgts=Loan_Totals[Node_Control]) or (Current_Ptr=5001);
   if Line > I then
      while Line < 67 do
         begin
            vriteln(lat);
            Line := Line * I
         end
end; { Procedure Seek_Records }
File Name: OVERLAYS. OYR
Overlay procedure Close_Files;
begin
   close(Index_File);
   close(Loan_File);
   close(Stats_File);
   close(Accounts_File)
end; ( procedure Close_Files )
Overlay Procedure Load_Display_Screens_into_Memory;
var
   FormFile : file of Screen_Data;
  Windows : text;
  LI, L2, L3 - integer;
   Screen_Ident : string[2];
   File-Nme string(l4];
begin
   if ESC then Exit;
   Assign(FormFile,'FORMS.DTA'); reset(FormFile); L1 := 0;
   while not EOF(FornFile) do
     begin
         seek(FormFile, L1);
         Li := Li + 1; read(FormFile, Screen[L1])
      end;
```
-TAX 1

```
File Name: OVERLAYS. OVR (cont)
   close(For <b>refile</b>):
   for L2 := 1 to L1 do
      begin
         if Screen[L2]. Field Posits[160] = 1 then
            begin
               Str(L2, Screen Ident);
               File_Name := 'WINDOW' + Screen_Ident + '.DTA';
               assign(Windows, File_Name); reset(Windows); L3 := 1;
               while not eof(Windows) do
                   begin
                      readin(Windows, Window_Contents(L2, L31);
                      L3 := L3 + 1end:
               close(Windows)
            end:
      end
end;
      ( Procedure Load_Display_Screens_into_Nemory )
Overlay Procedure UpDate Loans;
var
   U1, U2, U3, Nr_Accounts_Read, Nr_Recs : integer;
   Temp Real : real;
   Temp_Status : byte;
   Diskette_In_Drive : boolean;
begin
   Assign(Index_File,Index_Aer);
   Prepared Screen := Display Screen;
   repeat
      (9I-) reset(Index_File) (9I+);
      Diskette In Drive := (IOResult = 0);if Not(Diskette_In_Drive) then
         begin
            CirScr; gotoXY(17,10);
            write('I cannot seem to find the "B: Drive Diskette.');
            qotoXY(10, 12);
            write('Please verify that the "B: Drive" diskette is in ',
                   'the B Drive. ');
            qotoXY(15,15);
            write('Press any key when the problem has been corrected.');
            repeat
            until KeyPressed
         end
   until Diskette_In_Drive;
   Display_Screen := Prepared_Screen;
   Assign(Loan_File, Loans_AER); reset(Loan_File);
   Assign(Stats_File,GrdStats_AER);        reset(Stats_File);
   Assign(Accounts_File,Accounts_AER);        reset(Accounts_File);
```
**BARK ASS 1257** 

```
File Name: OVERLAYS.OVR (cont)
   read(Index_File, Index_Stats);
   read(Loan_File, Loan_Stats);
   Nr_Recs := Loan_Stats. Prev_Record;
   Print-On :~True; Correcting := False;
   Prepare_Screen(3); Display_Screen := Prepared_Screen;
   repeat
      Screen_Input(3, 2, 2); if ESC then Exit;
      CSDate := Field-Contents(3,2)
   until length(CSDate) = 9;
   Extract-Date-Data (CSDate, Curflon, CurDate);
   Regs.AX := $2BOO; Regs.CX := 1900 + Integer_Value(copy(CSDate, 8, 2));
   Regs. DX := Curflon*100 + integer_Value(copy(CSDate, 1, 2));
   intr(921,Regs);I := Printer_OK;
   ESC := False;
   Textbackground(White); textcolor(Red+Blink);
   gotoXY(3,2) ;write( 'Working 1');
   Textbackground(blue); Textcolor(white);
   FillChar(Loan_Totals, 22, 0);
   Boot_Up := True;
   UI := 0; Nr Accounts Read := 0;
   repeat
      U1 := U1 + 1;seek(Loan_File, U1); read(Loan_File, Loan);
      with Loan do
         if Acct_Status <> 9FF then
            begin
               Nr Accounts-Read ;= Nr Accounts-Read *1;
               TempStatus := NewStatus( 'A', Loan);
                  if (Acct_Status = 4) and (Temp_Status = 9FF) then
                      begin
                         if (Prey Record < 0) and (Next-Record 0) then
                            begin
                               seek(Index_File, abs(Prev_Record));
                               read(Index_File, Index);
                               Delete Account (abs (Prey Record))
                            end
                         else Delete_Loan(U1, U3)
                      end
                  else if Acct_Status <> Temp_Status then
                      begin
                         Acct_Status := Temp_Status;
                         seek (Loan_File, U1);
                         write (Loan-File, Loan)
                      end
         end (if Acct_Status <> $FF)
   until (Ul = 5000) or (Nr_Accounts_Read = Nr_Recs);
   Boot_Up := False;
   gotoXY(3,2); vrite('
                                \cdotend; ( Procedure UpDate_Loans )
```

```
112
```
**PARTICULE DESPARAT** 

**ARCHARDS** 

**CARL CARDS** 

**COOSTS** 

```
File Name: OVERLAYS.OVR (cont)
Overlay Procedure View_Change_or_Delete;
conat
   Header : array[l..8] of String[20] = (' View an Account', - Record Chapter 13',
                                           'Record Uncollectible',
                                           'Record Transfer-Out',
                                           'Delete Paid Off Loan',
                                           'Delete Transfer-Out',
                                           'Delete Uncollectible',
                                          'Correct Loan/Account');
   Descr : array[6..7] of string(14] =
                                      ('Uncollectible.','Transfer-Out.');
var
   Account : Entire Account;
   Index-Hold : Identification-Record;
   FileKey : string(25];
   Fld, SI, S2, S3, S4, NDX, Action,
   NrLoans, LoanNr, Percent, WHon : integer;
   Strln : string(3];
   UncDate : String9;
   InReal : real;
   Key_Hit : byte;
begin
   if ESC then Exit;
   KeyHit := 1;
   repeat
      Prepare_Screen(2); Display_Screen := Prepared_Screen;
      if KeyHit <> 13 then
         begin
            repeat
               Screen_Input(2,8,8); if ESC then Exit;
               Fld := Integer_Value(Field_Contents(2,8));
               if Not (Fld in (1,2]) then Buzzer
            until Fld in (1,2];
            FillField(2,8," ' );
            repeat
               Screen_Input(2,9,9); if ESC then Exit;
               Action := Integer_Value(Field_Contents(2,9));
               if Not (Action in [1..8]) then Buzzer
            until Action in (1..83;
            FillField(2,9,' ')
         end;
      gotoXY(60,2); vrite(Header(Action]);
      Screen_Input(2,3-Fld,3-Fld); if ESC then Exit;
      File Key := Field Contents(2,3-Fld);
      Get_Account(File_Key, NrLoans, Account);
```
**-A** M

```
File Name: OVERLAYS.OVR (cont)
      if NrLoans <> 0 then
         begin
            Dimplay Account Ident(2); Dimplay Loans(2, 10, 1, Account);
            if Not(Action in (1,83) then
               begin
                  repeat
                     LoanNr :=0;
                     Screen~lnput(2,6,6); if ESC then Exit;
                     StrIn := Field_Contents(2,6);
                     if Strln <> 'ALL' then
                        begin
                           LoanNr is Integer Value(Strln);
                           if Not(LoanNr in [1..15]) then
                              begin
                                 Buzzer; LoanNr :a 0
                              end
                           else if Account(LoanNrJ.Rec_Loc = 0 then
                              beg in
                                  Buzzer; LoanNr := 0
                              end
                        end
                  until (StrIn = 'ALL') or (LoanNr <> 0);
                  if NrLoans = i then StrIn := 'ALL';
                  if Strln a'ALL' then
                     begin
                        SI is 1; LoanNr is 0
                     end
                  el me
                     beg in
                        SI is 0;
                        repeat
                           SI :: SI + 1until Roc-PomCSI] a LoanNr
                     end;
                  FillFioid(2,6, ' )
               end; (if Action <> I )
            if Action x = 2 then (record ch-13)
               begin
                  repeat
                     ScreenInput(2,5,5); if ESC then Exit;
                     Percent := Integer_Value(Field_Contents(2,5))
                  until Percent in C.. 1003;
                  Fill Field(2,5,' 0)
                  repeat
                     with AccountCRec PosESi]3. Loan Data do
                        begin
                           S4 := New_Status('D',
                                         Account(Rec_Pos(Sill.Loan_Data);
                           Acct-Statum is 1;
```
## File Name: OVERLAYS. OVR (cont)

```
S4: = New_Status('A',
                             Account (Rec_Pos(Sill.Loan_Data);
               Repay_Method := Percent
            end:
         Display Loans(2,10,1,Account);
         SI :: SI + 1until (Rec Pos(S1) = 0) or (Rec Pos(S1-1) = LoanNr);
   end \left\{ i if Action = 2 \right\}else if Action = 3 then
                         ( record uncollectible)
   repeat
      S4 := New_Status('D', Account[Rec_Pos[S1]]. Loan_Data);
      Account (Rec Pos(S111. Loan Data. Acct Status := 3;
      Display_Loans(2, 10, 1, Account);
      S4 := New_Status('A', Account[Rec_Pos[Sl]]. Loan_Data);
      51 : S1 \cdot 1until (Rec_Pos(Si] = 0) or (Rec_Pos(Si-1) = LoanNr)
else if Action = 4 then
                            ( record transfer-out)
   repeat
      54 := New_Status('D', Account [Rec_Pos[Si]]. Loan_Data);
      Account (Rec_Pos(Si)). Loan_Data. Acct_Status := 6;
      Displey_{n}Loens(2, 10, 1, Account);S4 := New_Status('A', Account[Rec_Pos[Si]]. Loan_Data);
      SI := SI + Iuntil (Rec_Pos(Si] = 0) or (Rec_Pos(Si-1) = LoanNr)
else if Action in (5..7) then
   beain
      if Action = 5 then NDX := 4
      else if Action = 6 then RDX := 3else NDX := 6:
      gotoXY(1,21);
      if (StrIn='ALL') and (NrLoans <> Stats Code(NDX)) then
         Write('Sorry, I can only delete accounts when ',
               'ALL loans are declared ', Descriaction ) )
      else
   if (Account(Rec_Pos(S1)).Loan_Data.Acct_Status<>NDX) then
         write('Sorry, Loan', Rec_Pos[S1]:2,
                ' has not yet been declared ', DescriAction],
               \bulletI cannot delete it.')
      else
         begin
            if Action in (6,7) then
               begin
                   gotoXY(1,22);
                   if StrIn = 'ALL' then
                      write('Date Account Approved',
                            Descr[Action])
                   else
                      write('Date Loan ', Rec_Pos(S1]:2,
                             ' Approved ', Descr[Action]);
```
DOMENT CARD TO A TRAD

File **Name:** OVERLAYS.OVR (cant)

```
Screen Input(4,52,52); if ESC then Exit;
                  UncDate := Field Contents(4, 52);
                  Extract_Date_Data(UncDate, WHon, Code);
                  S2 := SI;
                  repeat
                      with Account[Rec_Pos[S2]]. Loan_Data do
                         Split_Date_and_Honey (Balance_Info,
                                                 Date, InReal);
                      Ledger(6, 25-Action, Wuon, InReai);
                      S2 := S2 - 1
                  until (Rec-PosCS21 =0) or
                                    (Rec_Pos(S2-1) = Loankr);end;
            if Strln -'ALL' then
                  Delete Account(FilePos( Index-File) - 1)
            else Delete Loan(Account(LoanNr). Rec Loc, Code);
            Get Account(File Key, NrLoans, Account);
            Prepare_Screen(2);
            Display_Screen := Prepared Screen;
            gotoXY(60, 2); vrite(Header(Action]);
            if MrLoans <> 0 then
               begin
                  Display Account Ident(2);
                  Display_Loans(2, 10, 1, Account)
               end;
            gotoXY(5, 21);
            if Strln = 'ALL' then
               vrite('Account ', File_Key,
                      'has been removed from my memory.')
            else
               vrite('Loan Nr ', LoanNr:2,
                      'has been removed from my memory. ')
         end
   end
else if Action = 8 then
   begin
      KBSB := KBSB and 9DF;gotoXY(6,22);, vrite(chr(24)); gotoXY(1,23);
      vrito('Uno ',chr(27),' ',chr(26),
            ' keys to select item to correct.');
      gotoXY(6, 24); vrite(chr(25)); Correcting := True;
      * ProparedScreen := Display..Screen;
      repeat
         S2 %= KeyDepressed;
      until (hi(Rogo.AX) in (72,75,77,80]) or (ESC);
      if ESC then Exit;
      SI zz 1;
      repeat
         Scan-Code : 0;
```
File Name: OVERLAYS. OVR (cont)

```
Screen_Input(2, S1, S1); if ESC then Exit;
   if ((Scan-Code = 72) and (whereY =2)) or
      ((Scan-Code z 75) and (whereX <8)) or
      ((Scan-Code =77) and (whereX in 138,51])) or
      ((Scan-Code z80) and (SI > NrLoans*7 *3)) then
         begin
            Buzzer;
            Display_Screen := Prepared_Screen
         end
   else if ScanCode in (72,75,77,801 then
      begin
         Display_Screen := Prepared_Screen;
         if (ScanCode = 72) and (SI > 15) then
            SI : SI - 7
         else if Scan-Code =72 then SI I=
         else if (Scan-Code =80) and (SI > 10) then
            SI := SI + 7else if Scan-Code = 80 then SI 11
         else if Scan-Code = 75 then SI : SI - I
         else S1I: Si + I
      end;
until Not(Scan Code in (72,75,77,80]);
if S1 5 then
   begin
      Index-Hold := Index;
      Index_Hold.Name := Field_Contents(2,1);
      Index_Hold.SSN :=
                      Real-Value(Fieid-Contents(2, 2));
      StrIn := Field_Contents(2,3);
      UncDate := Field Contents(2, 4);
      with Index-Hold do
         Grade_and_Status :=
            Encode Grade and Status(Strln, UncDate(I]);
      Delete -Account(FilePoo(Index File) - 1);
      Index %= Index-Hold;
      for S2 := I to NrLoans do
         begin
            Loan := Account(Rec_Pos(S211. Loan_Data;
            Write_Index_Record;
            S3 := New_Status('A', Loan)
         end
   end
else with Account(Rec_Pos((S1-2) div 7]]. Loan_Data do
   begin
      52 :(51-2) mod 7;
      S4 := Acct_Status;
      S3 := New_Status('D',
            Account(Rec_Pos((Si-2) div 7]]. Loan_Data);
```
File Name: OVERLAYS.OVR (cont)

「「大学の大学」 こんちゅう たいこう

```
if S2 =2 then
  Split_Date_and_Money(Loan_Info, UncDate, InReal)
else if S2 = 3 then
   Split_Date_and_Money (Balance_Info, UncDate,
                                           InReal)
else if S2 = 4 then
   begin
      StrIn := Field_Contents(2, Si);
      if StrIn[1] = 'A' then
         begin
            Repay_Method := 0;
            S4 := 0
         end
      else if StrIn(1) = 'P' then
         begin
            Repay_Method := $80;
            S4 t= 0
         end
   end
else if S2 z 5 then
   Split_Date_and_Money (Allot_Info, UncDate,
                                           InReal)
else if S2 = 6 then
   begin
      Split_Date_and_Money (Balance_Info, UncDate,
                                          InReal);
      UncDate := Field Contenta(2, Si);
      Balance-Info :
            Merge_Date_and_Money(UncDate, InReal)
   end;
if S2 in 12,3,51 then
   begin
     InReal :=Real Value(Field-Contenta(2,Si));
      if S2 = 2 then
         Loan_Info :=
            Merge_Date_and_Money(UncDate, Inreal)
      else if S2 z 3 then
         begin
            if InRoal x 0.0 then S4 := 4
            \text{else if } (Inreal > 0.0) and
                                     (S4 = 4) then
                S4 :x 0;
            Balance Info
         Herge_Date_and_Honey (UncDate, Inreal)<br>end
      else
         Allot-Info %a
            Herge\_Date\_and\_Money(UncDate, Inreal)end;
```
MN THE THE TELLISH TO AND AND AND AND ASSAULT TO AND TO AND TO A SHARE TO ASSAULT TO A WHILE IN CONDUCT TO A WINDOW

File Name: OVERLAYS.OVR (cont)

```
Acct_Status := S4;Acct Status := New Status('A',
                               Account(Rec_Pos((S1-2) div 7]]. Loan_Data);
                        seek (Loan_File,
                                 Account(Rec_Pos((Si-2) div 711. Rec_Loc);
                        vrite( LoanFile,
                               Account(Rec_Pos((S1-2) div 7]]. Loan_Data);
                        flush(Loan File)
                     end;
                  Get_Account(SSN_Str(Index. SSN), NrLoans, Account);
                  Display_Account_Ident(2);
                  Display\_Loans(2, 10, 1, Account);gotoXY(1,22); CirEol; gotoXY(i.23);
                  ClrEol; gotoXY(1,24);
                  ClrEol; Correcting := False;
                  KBSB := KBSB or 920
               end; (if Action =8 1
            SI := 0;
            if Action in [2..4] then
               repeat
                  SI := SI + 1;seek (Loan_File, Account (Rec_Pos(S1]]. Rec_Loc);
                  write(Loan_File, Account(Rec_Pos(S1]]. Loan_Data)
               until Rec_Pos(S1+1) = 0end ( if NrLoana <> 0
      else
         begin
            gotoXY(I4, 21);
            write('Sarry, I do not appear to have the ',,requested account.')
         end;
      gotoXY(5, 23);
      vrite('Press', chr(17),'-J to continue the same operation (',
             Header(Actionj,').');
      gotoKY(S, 25);
      vrite('Press any other key to select another operation '
            '(ESC to Exit).');
      Key_Hit := Key_Depressed;
   until KeyHit =27
end; ( Procedure View_Change_or_Delete )
```
**119**

*<u>ANGLES AND ANGELES AND ALLES AND ARRAIGNMENT COMMUNISTIC AND ARRAIGNMENT COMMUNISTIC AND ARRAIGNMENT COMMUNISTIC AND ARRAIGNMENT COMMUNISTIC AND ARRAIGNMENT COMMUNISTIC AND ARRAIGNMENT COMMUNISTIC AND ARRAIGNMENT COMMUN*</u>

## APPENDIX C

# APPLICATION PROGRAM DISPLAY SCREEN DESIGN SOURCE CODE

The following, undocumented, application program source code is written in Borland International, Inc., Turbo Pascal<sup>T\*</sup>, version 3.0.

The reader is cautioned that computer programs developed in this research may not have been exercised for all cases of interest. While every effort has been made, within the time available, to ensure that the programs are free of computational and logic errors, they cannot be considered validated. Any application of these programs without additional verification is at the risk **of** the user.

,,r ~~~~~~ **A,,,** L. AM **dti.IL A** *%l,* .la~ ( £

```
File Name: FORKDRAW.PAS
```
**A BANDA DA BANDA DA BANDA DE SEGUNDA DE SEGUNDA DE SEGUNDA DE SEGUNDA DE SEGUNDA DE SEGUNDA DE SEGUNDA DE SEGUN** 

**ARCHAN TRACCORD** 

```
type
   scrnline = array[1..160] of byte;
   Scrnarray = array(1.. 25) of scrnline;
   Screen_Data = record
      Screen_Image : Scrnarray;
      Field_Posits : ScrnLine;
      Window_Info : ScrnLine
   end; (record Screen Data)
   String80 = string[80];
   CPU Registers = record
      AX, BX, CX, DX, BP, SI, DI, DS, ES, Flags : integer
   end;
var
   Regs : CPU Registers;
   Screen : Screen-Data;
   Windov Data : arrayfl. .25,1. .25] of String8O;
   TempString : String8O;
   Temp_Window_Info : scrnline;
   scrn : scrnarray absolute $B800:$0000; ($B000 for monochrome)
   Formfile : file of Screen_Data;
   Windows : Text;
   1, 11, 12, J, K, L : integer;
   Diff, Display_Memory, Lines_of_Windows, scrnr, Nr_of_Screens
                                                                        - 1
integer; Entry_Pt, Width, Xpos, Ypos, Last : byte;
   Opt : char;
   Delete, Change, New Screen, Screen_Mode : boolean;
   scrnr-str : string(2];
Procedure Screen_Draw(Mode : boolean);
var
   Fore, Back : byte;
   Attribute-Only : boolean;
begin
   Fore := $OF; Back :=$00; PortW(903D83 ::$09;
   Attribute-Only := False;
   repeat
      I := whereX; J := WhereY; Regs.AX := $0000; intr($16,regs);
      with regs do
         if lo(AX) in 116,17,32. .255] then
            begin
               if not Attribute Only then scrn(J, 2*I-11 := lo(AX);
               scrn(J,2*I] -= Back or Fore;
               I := I + 1;Last := lo(AX)
            end
```

```
File Name: FORNDRAW.PAS (cont)
         else if lo(AX) = 1 then
            begin
               if Attribute_Only then Attribute_Only := False
               else Attribute_Only := True
            end
         else if \text{lo}(AX) = 2 then
            begin
               for 3 1= to 25 do
                  for I 1= to 80 do
                     scrn(J, I*2] := (Scrn(J, I*2] and $OF) or Back;
               J := 1; I := 1;gotoxY(I, 3)
            end
         else if (lo(AX) =19) and (Change) and (Mode) then
            begin
               Screen.Field-Posits(I1] := 2*whereX - 1;
               Screen. Field_Posits [I1+1] := whereY;
               I1 := I1 + 2end
         else if (lo(AX) = 19) and (Change) and (not (Mode)) then
            begin
               Screen.Window_Info(I1) := whereX;
               Screen. Window_Info(I1+1] := whereY
            end
         else if (lo(AX) = 5) and (Change) and (Mode) then
            begin
               with Screen do
                  Field_Posits(I11 := 2*whereX - Field_Posits(I1-2);
               11:=11 + 1end
         else if (lo(AX) = 5) and (Change) and (not (Mode)) then
            begin
               with Screen do
                  Window Info(Il*2] := - Window Info(I1~l] + 1;
               width w= hereX
            end
         else if (lo(AX) = 4) and (Change) and (not (mode)) then
            with Screen do
               begin
                  Window Infoll) %= 0;
                  Window Info(I1+1] := 0;
                  Windov Info[I1*23 : 0;
                  Window_Info(I1+31 := 0;
                  Delete %= True;
                  Exit
               end
```
122

**IODBAGAROOGBAGARAGA TERGAGAA DA MAQAADA QAADA DA MAQAADA QAADA DA MAQAADA DA MAQAADA DA MAQAADA DA MAQAADA DA**<br>GAADA DA MAQAADA DA MAQAADA DA MAQAADA DA MAQAADA DA MAQAADA DA MAQAADA DA MAQAADA DA MAQAADA DA MAQAADA DA MA

```
else if (lo(AX) = 3) and (Change) and (Mode) then
   beain
      with Screen do
         Field_Posits[I1] :=
                       $80 or (2*whereX - Field_Posits(I1 - 21);
      11 := 11 + 1end
else if (hi(AX) = 72) and (J \Leftrightarrow 1) then J : = J - 1else if (hi(AX) = 80) and (J \Leftrightarrow 25) then J := J + 1else if (hi(AX) = 75) and (I \Leftrightarrow 1) then I := I - 1
else if (hi(AX) = 77) and (I \Leftrightarrow 80) then I := I + 1
else if hi(AX) = 71 then
   beain
      I := 1;J := 1end
else if hi(AX) = 79 then I := 80
else if hi(AX) = 73 then J := 1else if hi(AX) = 81 then J := 25else if (hi(AX) = 28) then I := 1
else if hi(AX) = 14 then
   begin
      scrnJ, 2 \cdot I - 1] := $20;
      I := I - 1end
else if hi(AX) = 94 then
   beain
      if Not Attribute_Only then scrn(J, 2+I-1] := Last;
      scrn(J, 2 \cdot I) := Back or Fore;
      I : I \cdot Iend
else if hi(AX) = 59 then Back := $00
else if hi(AX) = 60 then Back := $10
else if hi(AX) = 61 then Back := 920
else if hi(AX) = 62 then Back := $30
else if hi(AX) = 63 then Back := 440else if hi(AX) = 64 then Back := $50
else if h1(AX) = 65 then Back := $60
else if hi(AX) = 66 then Back := $70
else if hi(AX) = 104 then Fore := $00else if hi(AX) = 105 then Fore := 901else if hi(AX) = 106 then Fore := $02
else if hi(AX) = 107 then Fore := 903else if hi(AX) = 108 then Fore := 904
else if hi(AX) = 109 then Fore := 905
else if hi(AX) = 110 then Fore := 906else if hi(AX) = 111 then Fore i = 907else if hi(AX) = 112 then Fore := Fore and $07
```
<u>araa kaan ah wax</u>

VМ

```
File Name: FORMDRAW. PAS (cont)
         else if hi(AX) = 113 then Fore := Fore or $08
         else if hi(AX) = 67 then Back := Back and $70
         else if hi(AX) = 68 then Back := Back or $80
         else if hi(AX) = 96 then
            begin
               J := J + 1;
               gotoXY(I-1, J);if Not Attribute_Only then scrn[J, 2*I-1] := Last;
               scrn(J, 2*I] := Back or Fore
            end:
      gotoXY(I, J)
   until lo(Regs. AX) = 27
end; ( Internal Procedure Screen_Draw )
procedure Display_Window(Xcoord, Ycoord:byte;DisplayString : String80);
var
   X, Y, Offset : integer;
begin
   X: = Xcoord; Y: = Ycoord;
   Offset := (Y - 1)*160 + 2*(X - 1);inline(
                                             (PUSH AX, CX, DI, SI, ES, Flags)
         $50/$51/$57/$56/$06/$90/
                                              (MOV AX, B800)
         $B8/$00/$B8/
         $50/(PUSH AX)
         $07/(POP ES)
         $8B/$BE/Offset/
                                              (MOV DI, (BP+Offset)}
         $8D/$B6/DisplayString/
                                              (LEA SI, [BP+DisplayString])
                                              (XOR CX, CX)
         $31/$C9/
         $36/(SS:$8A/$0C/
                                              (HOV CL, (SII)
         946/(INC SI)
                                               (CLD)$FC/$36/9A4/(L1: SS:MOVSB)
         $E2/$FC/
                                              (LOOP L1)
         $9D/$07/$5E/$5F/$59/$58)
                                              (POP Flags, ES, SI, DI, CX, AX)
       ( Internal Procedure Display_Window )
end:
begin ( Main Program )
   assign(FormFile,'FORMS.DTA'); New_Screen := False;
   (9I-) reset(FormFile) (9I+);
   if IOresult <> 0 then
      beain
         rewrite(FormFile); FillChar(Screen.Field_Posits, 160, 0);
         FillChar(Screen.Window_Info, 160, 0);scrnr := 1
      end
```

```
124
```

```
else
   begin
      cirscr;
      Nr_of_Screens := FileSize(FormFile);
      writeln('Number of Screens in FORMS.DTA: ', Nr_of_Screens);
      write('Screen, Window or Quit (S, W or Q) '); readln(opt);
      if opt in ('q','Q'] then
         begin
            close(Formfile); exit
         end;
      if opt in ['S', 's'] then Screen_Mode := True
      else Screen_Mode := False;
      write('Screen # to bring up '); readln(scrnr);
      if (scrnr > Nr_of_Screens) and (Screen_Mode) then
          begin
             writeln('New Screen. Screen number is ',
                      Nr_of_Screens + 1);scrnr := Nr_of_Screens + 1; New_Screen := True
          end
      else
         if (scrnr > Nr_of_Screens) and (not (Screen_Mode)) then
            exit:
       if Not New_Screen then
         begin
            write('Change control settings? '); read(opt);
            if (opt = 'y') or (opt = 'Y') then Change := True
            else Change := False;
            clracr;
            seek(FormFile, scrnr-1);
            read(FormFile, Screen);
            if (Change) and (Screen_Mode) then
               FillChar(Screen. Field_Posits, 160, 0)
         end
      else FillChar(Screen, 4000, 0);
   end;
Scrn := Screen. Screen_Image;
if Screen_Mode then
   begin
      I1 := 1; \text{gotoXY}(1,1); \text{Screen\_Draw(Screen_Mode)};Screen. Screen_Image := Scrn
   end
else
   begin
      for I: = 1 to 25 do
         for J := 1 to 20 do
         Window_Data[I, J]:= 'Empty';
      J := 1;Str(scrnr, scrnr_str);
```

```
Temp_String := 'Window' + scrnr_str + '.DTA';
assign(Windows, Temp_String);
(9I-) reset(Windows) (9I+};
if IQresult \leftrightarrow 0 then
   begin
      rewrite(Windows); FillChar(Screen. Window_Info, 160, 0)
   end
else while not eof(Windows) do
   begin
      if Screen. Window Info[J+4-1] <> 0 then
         for I:= 1 to Screen. Window_Info(J+4-1) do
             readin(Windows, Window_Data[J, I]);
      J := J + 1end;
repeat
   Delete := False;
   scrn := Screen. Screen_Image;
   gotoXY(1,25); write('Window Number ? (0 to exit) ');
   read(II);if I1 \leftrightarrow 0 then
      begin
         I2 := I1; I1 := I1*4 - 3; gotoXY(20, 12);Temp_Window_Info := Screen.Window_Info;
         if Screen. Window_Info(I1) <> 0 then
            for I := 1 to Screen. Window_Info(I1+2) do
                with Screen do
                    Display_Window(Window_Info[I1],
                                    Window_Info(I1+1)+I-1,
                                    Window_Data[I2, I]);
         Screen_Draw(Screen_Mode);
         if Not(Delete) then
            begin
                Window_Data[I2, 1] := ''; K := 1;
                I := Screen. Window Info(I2+4-2);
               repeat
                   Window\_Data[I2, K] := '';
                   J := (Screen.Window_Info(I2*4-3) shl 1) - 1;
                   L := J;
                   repeat
                      Window_Data(I2, K] := Window_Data(I2, K] +
                                            chr(\text{scrn}(I, J)) +char(\text{scrn}(I, J+1));
                      J := J + 2until (scrn(I, J-2) in (186, 187, 1881) and
                         (J - 2 > L);
                   I := I + 1:
                   K := K + 1until scrn[1-1, 3-2] = 188;
```
**ANALIS** 

œ

```
Screen. Window_Info(4*I2-1] := K - 1end
               end;
            Entry_Pt := 1;for I := 1 to 40 do with screen do
               if Window_Info(4*I-1) <> 0 then
                  begin
                      Window_Info{4*I] := Entry_Pt;
                      Entry_Pt := Window_Info(4+I-1] + Window_Info(4+I)
                  end
         until II = 0end:
   clrscr;
   write('Save to File ? (Y/N) ');
   read(Opt);
    if (Not (Screen_Mode)) and (upcase(Opt) = 'Y') then
      begin
         rewrite(Windows);
         for I := 1 to 25 do
            if Screen. Window_Info[4+I-1] <> 0 then
               for J := 1 to Screen. Window_Info(4+I-1) do
                  writeln(Windows, Window_Data{I, J]);
         close(Windows);
         Screen. Field_Posits[160] := 1
      end;
   if upcase(Opt) = 'Y' then
      begin
         if New_Screen then
            Seek(FormFile,FileSize(FormFile))
         else
            seek(FormFile, scrnr-1);
         write(formfile, Screen)
      end;
   close(FormFile);
   clrscr
end. ( Main Program )
```
127

# LIST OF REFERENCES

- **1.** Coombs, M. **J.** and Alty, **J.** L. (Edo), Comoutino Skills and the User Interface, Academic Press, Inc., 1981.
- 2. Sime, **M. E.** and Coombs, M. **J.** (Edo), Designing for Human-Computer Communication, Academic Press, Inc., 1983.
- 3. James, E. B., "The User Interface: How We May Compute", In Coombs, M. **J.** and Alty, **J.** L. (Edo), Computinq Skills and the User Interface, Academic Press, Inc., 1981.
- 4. Sutherland, I. **E.** and **Mead, C. A.,** 'Microelectronics and Computer Science', In Scientific American (eds) Microelectronics W. H. Freeman, **1977.**
- **5.** Gaines, B. R. and Shaw, M. L. **G.,** "Dialog Engineering', In Sime, M. E. and Coombs, M. J. (Eds), <u>Designing for</u> Human-Computer Communication, **Academic Press,** Inc., **1983.**
- 6. Shneiderman, B., Softvare Psychology, Winthrop Publishers, Inc., 1980.
- **7.** Eason, **K. D.** and Damodaran, L., 'The **Needs** of the Commercial User', In Coombs, M. **J.** and Alty, **J.** L. (Eds), Computing Skills and the User Interface, Academic Press, Inc., **1981.**
- 8. Peterson, **J.** L. and Silberschatz, A., Operatina System Concepts</u>, 2d ed., Addison-Wesley Publishing Company, Inc., 1985.
- 9. Reid, P., 'Work Station **Design,** Activities and Display Techniques', In Monk, **A. (ed),** Fundamentals of Human-Computer Interaction Academic **Press,** Inc., 1984.
- 10. Bolt, R. **A., The** Human **Interface** Where **People** and Computers Meet, Lifetime Learning Publications, 1984.
- 11. Stoner, J. A. F., Management, 2d ed., Prentice-Hall, Inc., 1982.
- 12. Sayles, L. R. and Strauss, **G.,** Human Behavior in Organizatlons, Prentice-Hall, Inc., 1966.

128

13. C<mark>ard, S. K., Moran, T. P. and Nevell, A.,</mark> The **Psychology of Human-Computer Interaction, Lawrence** Erlbaum Associates, Inc., **1983.**

 $\sqrt{2}$ 

 $\mathcal{L}$ 

129

harana adaan 1952 saaraa ahaan qaaraa ahaan ahaan ahaan ahaan iyo dada ahaan ahaan

# INITIAL DISTRIBUTION LIST

 $\ddot{\phantom{1}}$ 

iste.

i.

 $\mathbf{a}$ 

uo)

प्रदेश रा

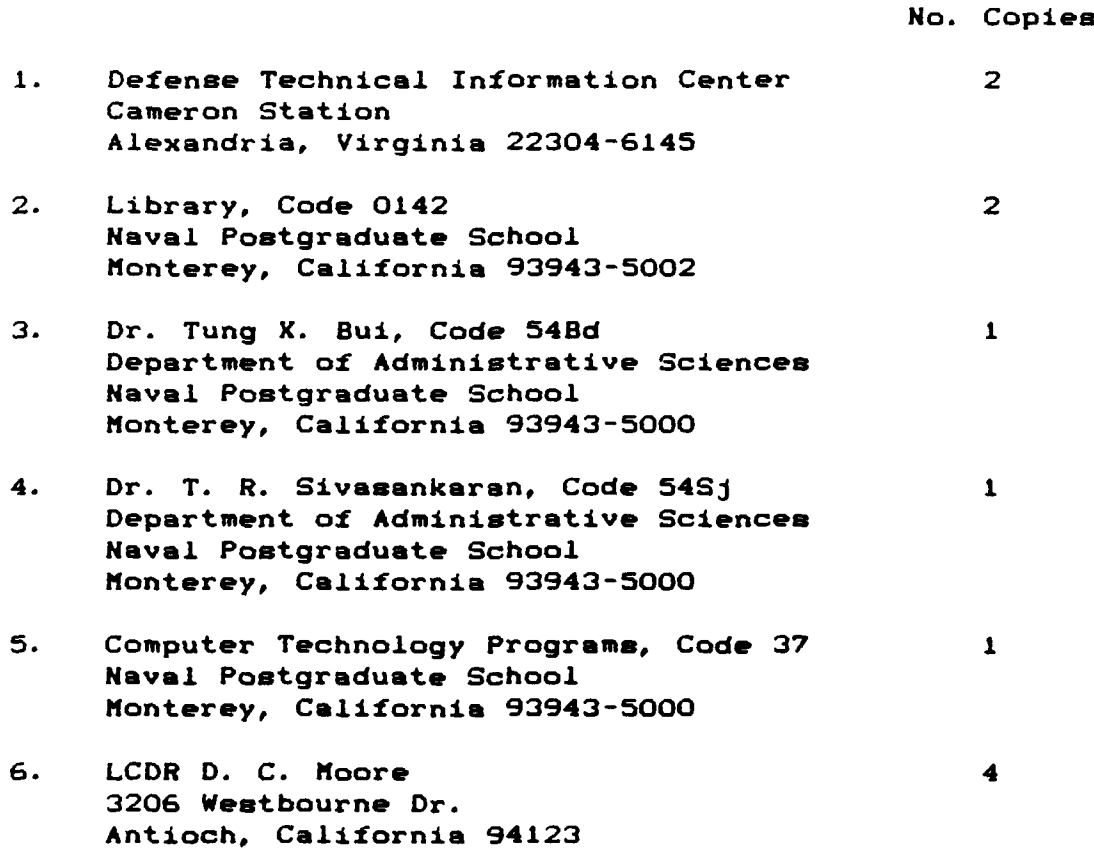

**MAN** 

W.

**DISPONI**